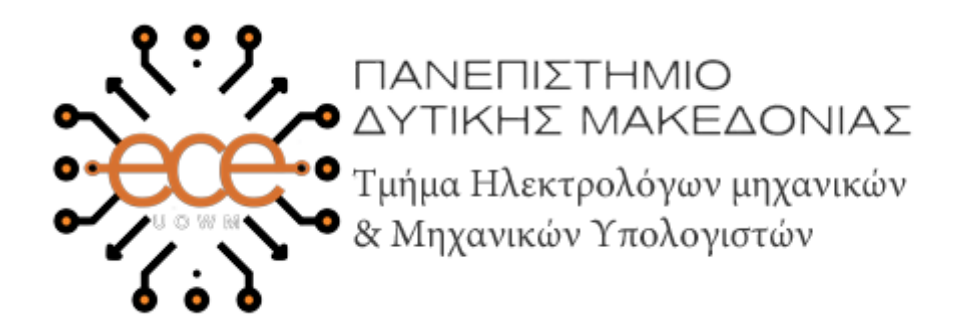

# **Διπλωματική Εργασία**

# **Σχεδιασμός και υλοποίηση website πλατφόρμας για την αξιολόγηση της αποδοτικότητας και παραγωγικότητας των χημικών διεργασιών**

**Design and implementation of a web application environment to assess the efficiency and manufacturability of chemical processes**

------------------------------------------------------------------------------------

# **Αλεξάνδρου Θεόδωρος**

**Επιβλέπων καθηγητής:** Δρ. Μηνάς Δασυγένης

[https://arch.ece.uowm.gr/mdasyg/](https://arch.ece.uowm.gr/mdasyg/index.php)

Εργαστήριο Ψηφιακών Συστημάτων και Αρχιτεκτονικής Υπολογιστών

Κοζάνη, Ιούλιος 2020

# Πίνακας Περιεχομένων

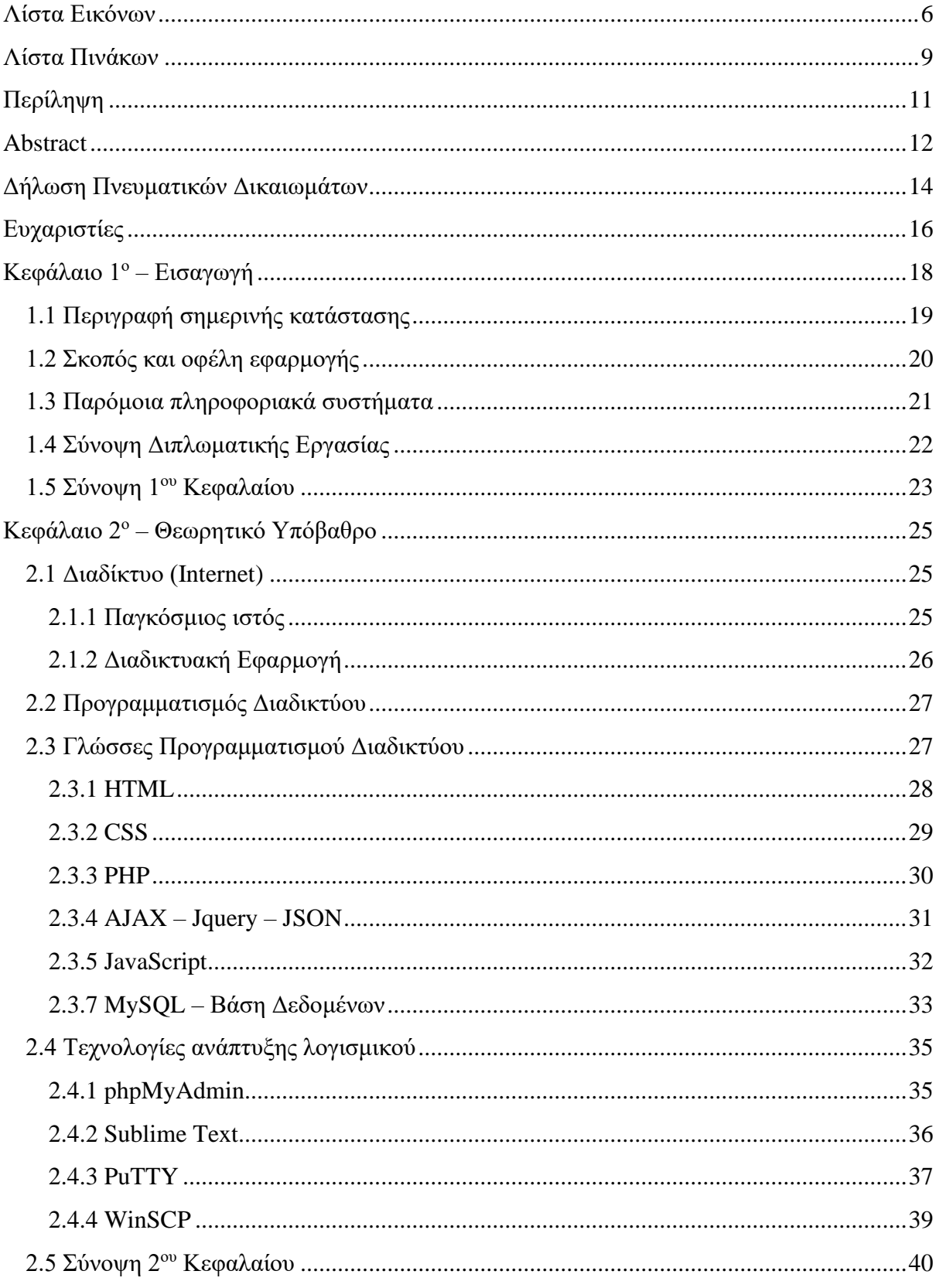

Σχεδιασμός και υλοποίηση website πλατφόρμας για την αξιολόγηση της 2020<br>αποδοτικότητας και παραγωγικότητας των χημικών διεργασιών

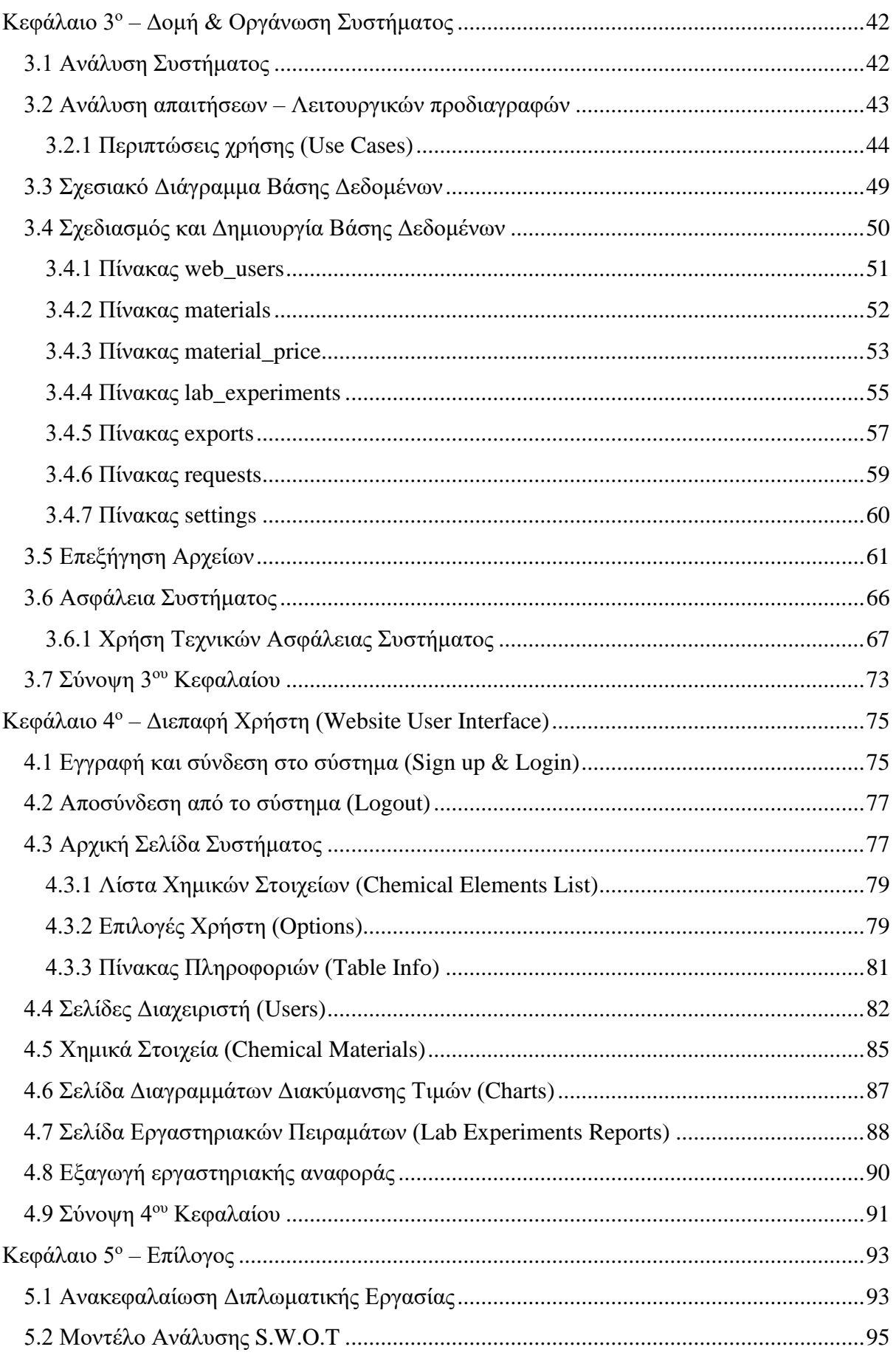

Σχεδιασμός και υλοποίηση website πλατφόρμας για την αξιολόγηση της 2020<br>αποδοτικότητας και παραγωγικότητας των χημικών διεργασιών

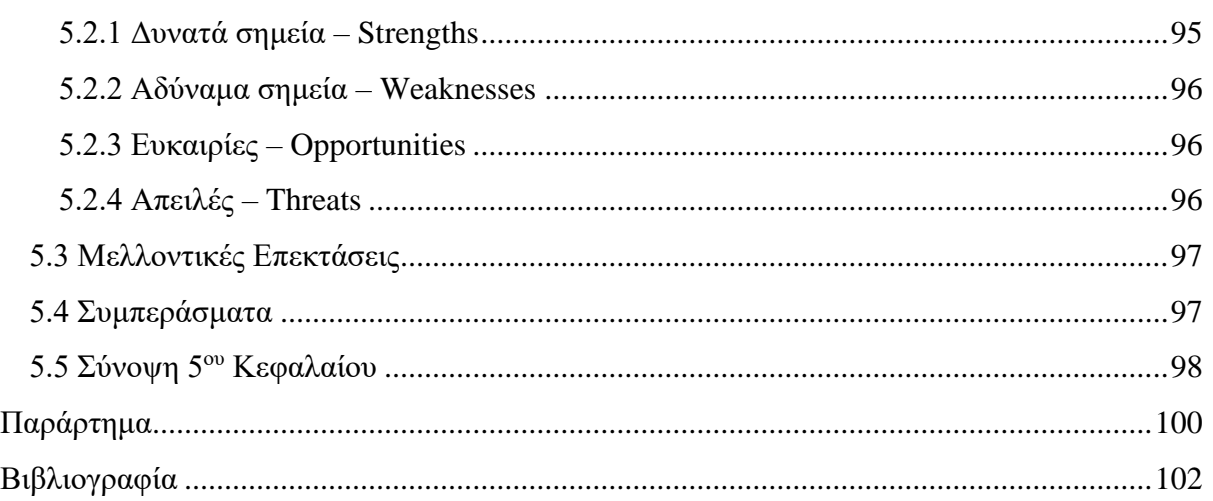

# <span id="page-6-0"></span>**Λίστα Εικόνων**

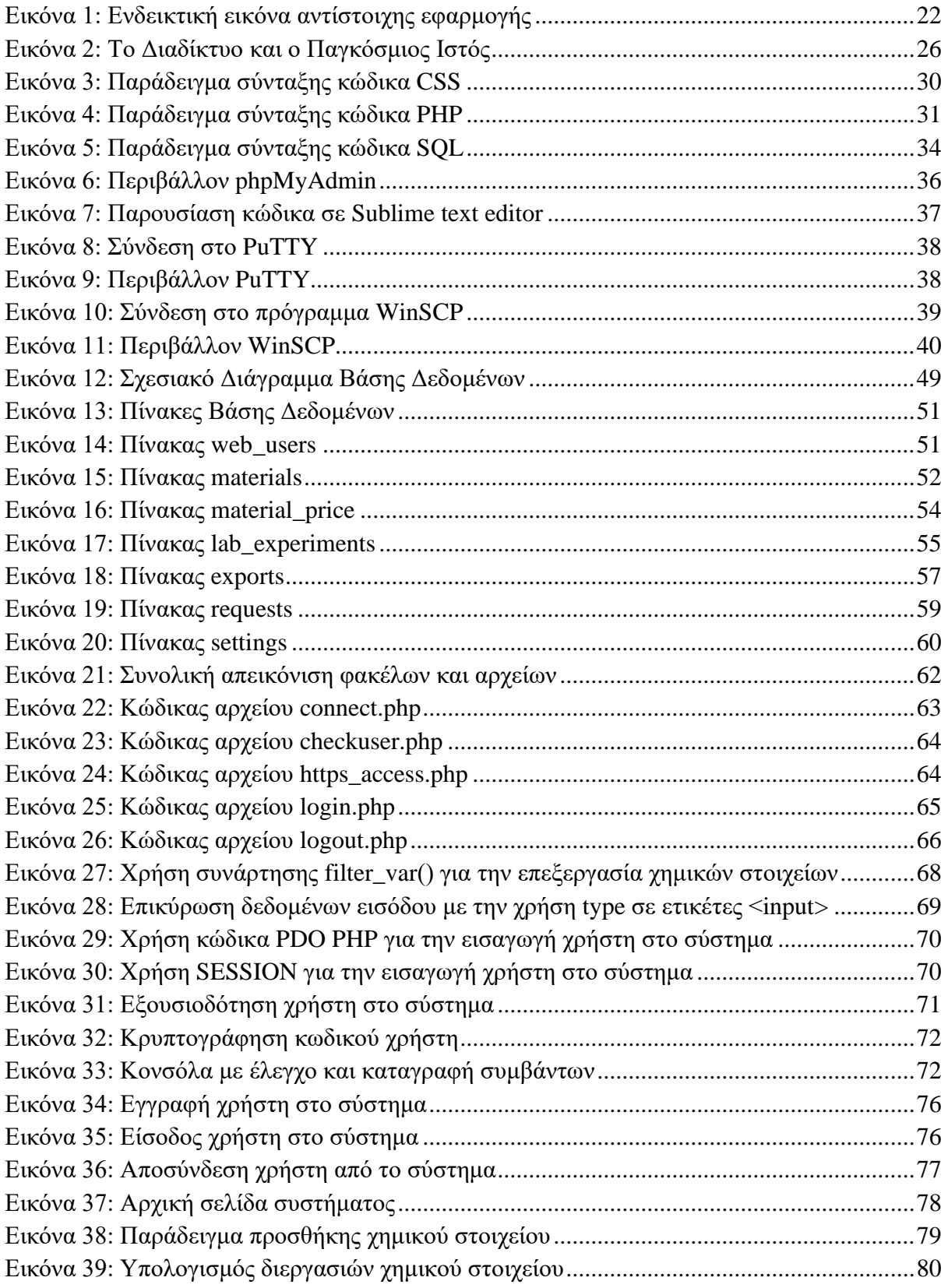

*Σχεδιασμός και υλοποίηση website πλατφόρμας για την αξιολόγηση της αποδοτικότητας και παραγωγικότητας των χημικών διεργασιών 2020*

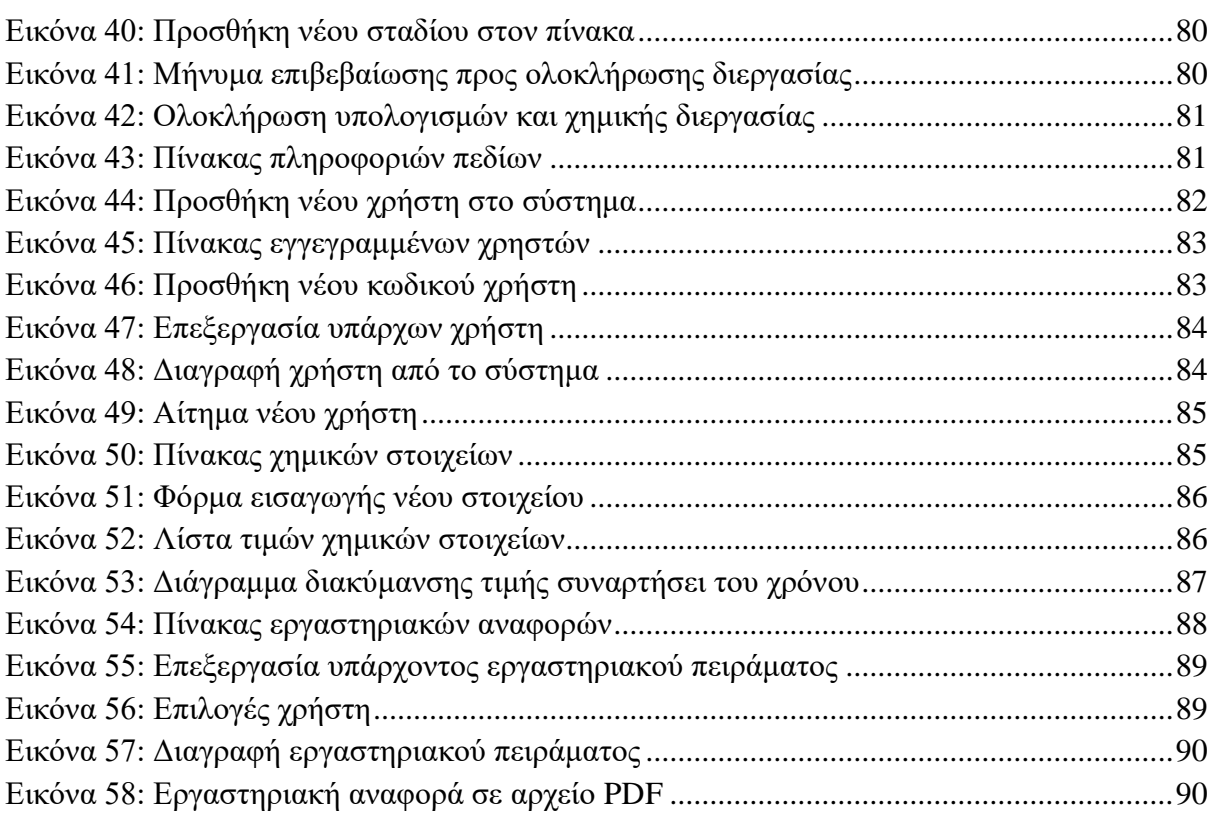

## <span id="page-9-0"></span>**Λίστα Πινάκων**

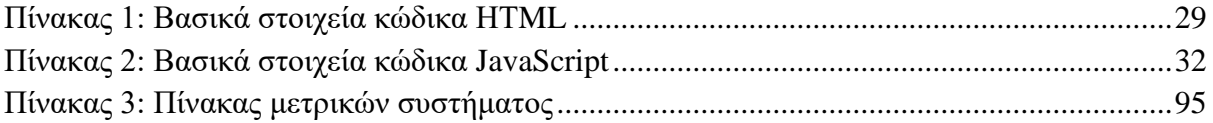

# <span id="page-11-0"></span>**Περίληψη**

Σε αυτή την διπλωματική εργασία δημιουργήθηκε και σχεδιάστηκε μία διαδικτυακή εφαρμογή, με σκοπό να βελτιστοποιηθεί η συλλογή χημικών στοιχείων, ενός χημικού εργαστηρίου για την σωστή επεξεργασία, κατανομή και τιμολόγηση τους. Ακόμη, πλεονέκτημα αυτής της εφαρμογής αποτελεί η χρήση των συλλεγμένων χημικών στοιχείων και η προσθήκη τους σε επιπλέον διεργασίες, για την τελική παραγωγή περισσότερων χημικών στοιχείων.

Κάθε εργαστηριακή μονάδα για τη βέλτιστη λειτουργικότητα και αποδοτικότητα της, χρειάζεται μια σωστά δομημένη εφαρμογή που βοηθά στη συγκέντρωση των στοιχείων και την σωστή καταγραφή τους (με όλα τα δεδομένα τους), έτσι ώστε να επιτευχθεί η ομαλή διεξαγωγή αποτελεσμάτων και συμπερασμάτων. Η συγκεκριμένη διαδικτυακή εφαρμογή εξυπηρετεί τις παραπάνω ανάγκες και δίνει την δυνατότητα στον χρήστη να έχει συγκεντρωμένα όλα τα στοιχεία, μαζί με τα δεδομένα τους και την τιμολόγηση τους. Με τον τρόπο αυτό μπορεί να αποφευχθεί οποιαδήποτε άσκοπη δαπάνη κατά την διάρκεια των διεργασιών.

Συνοπτικά δημιουργήθηκε μία διαδικτυακή εφαρμογή, στην οποία οι χημικοί ενός εργαστηρίου έχουν την δυνατότητα επεξεργασίας ήδη υπαρχόντων χημικών στοιχείων και την παραγωγή νέων, μέσα από την διαδικασία της συλλογής και του υπολογισμού αυτών των στοιχείων. Επιπλέον μπορούν να αποθηκεύσουν αυτά τα στοιχεία, όπως και τις διεργασίες που πραγματοποιήθηκαν για την παραγωγή τους.

Τέλος για την σχεδίαση και την δημιουργία της παρούσας διαδικτυακής εφαρμογής, χρησιμοποιήθηκαν πολυάριθμες τεχνολογίες για την εμφάνιση της (front-end), αλλά και για την λειτουργικότητα της (back-end).

Περιβάλλον Ανάπτυξης: Οι τεχνολογίες ανοιχτού κώδικα που χρησιμοποιήθηκαν στη δημιουργία αυτής της διαδικτυακής εφαρμογής είναι οι εξής: (HTML 5, PHP 7.2, CSS, AJAX-JQuery, JavaScript, Bootstrap 4)

Λέξεις-κλειδιά: Διαδικτυακή εφαρμογή, Διεργασίες χημικών στοιχείων, Επεξεργασία Δεδομένων, Βάση Δεδομένων, Bootstrap 4, PHP, HTML, CSS.

<span id="page-12-0"></span>In this diploma thesis, an online application was created and designed to optimize the collection of chemicals, for a chemical laboratory for proper processing, distribution, and pricing of these chemical materials. Another advantage of this application is the fact of using the collected chemicals and adding them to additional processes to produce a chemical material or use them for more chemical materials.

Each laboratory needs, for its optimal functionality and efficiency, needs a wellstructured application that assists in gathering data and recording it correctly (with all its data) so that results and conclusions can be smoothly achieved. This web application serves the above needs and enables the chemist to have all the data together, together with their data and pricing, to avoid any unnecessary expense during the processes.

In summary, the student created an online application in which the chemists of a laboratory will be able to process existing chemicals and produce new ones, through the process of collecting and calculating these elements. Also, they will be able to store these items as well as the processes that took place for their production.

Finally, for the design and creation of this web application, have been used numerous technologies for its front-end as well as its back-end functionality.

Development Environment: The open source technologies used in the creation of this web application are: (HTML 5, PHP 7.2, CSS, AJAX-JQuery, JavaScript, Bootstrap 4)

Keywords: Web Application, Chemical Processes, Data Processing, Database, Bootstrap 4, PHP, HTML, CSS.

## <span id="page-14-0"></span>**Δήλωση Πνευματικών Δικαιωμάτων**

Δηλώνω ρητά ότι, σύμφωνα με το άρθρο 8 του Ν. 1599/1986 και τα άρθρα 2,4,6 παρ. 3 του Ν. 1256/1982, η παρούσα Διπλωματική Εργασία με τίτλο

#### "**Σχεδιασμός και υλοποίηση website πλατφόρμας για την αξιολόγηση της αποδοτικότητας και παραγωγικότητας των χημικών διεργασιών.**"

καθώς και τα ηλεκτρονικά αρχεία και πηγαίοι κώδικες που αναπτύχθηκαν ή τροποποιήθηκαν στα πλαίσια αυτής της εργασίας και αναφέρονται ρητώς μέσα στο κείμενο που συνοδεύουν, και η οποία έχει εκπονηθεί στο Τμήμα Ηλεκτρολόγων Μηχανικών και Μηχανικών Υπολογιστών του Πανεπιστημίου Δυτικής Μακεδονίας, υπό την επίβλεψη του μέλους του Τμήματος κ. Μηνά Δασυγένη αποτελεί αποκλειστικά προϊόν προσωπικής εργασίας και δεν προσβάλλει κάθε μορφής πνευματικά δικαιώματα τρίτων και δεν είναι προϊόν μερικής ή ολικής αντιγραφής, οι πηγές δε που χρησιμοποιήθηκαν περιορίζονται στις βιβλιογραφικές αναφορές και μόνον. Τα σημεία όπου έχω χρησιμοποιήσει ιδέες, κείμενο, αρχεία ή / και πηγές άλλων συγγραφέων, αναφέρονται ευδιάκριτα στο κείμενο με την κατάλληλη παραπομπή και η σχετική αναφορά περιλαμβάνεται στο τμήμα των βιβλιογραφικών αναφορών με πλήρη περιγραφή.

Απαγορεύεται η αντιγραφή, αποθήκευση και διανομή της παρούσας εργασίας, εξ ολοκλήρου ή τμήματος αυτής, για εμπορικό σκοπό. Επιτρέπεται η ανατύπωση, αποθήκευση και διανομή για σκοπό μη κερδοσκοπικό, εκπαιδευτικής ή ερευνητικής φύσης, υπό την προϋπόθεση να αναφέρεται η πηγή προέλευσης και να διατηρείται το παρόν μήνυμα. Ερωτήματα που αφορούν τη χρήση της εργασίας για κερδοσκοπικό σκοπό πρέπει να απευθύνονται προς τον συγγραφέα. Οι απόψεις και τα συμπεράσματα που περιέχονται σε αυτό το έγγραφο εκφράζουν τον συγγραφέα και μόνο.

Copyright © Αλεξάνδρου Θεόδωρος, Δρ. Μηνάς Δασυγένης, 2020, Κοζάνη

# <span id="page-16-0"></span>**Ευχαριστίες**

Μετά την επιτυχή υλοποίηση της διπλωματικής εργασίας με θέμα (σχεδιασμός και υλοποίηση διαδικτυακής πλατφόρμας, για την αξιολόγηση της αποδοτικότητας και της κατασκευής χημικών διεργασιών), θα ήθελα να αναφερθώ στα άτομα που με στήριξαν. Αρχικά θα ήθελα να ευχαριστήσω την οικογένεια μου και ειδικότερα τους γονείς μου, για την στήριξη που μου παρείχαν υλικά και ψυχολογικά καθ' όλη τη διάρκεια της φοίτησης μου στο Πανεπιστήμιο Δυτικής Μακεδονίας.

Επιπλέον θα ήθελα να ευχαριστήσω τους φίλους μου για την ενθάρρυνση και την ψυχολογική στήριξη τους σε περιόδους υπερβολικής πίεσης κατά την φοίτηση μου. Αξιοσημείωτη ήταν και η βοήθεια που μου παρείχαν οι καθηγητές του τμήματος μου, ώστε να καταφέρω να ενταχθώ στην κοινωνία ως συναδελφικό πλέον μέλος και να ανταποκριθώ στις απαιτήσεις του επαγγέλματος. Ελπίζοντας μελλοντικά να συνεργαστώ με τους ίδιους, αλλά και με τους συμφοιτητές-συναδέλφους μου.

Επιπροσθέτως, θα ήθελα να ευχαριστήσω την κοπέλα μου που με στήριξε στην πορεία της διπλωματικής μου εργασίας, τόσο ψυχολογικά όσο και φιλολογικά, στην διόρθωση και στην ορθή σύνταξη του γραπτού κειμένου της Διπλωματικής καθώς είναι Φιλόλογος και η βοήθειά της κρίθηκε απαραίτητη.

Ιδιαίτερα, θα ήθελα να ευχαριστήσω τον καθηγητή και επιβλέποντα της διπλωματικής μου εργασίας, Δρ. Μηνά Δασυγένη, για την στήριξη και την βοήθεια που μου προσέφερε για την υλοποίηση αυτής της διπλωματικής εργασίας. Επιπλέον θα ήθελα να τον ευχαριστήσω για την εμπιστοσύνη που έδειξε στο έργο μου με την συνεχή επικοινωνία που είχε μαζί μου, δίνοντας άμεσες και αξιοσημείωτες συμβουλές για τη διεκπεραίωση του έργου αυτού. Η βοήθεια του ήταν πολύτιμη σε όλα τα επίπεδα, διότι μου παρείχε τα εφόδια έτσι ώστε να συνεχίσω αξιοπρεπώς την επαγγελματική μου πορεία στον τομέα της πληροφορικής.

# <span id="page-18-0"></span>**Κεφάλαιο 1<sup>ο</sup> – Εισαγωγή**

Στη σημερινή εποχή η χρήση μίας διαδικτυακής εφαρμογής ή Ιστοσελίδας είναι απαραίτητη σε κάθε επιχείρηση, λόγω της συνεχούς χρήσης του Διαδικτύου από τον άνθρωπο και της ανάπτυξης της τεχνολογίας στον τομέα της πληροφορικής.

Η εξέλιξη των τεχνολογιών του διαδικτύου, προσέφερε νέες δυνατότητες σε ότι αφορά την ανάπτυξη των εφαρμογών. Υπάρχει πλέον η δυνατότητα εκτέλεσης μιας εφαρμογής με τον ίδιο τρόπο για όλες τις πλατφόρμες. Αντικείμενο της παρούσας εργασίας είναι η δημιουργία μιας τέτοιου είδους διαδικτυακής εφαρμογής.

Διαδικτυακή εφαρμογή (web application ή web app) ορίζεται η εφαρμογή, η οποία είναι διαθέσιμη στους χρήστες της, μέσω του Διαδικτύου (Internet) ή του ενδοδικτύου (Intranet) μιας εταιρίας. Ο κάθε χρήστης για να την χρησιμοποιήσει χρειάζεται μόνο τον περιηγητή του. Οι εφαρμογές αυτές, ως επί το πλείστον εκτελούνται σε ισχυρές υπολογιστικές μηχανές, οι οποίες έχουν τον ρόλο του σταθμού εξυπηρέτησης και παρέχουν τις υπηρεσίες τους σε περισσότερους του ενός χρήστη.

Αυτό που διαχωρίζει μια διαδικτυακή εφαρμογή από μια ιστοσελίδα είναι ότι ο βασικός σκοπός μίας ιστοσελίδας, είναι να πληροφορήσει τον χρήστη προβάλλοντας κείμενο, εικόνες ή βίντεο. Αντίθετα ο σκοπός μιας διαδικτυακής εφαρμογής είναι να προσφέρει στον χρήστη ένα περιβάλλον εργασίας, στο οποίο μπορεί να λάβει αλλά και να δώσει πληροφορίες. Μπορεί ακόμη να εκτελέσει διεργασίες και να επεξεργαστεί δεδομένα, έτσι ώστε να επιτύχει τον τελικό σκοπό για τον οποίο και δημιουργήθηκε.

Η διαδικτυακή εφαρμογή δεν έρχεται να υποβαθμίσει την έννοια της ιστοσελίδας, η οποία είναι πλέον ανεκτίμητη και αναντικατάστατη, αλλά να προσφέρει ακόμα περισσότερες λύσεις σε εξειδικευμένες ανάγκες. Αποτελεί απαραίτητο εργαλείο για τις επιχειρήσεις που θέλουν να προσφέρουν ακόμα πιο προηγμένες υπηρεσίες στους πελάτες τους ή στους συνεργάτες τους. Η πλατφόρμα αυτή μπορεί να είναι προσβάσιμη στο ευρύτερο κοινό μέσω του internet ή μόνο στο προσωπικό της επιχείρησης μέσω ενός ιδιωτικού τοπικού δικτύου.

Μέχρι και σήμερα οι τοπικές εφαρμογές υπολογιστών είναι δημοφιλέστερες διότι δημιουργήθηκαν πρώτες. Με την πάροδο του χρόνου όμως όλο και περισσότερες διαδικτυακές εφαρμογές κάνουν την εμφάνιση τους.

Σε αυτήν την διπλωματική εργασία σχεδιάστηκε και υλοποιήθηκε μία διαδικτυακή πλατφόρμα για την αξιολόγηση της αποδοτικότητας και της κατασκευής χημικών διεργασιών. Η χρήση της πλατφόρμας αυτής διευκολύνει τους χρήστες των χημικών εργαστηρίων, ώστε να επεξεργάζονται ευκολότερα τις χημικές τους διεργασίες.

Σε κάθε χημικό εργαστήριο πραγματοποιούνται καθημερινά πολυάριθμες χημικές διεργασίες για την παραγωγή ενός στοιχείου. Για τον λόγο αυτόν η χρήση ηλεκτρονικών υπολογιστών και ειδικότερα η χρήση της συγκεκριμένης διαδικτυακής πλατφόρμας η επεξεργασία των χημικών διεργασιών γίνεται γρηγορότερα και ευκολότερα.

Συνοπτικά στην πλατφόρμα εισάγονται διάφορα χημικά στοιχεία για την δημιουργία ενός τελικού προϊόντος, τα οποία είτε υπάρχουν αυτούσια, είτε δημιουργούνται μέσω της πλατφόρμας. Κατά την δημιουργία του τελικού προϊόντος υπολογίζεται η ακριβής ποσότητα του σε κιλά (Kg) ή λίτρα (L) και το κόστος παραγωγής του.

Τέλος η διαδικτυακή εφαρμογή βοηθάει στην οργάνωση των χημικών διεργασιών, στην βέλτιστη και ταχύτερη επεξεργασία των δεδομένων. Με αυτόν τον τρόπο το τελικό προϊόν, παρασκευάζεται με ακρίβεια, χωρίς επιμέρους λάθη και ακριβές κόστος παραγωγής.

## <span id="page-19-0"></span>**1.1 Περιγραφή σημερινής κατάστασης**

Σε όλα τα χημικά εργαστήρια συντελούνται οι απαραίτητες χημικές διεργασίες για τη δημιουργία κάποιου στοιχείου ή φαρμάκου. Για την δημιουργία ενός στοιχείου μπορεί να χρειαστεί αρκετά στάδια παραγωγής και κατά συνέπεια μεγάλο όγκο δεδομένων, μέχρι να παρασκευαστεί το τελικό προϊόν.

Ωστόσο τέτοιες χημικές διεργασίες απαιτούν μεγάλη συλλογή πληροφοριών για κάθε στάδιο παραγωγής ενός στοιχείου. Οι πληροφορίες αφορούν το κόστος του στοιχείου, το συνολικό του βάρος, αλλά και μία πλήρη αναφορά για τον τρόπο με τον οποίο δημιουργήθηκε και τα στοιχεία, τα οποία χρησιμοποιήθηκαν γι' αυτή την δημιουργία. Συνεπώς χρειάζεται συνεχή καταγραφή όλων των πληροφοριών και πολύπλοκους μαθηματικούς υπολογισμούς.

Εξαιτίας μεγάλου όγκου δεδομένων υπάρχει ο κίνδυνος απώλειας ή έλλειψης πληροφοριών, καθώς είναι καταγεγραμμένες σε έντυπα που ενδέχεται να χαθούν. Επίσης υπάρχει πιθανότητα λανθασμένων υπολογισμών με συνέπεια η παρασκευή του τελικού προϊόντος να είναι ανακριβής σε ποσότητα και κόστος παραγωγής.

Με αυτήν την πιθανότητα καταστρέφονται πρώτες ύλες και υπάρχει μεγάλη καθυστέρηση χρόνου, που μπορεί να επιβαρύνει το προσωπικό που έχει αναλάβει την συγκεκριμένη διεργασία ή ακόμη και την εταιρεία ολόκληρη.

Αυτές οι αδυναμίες μπορεί να μην επιβαρύνουν μεγάλες βιομηχανίες, οι οποίες έχουν μεγάλες εγκαταστάσεις αποθήκευσης και πρώτες ύλες, αλλά μικρές ή μεσαίου μεγέθους εταιρείες, οι οποίες θα βρεθούν αντιμέτωπες με τέτοιου είδους προβλήματα. Αυτό μπορεί να έχει μακροπρόθεσμα συνέπειες στη μείωση του ανθρώπινου δυναμικού ή και το οριστικό τέλος μιας επιχείρησης.

## <span id="page-20-0"></span>**1.2 Σκοπός και οφέλη εφαρμογής**

Η επεξήγηση, που έγινε εκτενέστερα προηγουμένως, ορίζει τα προβλήματα που αντιμετώπισαν κατά καιρούς οι εταιρείες στην καταγραφή και συγκέντρωση των στοιχείων και την δημιουργία ενός νέου. Έτσι γίνεται φανερή η ανάγκη ανάπτυξης ενός συστήματος για την επίλυση αυτών των προβλημάτων, κάτι που διαπραγματεύεται η παρούσα διπλωματική εργασία. Απώτερος σκοπός είναι η βέλτιστη επεξεργασία και η ταχύτερη παρασκευή χημικών στοιχείων.

Η δημιουργία αυτής της διαδικτυακής εφαρμογής εξυπηρετεί, τον διαχειριστήυπεύθυνο εργαστηρίου και τους απλούς χρήστες-χημικούς. Ο διαχειριστής-υπεύθυνος εργαστηρίου διαχωρίζεται από τον απλό χρήστη. Παράλληλα με την επεξεργασία των χημικών διεργασιών έχει την δυνατότητα να εισάγει, να επεξεργαστεί και να διαγράψει χρήστες. Αντίθετα οι απλοί χρήστες έχουν πρόσβαση μόνο στις διεργασίες παρασκευής των χημικών στοιχείων.

εργαστηρίου είναι οι εξής:

- ➢ Εισαγωγή νέων χρηστών.
- ➢ Επεξεργασία και διαγραφή χρηστών.
- ➢ Αποδοχή αιτημάτων νέων χρηστών.

Αντίστοιχα οι λειτουργίες που συντελούνται ταυτόχρονα και από τον διαχειριστήυπεύθυνο εργαστηρίου και από τους απλούς χρήστες-χημικούς είναι οι εξής:

- ➢ Εισαγωγή και επεξεργασία ενός νέου στοιχείου.
- ➢ Επεξεργασία και διαγραφή ενός ήδη υπάρχοντος στοιχείου.
- ➢ Προσθήκη συγκεκριμένων χημικών στοιχείων και συγκεκριμένων ποσοτήτων για την δημιουργία εκ νέου στοιχείων.
- ➢ Εισαγωγή τιμής κάθε στοιχείου και επιμέρους κατανομή αυτού, ανά ημερομηνία με την αντίστοιχη τιμή του.
- ➢ Έλεγχος διακυμάνσεων των τιμών κάθε στοιχείου με την χρήση διαγραμμάτων συναρτήσει τον χρόνο.

Η εφαρμογή αυτή προσφέρει στους χρήστες ευέλικτη πρόσβαση, ταχύτερη επεξεργασία δεδομένων και ευκολία στη χρήση της. Αξιοσημείωτο είναι το γεγονός ότι απευθύνεται και σε μη εξειδικευμένους χρήστες επάνω στον τομέα της πληροφορικής. Τέλος η εφαρμογή είναι δωρεάν για όλους τους χρήστες της εταιρίας με απαραίτητη προϋπόθεση τη πρόσβαση στο διαδίκτυο, γεγονός που αποτελεί μεγάλο πλεονέκτημα της εφαρμογής.

## <span id="page-21-0"></span>**1.3 Παρόμοια πληροφοριακά συστήματα**

Στη σημερινή εποχή υπάρχει έλλειψη αντίστοιχων πληροφοριακών συστημάτων, καθώς κατά την αναζήτηση τους βρέθηκε μόνο ένα, το οποίο εξυπηρετεί πλήρως τον σκοπό που πραγματεύεται η παρούσα διπλωματική εργασία. Η παρακάτω εικόνα (Εικόνα 1) απεικονίζει την αντίστοιχη εφαρμογή ChemProject.

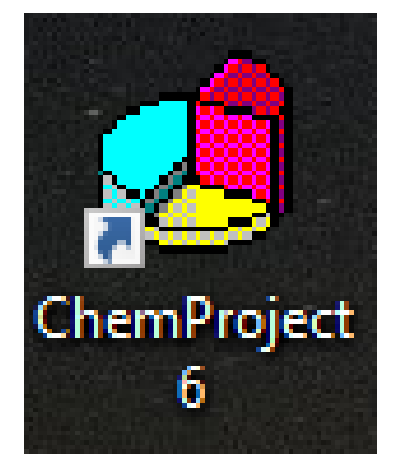

*Εικόνα 1: Ενδεικτική εικόνα αντίστοιχης εφαρμογής*

<span id="page-22-1"></span>Το πρόγραμμα ονομάζεται **ChemProject,** το οποίο αποτελεί ένα εύχρηστο πρόγραμμα με ακριβείς υπολογισμούς και ταχύτατη επεξεργασία χημικών συνθέσεων. Λειτουργεί με την εισαγωγή σειράς εργαστηριακών πειραμάτων και έπειτα από πολλαπλές διεργασίες δημιουργείται το τελικό προϊόν και εξάγεται το κόστος παραγωγής του. Επιπλέον, το εργαλείο επιτρέπει τον εντοπισμό σημαντικών σημείων βελτιστοποίησης, την προσομοίωση πιθανών βελτιώσεων και την σύγκριση διαφόρων συνθετικών προσεγγίσεων σύμφωνα με τα σχετικά συνθετικά κριτήρια. Στον παρακάτω σύνδεσμο βρίσκονται περισσότερες πληροφορίες για την αντίστοιχη εφαρμογή: [https://chembytes.com/.](https://chembytes.com/)

Συμπερασματικά, ακόμη και αν υπάρχει ένα πρόγραμμα στην αγορά που να καλύπτει τις ανάγκες διαφόρων επιχειρήσεων σε αυτόν τον τομέα, δεν υπάρχει ανταγωνισμός και μέτρο σύγκρισης με άλλα παρόμοια προγράμματα.

#### <span id="page-22-0"></span>**1.4 Σύνοψη Διπλωματικής Εργασίας**

Σε αυτό το κεφάλαιο πραγματοποιείται μία συνοπτική αναφορά της διπλωματικής εργασίας. Παρακάτω περιγράφονται οι διαδικασίες που διενεργήθηκαν για την σχεδίαση και την ανάπτυξη μίας διαδικτυακής πλατφόρμας, αλλά και την αξιολόγηση της αποδοτικότητας και της κατασκευής χημικών διεργασιών σε χημικά εργαστήρια.

Στο πρώτο κεφάλαιο περιγράφεται συνοπτικά η χρησιμότητα της συγκεκριμένης διαδικτυακής εφαρμογής, οι λειτουργίες του κάθε χρήστη και οι δυνατότητες που προσφέρει για την δημιουργία του τελικού χημικού στοιχείου. Επίσης γίνεται αναφορά στην δυσκολία που υπάρχει σχετικά με τον μεγάλο όγκο δεδομένων και το πώς η διαδικτυακή εφαρμογή που υλοποιήθηκε το αντιμετωπίζει.

Στο δεύτερο κεφάλαιο καταγράφονται λεπτομερώς οι διάφορες τεχνολογίες που χρησιμοποιήθηκαν για την υλοποίηση της διαδικτυακής εφαρμογής. Έτσι ο αναγνώστης έχει την δυνατότητα να αντιληφθεί καλύτερα τη δομή και το περιεχόμενο της εφαρμογής.

Το τρίτο κεφάλαιο αναλύει τις λειτουργικές προδιαγραφές του πληροφοριακού συστήματος, τις περιπτώσεις χρήσης του συστήματος, όπως και τον σχεδιασμό και την δημιουργία της βάσης δεδομένων. Επίσης πραγματοποιείται ανάλυση των πινάκων της βάσης δεδομένων, όπως και των πεδίων, που περιέχει κάθε πίνακας.

Στο τέταρτο κεφάλαιο παρουσιάζονται βήμα-βήμα οι λειτουργίες και η διαδικασία εκτέλεσης της διαδικτυακής πλατφόρμας σε πρακτικό επίπεδο με την βοήθεια απεικονίσεων. Επιπροσθέτως παρουσιάζονται επιμέρους κώδικες για την καλύτερη κατανόησή του.

Το πέμπτο και τελευταίο κεφάλαιο αναφέρει περιληπτικά τα όσα έχουν ήδη τεκμηριωθεί στα προηγούμενα κεφάλαια. Εκφέρει κάποια συμπεράσματα, καθώς και τα προβλήματα που αντιμετωπίστηκαν στη διάρκεια της υλοποίησης της διαδικτυακής εφαρμογής.

## <span id="page-23-0"></span>**1.5 Σύνοψη 1 ου Κεφαλαίου**

Το πρώτο κεφάλαιο πραγματεύεται την δημιουργία και τον σχεδιασμό της διαδικτυακής πλατφόρμας. Επίσης παρουσιάζεται ο σκοπός για τον οποίο δημιουργήθηκε και τα οφέλη που αυτή προσφέρει. Επιπλέον γίνεται αναφορά σε αντίστοιχη πλατφόρμα που ήδη υπάρχει και εξυπηρετεί τον συγκεκριμένο σκοπό. Στο κεφάλαιο που ακολουθεί, αναλύεται το θεωρητικό υπόβαθρο των τεχνολογιών που αναπτύχθηκαν με σκοπό την υλοποίηση της διαδικτυακής εφαρμογής.

# <span id="page-25-0"></span>**Κεφάλαιο 2<sup>ο</sup> – Θεωρητικό Υπόβαθρο**

Σε αυτό το κεφάλαιο περιγράφεται εκτενώς η διαδικτυακή εφαρμογή που δημιουργήθηκε και αναπτύχθηκε στο πλαίσιο αυτής της διπλωματικής εργασίας. Εξηγούνται λεπτομερώς όλα τα είδη τεχνολογιών που χρησιμοποιήθηκαν για το τελικό αποτέλεσμα.

#### <span id="page-25-1"></span>**2.1 Διαδίκτυο (Internet)**

Ένα σύστημα που αποτελείται από πολυάριθμα διασυνδεδεμένα δίκτυα υπολογιστών σε παγκόσμιο επίπεδο ονομάζεται διαδίκτυο. Η ομάδα πρωτοκόλλων, που χρησιμοποιείται ονομάζεται "TCP/IP", προσφέροντας τις υπηρεσίες της σε πολυάριθμους χρήστες στον κόσμο. Το διαδίκτυο είναι ένα κοινό δίκτυο επικοινωνίας ηλεκτρονικών υπολογιστών σε όλο τον κόσμο με το οποίο πραγματοποιείται ανταλλαγή μηνυμάτων (πακέτων) υλικού και λογισμικού επιπέδου.

Πιο εξειδικευμένα, το παγκόσμιο πλέγμα διασυνδεδεμένων υπολογιστών και των υπηρεσιών και πληροφοριών που παρέχει στους χρήστες του, περιγράφει τον όρο του Διαδικτύου.

#### <span id="page-25-2"></span>**2.1.1 Παγκόσμιος ιστός**

Μια από τις πιο διαδεδομένες και ευρέως χρησιμοποιούμενες υπηρεσίες που προσφέρει το Διαδίκτυο είναι ο Παγκόσμιος Ιστός [1]. Το Διαδίκτυο έχει την δυνατότητα να αποθηκεύει την πληροφορία που δημιουργείται στον Παγκόσμιο Ιστό μέσω των χρηστών του. Μέσω του Παγκόσμιου Ιστού διαμοιράζονται πληροφορίες και υπηρεσίες όπως τα κοινωνικά δίκτυα και οι ηλεκτρονικές συναλλαγές. Στην παρακάτω εικόνα (Εικόνα 2) φαίνεται η σύνδεση του Παγκόσμιου Ιστού με το Διαδίκτυο.

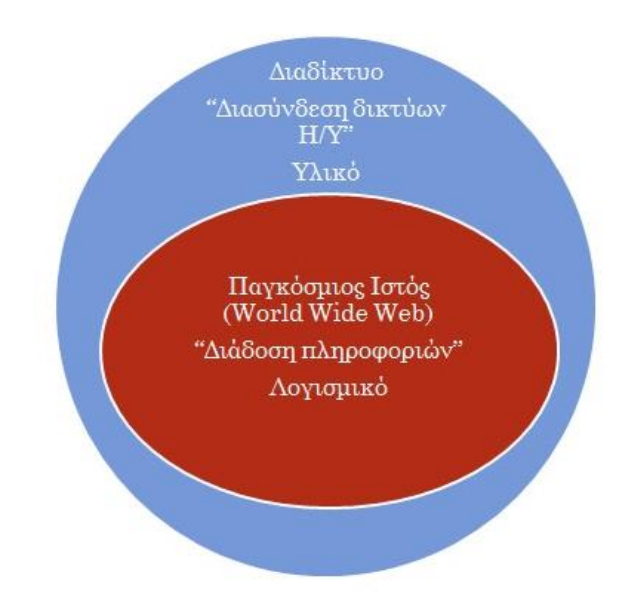

*Εικόνα 2: Το Διαδίκτυο και ο Παγκόσμιος Ιστός*

<span id="page-26-1"></span>Ο Παγκόσμιος Ιστός αποτελείται από πολλές ιστοσελίδες, από τις οποίες η καθεμία έχει την δική της μοναδική διεύθυνση, καλείται Ενιαίος Εντοπιστής Πόρων (URL) και έχει την εξής μορφή: http://www.example.com.

- ➢ **http:** Είναι το θεμέλιο της επικοινωνίας δεδομένων για τον Παγκόσμιο Ιστό
- ➢ **www:** World Wide Web είναι ένα πληροφοριακό σύστημα όπου τα έγγραφα και άλλοι ιστότοποι αναγνωρίζονται από το URL.
- ➢ **example:** Δηλώνει το όνομα της συγκεκριμένης ιστοσελίδας (domain name).
- ➢ **com:** Δηλώνει είτε την περιοχή στην οποία ανήκει η ιστοσελίδα (gr- Ελλάδα), είτε τον τύπο της ιστοσελίδας, όπως (com- εμπορική ή org-οργανισμός).

#### <span id="page-26-0"></span>**2.1.2 Διαδικτυακή Εφαρμογή**

Μια διαδικτυακή εφαρμογή ή Web App λέγεται η εφαρμογή λογισμικού, η οποία διατίθεται στους χρήστες της μέσω του Διαδικτύου (Internet) και εκτελείται σε απομακρυσμένο διακομιστή. Ορισμένες διαδικτυακές εφαρμογές χρησιμοποιούνται, για παράδειγμα, σε ενδοδίκτυο εταιρειών, σχολείων, πανεπιστημίων κτλ.

### <span id="page-27-0"></span>**2.2 Προγραμματισμός Διαδικτύου**

Η ανάπτυξη αξιόπιστων διαδικτυακών εφαρμογών που λειτουργούν διασφαλίζοντας την ικανοποίηση των βασικών ιδιοτήτων ασφάλειας, είναι ένα ζήτημα που απασχολεί τους ειδικούς του χώρου της Τεχνολογίας Λογισμικού και της Ασφάλειας Πληροφοριών. Με τον κώδικα που γράφεται σήμερα δίνεται η δυνατότητα δικτυακής σύνδεσης στις εφαρμογές, έτσι ώστε οι χρήστες να μπορούν να χρησιμοποιούν απομακρυσμένες υπηρεσίες μέσω Διαδικτύου [2].

Για την δημιουργία μίας ιστοσελίδας χρειάζεται, ο προγραμματισμός του δημόσιου τμήματος (front-end) και η ανάπτυξη της διαχείρισης (back-end). Ένας προγραμματιστής δημοσίου τμήματος (front-end) παίρνει τον εικαστικό σχεδιασμό μιας ιστοσελίδας και τον αναπτύσσει σε κώδικα. Αυτός ο προγραμματιστής θα χρησιμοποιήσει HTML για την δομή της ιστοσελίδας, CSS για την υπαγόρευση της διάταξης και του οπτικού στυλ και JavaScript. Η (back-end) ανάπτυξη μίας ιστοσελίδας ή εφαρμογής ασχολείται με πιο προηγμένο προγραμματισμό και αλληλεπιδράσεις στις σελίδες. Ένας προγραμματιστής διαχείρισης κώδικα (back-end), εστιάζει στην λειτουργικότητα της Ιστοσελίδας.

#### <span id="page-27-1"></span>**2.3 Γλώσσες Προγραμματισμού Διαδικτύου**

Οι τεχνολογίες που χρησιμοποιήθηκαν για την ανάπτυξη της διαδικτυακής εφαρμογής είναι, η γλώσσα προγραμματισμού PHP 7, το σύστημα διαχείρισης βάσεων δεδομένων MySQL, η γλώσσα σήμανσης HTML 5, η γλώσσα φύλλων στυλ CSS για την μορφοποίηση του περιεχομένου, ενώ μερικές από τις λειτουργίες της εφαρμογής χρησιμοποιούν γλώσσα JavaScript. Επιπλέον χρησιμοποιήθηκε η ασύγχρονη JavaScript και η XML γλώσσα AJAX ώστε οι Web εφαρμογές να μπορούν να στέλνουν και να ανακτούν δεδομένα από έναν διακομιστή (server) ασύγχρονα, χωρίς να αλλοιώνουν την εμφάνιση και τη συμπεριφορά της υπάρχουσας σελίδας. Τέλος για να είναι η εφαρμογή προσιτή σε όλες τις κινητές συσκευές και τα περιηγητικά προγράμματα, έγινε χρήση των εργαλείων του κώδικα Bootstrap 4 [3].

#### <span id="page-28-0"></span>**2.3.1 HTML**

Μία από τις κύριες γλώσσες προγραμματισμού είναι η HTML (HyperText Markup Language), είναι γλώσσα σήμανσης με τα βασικά δομικά στοιχεία των ιστοσελίδων (head, body, footer). Η HTML γράφεται υπό μορφή στοιχείων HTML, τα οποία αποτελούνται από ετικέτες (tags), οι οποίες περικλείονται μέσα σε σύμβολα «μεγαλύτερο από» και «μικρότερο από» (για παράδειγμα <html>), μέσα στο περιεχόμενο της ιστοσελίδας. Οι ετικέτες HTML συνήθως λειτουργούν ανά ζεύγη (για παράδειγμα <h1> και </h1>), με την πρώτη να ονομάζεται ετικέτα έναρξης και τη δεύτερη ετικέτα λήξης (ή σε άλλες περιπτώσεις ετικέτα ανοίγματος και ετικέτα κλεισίματος αντίστοιχα). Οι σχεδιαστές των ιστοσελίδων μπορούν να προσθέσουν κάποιο κείμενο, πίνακα ή εικόνα ανάμεσα στις ετικέτες [4].

Ο Περιηγητής Ιστού (web browser) μετατρέπει το περιεχόμενο των εγγράφων της HTML σε σελίδες, που μπορεί κάποιος να διαβάσει ή και να ακούσει. Οι ετικέτες της HTML χρησιμοποιούνται για την παρουσίαση του περιεχομένου μιας σελίδας.

Με την γλώσσα προγραμματισμού HTML και τα βασικά δομικά στοιχεία της, δημιουργείται ένας ιστότοπος. Στην HTML επιτρέπεται η ενσωμάτωση εικόνων, διάφορων αντικειμένων αλλά και η εμφάνιση διαδραστικών φορμών μέσα στην σελίδα. Μέσα από την HTML, υπάρχει η δυνατότητα δημιουργίας εγγράφων, με σημαντικά δομικά στοιχεία του περιεχομένου τους. Επιπλέον εμφανίζεται ο κώδικας, ο οποίος είναι απαραίτητος για την μορφοποίηση του περιεχομένου (ενός κειμένου), όπως παράγραφοι, λίστες, κεφαλίδες κ.α. Τέλος, για να μετατραπεί μία σελίδα HTML από στατική σε δυναμική, δηλαδή να λαμβάνει και να επεξεργάζεται δεδομένα, χρειάζεται την ενσωμάτωση σεναρίων εντολών σε γλώσσες προγραμματισμού όπως JavaScript, PHP κ.α. Στον παρακάτω πίνακα (Πίνακας 1), παρουσιάζονται κάποια από τα βασικά στοιχεία της γλώσσας HTML.

| <b>HTML στοιχεία</b>      | Περιγραφή                                     |
|---------------------------|-----------------------------------------------|
| $<$ !DOCTYPE>             | Αποτελεί οδηγία που καθορίζει την έκδοση της  |
|                           | HTML που χρησιμοποιείται                      |
| $\langle$ html $>$        | Περικλείει όλο το HTML έγγραφο                |
| <head></head>             | Παρέχει πληροφορίες σχετικές με το έγγραφο    |
|                           | όπως γλώσσα και κωδικοποίηση                  |
| $<$ title $>$             | Ορίζει τον τίτλο του ιστοχώρου                |
| $<$ body $>$              | Περιγράφει το οπτικό περιεχόμενο της σελίδας, |
|                           | το οποίο θα εμφανιστεί στον χρήστη            |
| $\langle h1 \rangle$      | Ορίζει επικεφαλίδα για το κείμενο             |
| < p >                     | Ορίζει μία παράγραφο                          |
| <button></button>         | Ορίζει ένα κουμπί                             |
| $<$ form $>$              | Ορίζει μία φόρμα                              |
| $\langle$ input $\rangle$ | Ορίζει ένα πεδίο εισαγωγής                    |

*Πίνακας 1: Βασικά στοιχεία κώδικα ΗΤML*

## <span id="page-29-1"></span><span id="page-29-0"></span>**2.3.2 CSS**

Η γλώσσα προγραμματισμού **Cascading Style Sheets** (**CSS**) είναι μια γλώσσα φύλλου-στυλ, η οποία χρησιμοποιείται για τον έλεγχο της εμφάνισης ενός εγγράφου γραμμένο σε μια γλώσσα σήμανσης όπως HTML. Η CSS είναι μια τεχνολογία, του World Wide Web, όπως και η HTML και JavaScript. Είναι υπεύθυνη για τον έλεγχο της εμφάνισης ενός εγγράφου, καθώς και της σχεδίασης μίας ιστοσελίδας [5].

Η CSS είναι μια γλώσσα υπολογιστή προορισμένη να αναπτύσσει στιλιστικά μια ιστοσελίδα, δηλαδή να διαμορφώνει περισσότερα χαρακτηριστικά, χρώματα, στοίχιση και δίνει περισσότερες δυνατότητες σε σχέση με την HTML. Η εμφάνιση μια σελίδας HTML καθορίζεται από τα αρχεία κώδικα CSS. Στην παρακάτω εικόνα (Εικόνα 3) παρουσιάζεται ένα κομμάτι κώδικα CSS.

```
p \{color:blue;
text-align: center:
P
H1 {
font-family: "Times New Roman", Times, serif;
ł
```
#### *Εικόνα 3: Παράδειγμα σύνταξης κώδικα CSS*

#### <span id="page-30-1"></span><span id="page-30-0"></span>**2.3.3 PHP**

H γλώσσα προγραμματισμού PHP (Hypertext Preprocessor) είναι υπεύθυνη για την δημιουργία ιστοσελίδων ή διαδικτυακών εφαρμογών με δυναμικό περιεχόμενο. Η PHP είναι μία από τις πιο διαδεδομένες γλώσσες του Παγκόσμιου Ιστού, διότι χρησιμοποιείται από πολυάριθμες εφαρμογές και ιστότοπους. Δύο ευρέως διαδεδομένες εφαρμογές, που χρησιμοποιούν την PHP είναι τα Συστήματα Διαχείρισης Περιεχομένου, Wordpress και Drupal.

Η PHP μπορεί να χρησιμοποιηθεί για την πρόσβαση δεδομένων σε μία βάση δεδομένων, συνδέοντας την ιστοσελίδα με πρόγραμμα, που χρησιμοποιεί την γλώσσα προγραμματισμού SQL για την διαχείριση τους. Για παράδειγμα, σε μια ιστοσελίδα που είναι απαραίτητη η εγγραφή χρηστών, η PHP μπορεί να αποθηκεύει τα ονόματα και τους κωδικούς τους σε μια βάση δεδομένων.

Τέλος, στη σημερινή εποχή η τρέχον έκδοση που χρησιμοποιείται για την PHP είναι η PHP 7.2. Επίσης επιτρέπει την χρήση αντικειμενοστραφούς προγραμματισμού (Object Oriented Programming), το οποίο βασίζεται στην έννοια των "αντικειμένων", για οποιαδήποτε εφαρμογή και σε οποιαδήποτε γλώσσα [6]. Στην παρακάτω εικόνα (Εικόνα 4) απεικονίζεται ένα παράδειγμα σύνταξης κώδικα PHP.

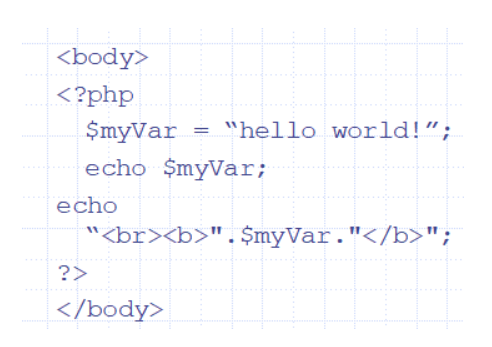

*Εικόνα 4: Παράδειγμα σύνταξης κώδικα PHP*

#### <span id="page-31-1"></span><span id="page-31-0"></span>**2.3.4 AJAX – Jquery – JSON**

Η AJAX (Ασύγχρονη Javascript και XML), είναι μια τεχνική για τη δημιουργία γρήγορων και δυναμικών ιστοσελίδων. Επίσης επιτρέπει στις ιστοσελίδες να ενημερώνονται ασύγχρονα ανταλλάσσοντας μικρές ποσότητες δεδομένων με τον διακομιστή. Αυτό σημαίνει ότι είναι δυνατή η ενημέρωση τμημάτων μιας ιστοσελίδας, χωρίς την επαναφόρτωση ολόκληρης της σελίδας. Οι ιστοσελίδες οι οποίες δεν χρησιμοποιούν AJAX πρέπει να φορτώσουν ξανά ολόκληρη τη σελίδα αν το περιεχόμενο πρέπει να αλλάξει. Παραδείγματα εφαρμογών που χρησιμοποιούν την τεχνική AJAX είναι: Google Maps, Gmail, Youtube και Facebook [7].

Η Jquery είναι μια ελαφριά βιβλιοθήκη JavaScript και σκοπός της είναι να διευκολύνει πολύ περισσότερο τη χρήση της JavaScript στην ιστοσελίδα μας. Επίσης λαμβάνει πολλές κοινές εργασίες που απαιτούν πολλές γραμμές κώδικα JavaScript για να τις μετατρέψει σε μεθόδους που μπορεί να κληθούν με μία μόνο γραμμή κώδικα.

Η βιβλιοθήκη Jquery περιέχει τις ακόλουθες λειτουργίες:

- ➢ Χειρισμός HTML / DOM (Document Object Model)
- ➢ CSS χειρισμό
- ➢ Μέθοδοι συμβάντων HTML
- ➢ Εφέ και κινούμενα σχέδια
- ➢ AJAX
- ➢ Βοηθητικά προγράμματα

Η JavaScript Notation Object (JSON) είναι μία μορφή ανταλλαγής δεδομένων έτσι ώστε ένα λογισμικό να μπορεί να αναλύσει ένα περιεχόμενο. Επίσης το JSON χρησιμοποιείται για την συσκευασία πληροφοριών στο μοντέλο AJAX το οποίο αναφέρθηκε πιο πάνω. Ακόμη το JSON μπορεί να επικοινωνήσει με την PHP.

### <span id="page-32-0"></span>**2.3.5 JavaScript**

Η JavaScript [8] που συχνά συντομεύεται ως JS, είναι μια γλώσσα προγραμματισμού υψηλού επιπέδου, σύνθετη και πολύ-παραδειγματική. Ενώ είναι κυρίως γνωστή ως γλώσσα σεναρίου (scripting language) για ιστοσελίδες, ωστόσο χρησιμοποιείται σε πολλά περιβάλλοντα χωρίς την χρήση προγράμματος περιήγησης (browser) όπως node.js ή Apache CouchDB. Πρόκειται για μια πρωτότυπη scripting γλώσσα προγραμματισμού, η οποία είναι δυναμική, και υποστηρίζει αντικειμενοστραφές, επιβλητικό, και λειτουργικό στυλ προγραμματισμού.

Η JavaScript συχνά συγχέεται με την JAVA (Programming Language). Η JAVA είναι μία γλώσσα προγραμματισμού που προσανατολίζεται κυρίως στο αντικείμενο, ενώ η JavaScript είναι περισσότερο scripting γλώσσα. Ωστόσο οι δύο αυτές γλώσσες προγραμματισμού παρουσιάζουν διαφορές στη σύνταξη, την φρασεολογία και στον τρόπο χρήση τους.

Ο κώδικας JavaScript μιας σελίδας περικλείεται από τις ετικέτες της HTML <script type="text/javascript"> και </script>. Για παράδειγμα, στον ακόλουθο πίνακα (Πίνακας 2) εμφανίζεται ένα πλαίσιο διαλόγου με κείμενο "Hello World!, σε κώδικα JavaScript.

> <script type="text/javascript"> alert(Hello World!'); </script>

<span id="page-32-1"></span>*Πίνακας 2: Βασικά στοιχεία κώδικα JavaScript*

#### **2.3.6 Bootstrap 4**

Η διαμόρφωση του στυλ μίας ιστοσελίδας ή διαδικτυακής εφαρμογής επιτυγχάνεται με μία συλλογή εργαλείων ανοιχτού κώδικα, η οποία ονομάζεται Bootstrap [9]. Περιλαμβάνει πρότυπα σχεδίασης HTML και CSS για φόρμες, κουμπιά, πίνακες, αλλά και προαιρετικές επεκτάσεις JavaScript.

Κάθε στοιχείο Bootstrap αποτελείται από HTML, CSS και σε ορισμένες περιπτώσεις συνοδεύει κώδικα JavaScript. Επίσης, επεκτείνει τη λειτουργικότητα ορισμένων υφιστάμενων στοιχείων διεπαφής, όπως για παράδειγμα μια λειτουργία αυτόματης συμπλήρωσης για πεδία εισαγωγής.

Το Bootstrap υποστηρίζει ανταποκρίσιμο σχεδιασμό (responsive design), προσαρμόζοντας δυναμικά την διάταξη των ιστοσελίδων. Έτσι μπορεί να χρησιμοποιηθεί από οποιαδήποτε συσκευή όπως ηλεκτρονικούς υπολογιστές (Η/Υ), tablet, κινητά τηλέφωνα κτλ.

Μερικά από τα πλεονεκτήματα του Bootstrap είναι:

- ➢ Ταχύτερο αποτέλεσμα εφόσον δεν δημιουργούνται όλα από την αρχή.
- ➢ Αξιοπιστία λόγω χρήσης έμπιστων δομών.
- ➢ Εμφάνιση σε κάθε τύπο οθόνης (Responsive design).

#### <span id="page-33-0"></span>**2.3.7 MySQL – Βάση Δεδομένων**

Μια βάση δεδομένων είναι ουσιαστικά μία συλλογή δεδομένων κατάλληλα αποθηκευμένη σε έναν υπολογιστή. Ένας χρήστης μπορεί εύκολα και γρήγορα να διαχειριστεί τα δεδομένα μίας βάσης δεδομένων. Αυτό επιτυγχάνεται με τη χρήση κάποιων Συστημάτων Διαχείρισης Βάσης Δεδομένων (Database Management Systems-DBMS), τα οποία έχοντας κατάλληλους μηχανισμούς επεξεργάζονται τα δεδομένα χωρίς να τα παραποιούν ή και να τα φθείρουν.

Η γλώσσα προγραμματισμού SQL μπορεί να χρησιμοποιηθεί, είτε ερασιτεχνικά είτε επαγγελματικά. Υποστηρίζεται από λογισμικά όπως η MySQL για την διαχείριση μίας βάσης δεδομένων. Αντίστοιχα όμως υπάρχουν και άλλα συστήματα δωρεάν ή επί πληρωμή, όπως ο SQL Server (Microsoft), η DB2 κ.α.

Μια βάση δεδομένων σε MySQL είναι ένας χώρος, ο οποίος έχει διαμορφωθεί κατάλληλα προκειμένου να αποθηκεύονται τα δεδομένα των ιστοσελίδων με σχεσιακό τρόπο. Η MySQL λειτουργεί σε περιβάλλοντα Linux, Unix, και Windows.

Για την επεξεργασία των πινάκων μίας βάσης δεδομένων σε MySQL χρησιμοποιούνται τα SQL Queries. Κάποιες από τις πιο βασικές εντολές SQL Queries είναι, η εισαγωγή στοιχείων σε πίνακα με την εντολή INSERT, η επιλογή κάποιων στοιχείων με την εντολή SELECT, η διαγραφή στοιχείων με την εντολή DELETE και η ανανέωση στοιχείων σε ένα πίνακα με την εντολή UPDATE [10]. Στην παρακάτω εικόνα (Εικόνα 5) απεικονίζεται η δημιουργία μίας βάσης δεδομένων με κώδικα SQL.

|    | F<br>Κώδικας SQL                                            |
|----|-------------------------------------------------------------|
| 01 | CREATE TABLE IF NOT EXISTS `students` (                     |
| 02 | 'id' int(11) NOT NULL AUTO INCREMENT,                       |
| 03 | `first name` varchar(60) CHARACTER SET utf8 NOT NULL,       |
| 04 | 'last name' varchar(60) CHARACTER SET utf8 NOT NULL,        |
| 05 | `student number` int(11) NOT NULL,                          |
| 06 | 'degree' double NOT NULL,                                   |
| 07 | PRIMARY KEY ('id')                                          |
| 08 | ) ENGINE=InnoDB DEFAULT CHARSET=latin1 AUTO INCREMENT=5 ;   |
| 09 |                                                             |
| 10 | INSERT INTO 'students'                                      |
| 11 | (`id`, `first name`, `last name`, `student number`, `degree |
| 12 | <b>VALUES</b>                                               |
| 13 | (1, 'Κωνσταντίνος', 'Παπαδόπουλος', 3041, 4),               |
| 14 | (2, 'Δήμητρα', 'Αναστασοπούλου', 2134, 6),                  |
| 15 | (3, 'Γιώργος', 'Καρακίτσος', 2222, 5),                      |
| 16 | (4, 'Διονύσιος', 'Δεσύλλας', 2223, 7);                      |
|    |                                                             |

<span id="page-34-0"></span>*Εικόνα 5: Παράδειγμα σύνταξης κώδικα SQL*

## <span id="page-35-0"></span>**2.4 Τεχνολογίες ανάπτυξης λογισμικού**

Σε αυτό το υποκεφάλαιο αναλύονται τα λογισμικά εργαλεία, τα οποία χρησιμοποιήθηκαν για την δημιουργία της διαδικτυακής πλατφόρμας. Τα εργαλεία αυτά διατίθενται δωρεάν και έτσι μπορεί να τα χρησιμοποιήσει κάθε προγραμματιστής.

## <span id="page-35-1"></span>**2.4.1 phpMyAdmin**

Το phpMyAdmin [11] είναι ένα φιλικό εργαλείο υλικής διαχείρισης βάσης δεδομένων γραμμένο σε PHP, το οποίο διαχειρίζεται μία βάση δεδομένων MySQL με την χρήση browser. Οι λειτουργίες των υπηρεσιών της MySQL υποστηρίζονται από το phpMyAdmin. Το phpMyAdmin μπορεί να εκτελέσει τις εξής λειτουργίες: διαχείριση βάσεων δεδομένων, πίνακες, στήλες, σχέσεις, ευρετήρια, χρήστες κλπ.

Με την βοήθεια αυτού του λογισμικού ο χρήστης μπορεί να δημιουργήσει, να τροποποιήσει, να διαγράψει, να εισάγει και να εξάγει πίνακες βάσεων δεδομένων MySQL. Επίσης ο χρήστης μπορεί να εκτελέσει ερωτήματα MySQL και να ελέγξει τους πίνακες μίας βάσης δεδομένων. Παρακάτω ακολουθεί εικόνα (Εικόνα 6) με το περιβάλλον του phpMyAdmin.
| phpMyAdmin                                                                                                    | Server: localhost » Database: pharmathen                                                                                                    | 券 未     |
|----------------------------------------------------------------------------------------------------|----------------------------------------------------------------------------------------------------|---------|
| 企图●□●●                                                                                                    | SQL & Search a Query B Export B Import & Operations a Privileges<br>a Routines <b>①</b> Events ▼ More<br>Structure                                                                                                    |         |
| Recent Favorites<br>60<br>$\Box$ New<br>information schema<br><b>EL</b> mysql<br>Derformance schema<br>pharmathen<br>$-$ New<br>$F - P$ materials<br><b>The material price</b><br>$F - P$ requests<br><b>FLV</b> settings<br>$+$ $\sqrt{*}$ web users | <b>Filters</b><br>Containing the word:<br>Table $\triangle$<br><b>Action</b><br>Rows $\odot$ Type<br><b>Collation</b><br><b>Size</b><br>Overhead<br><b>A El Browse</b> M Structure & Search 3-i Insert <b>E</b> Empty ● Drop<br>materials<br>54 InnoDB utf8 unicode ci<br>п.<br>16.0 KiB<br>□ material price ▲ 国 Browse → Structure → Search → Insert ■ Empty ● Drop<br>466 InnoDB utf8 general ci<br>48.0 KiB<br>$\sim$<br><b>A El Browse</b> M Structure & Search 3-i Insert <b>E</b> Empty ● Drop<br>0 InnoDB utf8mb4 general ci 16.0 KiB<br>п<br>requests<br>← Fil Browse Le Structure & Search 3-i Insert E Empty O Drop<br>1 InnoDB utf8 general ci<br>п.<br>settings<br>16.0 KiB<br>$\sim$<br>← Fil Browse To Structure & Search 3-i Insert File Empty O Drop<br>8 InnoDB utf8mb4 general ci 16.0 KiB<br>П.<br>web users<br>529 InnoDB utf8 unicode ci<br>5 table(s)<br><b>Sum</b><br>112 KiB<br>0B |         |
| <b>EL</b> sys                                                                                                    | $\smallsmile$<br>$\Box$ Check all<br>With selected:<br>Print <b>B</b> Data dictionary<br>Create table<br>Number of columns: 4<br>Name:<br>$\sim$ $\sim$ $\sim$ $\sim$ $\sim$                                                                                                    | Go<br>n |

*Εικόνα 6: Περιβάλλον phpMyAdmin*

## **2.4.2 Sublime Text**

Ο επεξεργαστής Sublime Text [12] είναι ένας εξελιγμένος επεξεργαστής κειμένου, ο οποίος χρησιμοποιείται από πολλούς προγραμματιστές. Περιλαμβάνει ευρείες λειτουργίες όπως Highlight Syntax, Auto Indentation, αναγνώριση τύπου αρχείου, Sidebar, Plug-in και πακέτα που διευκολύνουν μία εργασία με βάση κώδικα. Η τρέχουσα έκδοση του επεξεργαστή Sublime Text είναι συμβατή με διάφορα λειτουργικά συστήματα όπως Windows, Linux και MacOS.

Παρακάτω αναφέρονται τα προτερήματα του Sublime text, σε αντίθεση με ένα απλό text document:

- ➢ Η επιλογή **Goto Anything** (εντολή + P ή ctrl + P) είναι ο γρήγορος τρόπος για το άνοιγμα οποιουδήποτε αρχείου που υπάρχει στον κατάλογο/έργο. Όταν ανοιχτεί για πρώτη φορά η παλέτα εντολών Goto Anything, εμφανίζεται μια λίστα με τα αρχεία που έχουν ανοιχτεί πρόσφατα και έτσι ο χρήστης μπορεί να ξεκινήσει να πληκτρολογεί.
- ➢ Η εντολή **Command Palette** (Ctrl+Shift+P) περιλαμβάνει μια λίστα αντικειμένων ή εντολών που χρησιμοποιούνται από τον χρήστη για εύκολη

και γρήγορη περιήγηση χωρίς συνδυασμούς πλήκτρων. Οι καταχωρήσεις των εντολών περιλαμβάνονται στο αρχείο .sublime-commands.

➢ Με την χρήση της εντολής **Multiple Selections** (Ctrl + Shift + L) ο χρήστης μπορεί να χρησιμοποιήσει πολλαπλές επιλογές για να επεξεργαστεί περισσότερα από ένα στοιχεία ταυτόχρονα. Λειτουργεί ως ένα γρήγορο υποκατάστατο για την εύρεση, την αντικατάσταση και την εφαρμογή της ίδιας σειράς αλλαγών σε πολλές γραμμές ταυτόχρονα.

Στην παρακάτω εικόνα (Εικόνα 7) παρουσιάζεται ένα παράδειγμα κώδικα σε sublime text editor.

|                                            |               | C:\Users\theod\Desktop\Diplwmatiki_787_2018\website\pharmathen\Login.php (pharmathen) - Sublime Text (UNREGISTERED)<br>File Edit Selection Find View Goto Tools Project Preferences Help                                                                                                    | ñ             |
|--------------------------------------------|---------------|----------------------------------------------------------------------------------------------------|---------------|
| <b>OPEN FILES</b>                          | $\rightarrow$ | chartsphp<br>Login.php<br>×                                                                                                    |               |
| x charts.php                               |               | k?php                                                                                                    |               |
| * Login.php                                |               | session start();                                                                                                    |               |
|                                            |               | $\rightarrow$                                                                                                    |               |
| <b>FOLDERS</b>                             | Δ             | chiml>                                                                                                    |               |
| * ill pharmathen                           |               | <header></header>                                                                                                    |               |
| > III (database @                          | 6             | <title>Pharmathen Login Page</title>                                                                                                    |               |
| <b>IF Bootstrap</b>                        |               | <meta content="width=device-width,&lt;/td&gt;&lt;td&gt;aisann&lt;br&gt;Bitheir&lt;/td&gt;&lt;/tr&gt;&lt;tr&gt;&lt;td&gt;&lt;math&gt;\triangleright&lt;/math&gt; &lt;math&gt;\overline{\text{III}}&lt;/math&gt; css.&lt;br&gt;&lt;math&gt;\circ&lt;/math&gt;&lt;/td&gt;&lt;td&gt;&lt;/td&gt;&lt;td&gt;initial-scale=1" http-equiv="Content-Type"/>       | <b>Sillie</b> |
| > IIII excel<br>٠                          | 8             | <link href="https://use.fontawesome.com/releases/v5.7.1/css/all.css" rel="stylesheet"/>                                                                                                    |               |
| $\triangleright$ $\blacksquare$ icons<br>٠ | -9            | <link href="bootstrap/bootstrap.min.css" rel="stylesheet" type="text/css"/>                                                                                                    |               |
| $\nu$ $\overline{m}$ inc.<br>٠             | 10            | <link href="chosen.min.css" rel="stylesheet" type="text/css"/>                                                                                                    |               |
| > 图 is<br>$\circ$                          | 11            | <link href="https://cdnjs.cloudflare.com/ajax/libs/font-awesome/4.7.0/css/&lt;/td&gt;&lt;td&gt;&lt;/td&gt;&lt;/tr&gt;&lt;tr&gt;&lt;td&gt;&lt;math&gt;\triangleright&lt;/math&gt; &lt;math&gt;\blacksquare&lt;/math&gt; vendor&lt;br&gt;&lt;math&gt;\circ&lt;/math&gt;&lt;/td&gt;&lt;td&gt;&lt;/td&gt;&lt;td&gt;font-awesome.min.css" rel="stylesheet"/> |               |
| □ accept.php ●                             | 12            | <link href="https://maxcdn.bootstrapcdn.com/bootstrap/3.4.1/css/bootstrap.min.css" rel="stylesheet"/>                                                                                                    |               |
| adduser.ph @                               | 13            | <link href="https://cdnjs.cloudflare.com/ajax/libs/font-awesome/4.7.0/css/&lt;/td&gt;&lt;td&gt;&lt;/td&gt;&lt;/tr&gt;&lt;tr&gt;&lt;td&gt;ajaxfile.php O&lt;/td&gt;&lt;td&gt;&lt;/td&gt;&lt;td&gt;font awesome.min.css" rel="stylesheet"/>                                                                                                    |               |
| La bipo<br>o                               | 14            | <link href="pagestyle3.css" rel="stylesheet" type="text/css"/>                                                                                                    |               |
| $\boxed{m}$ b <sub>2.jpg</sub><br>$\circ$  | 15            | <link href="css/main.css" rel="stylesheet" type="text/css"/>                                                                                                    |               |
| bagkr.jpg 0                                | 16            | <script></script>                                                                                                    |               |

*Εικόνα 7: Παρουσίαση κώδικα σε Sublime text editor*

# **2.4.3 PuTTY**

Το PuTTY [13] είναι ένα τερματικό λογισμικού (Command Line) για Windows και Linux με το οποίο πραγματοποιείται ασφαλής απομακρυσμένη σύνδεση. Παρέχει ένα περιβάλλον εργασίας κειμένου σε απομακρυσμένους υπολογιστές, που εκτελούν οποιοδήποτε από τα πρωτόκολλα που υποστηρίζονται, όπως το πρωτόκολλο Secure Shell (SSH).

Επιπλέον το PuTTY παρέχει αρκετά πλεονεκτήματα, ειδικά όταν χρησιμοποιείται εξ' αποστάσεως. Είναι πολύ εύκολο όσον αφορά την εγκατάσταση του αλλά και την σύνδεση του σε απομακρυσμένο διακομιστή (server). Ένα άλλο πλεονέκτημα του PuTTY είναι ότι σε περίπτωση που μία απομακρυσμένη συνεδρία διακοπεί, μπορεί να επαναληφθεί ξανά μόλις αποκατασταθεί η σύνδεση. Ακόμη παρέχει στον χρήστη ένα φιλικό γραφικό περιβάλλον για την εκτέλεση των εργασιών του.

Για την διπλωματική εργασία που παρουσιάζεται, το PuTTY χρησιμοποιήθηκε για την σύνδεση στο server zafora του Πανεπιστήμιου Δυτικής Μακεδονίας, για την εγκατάσταση και την εκκίνηση της PHP, όπως και για την δημιουργία της βάσης δεδομένων MySQL. Στις παρακάτω εικόνες παρουσιάζεται η σύνδεση του χρήστη στο server zafora μέσω του PuTTY (Εικόνα 8), όπως και το περιβάλλον του PuTTY μετά την σύνδεση του (Εικόνα 9).

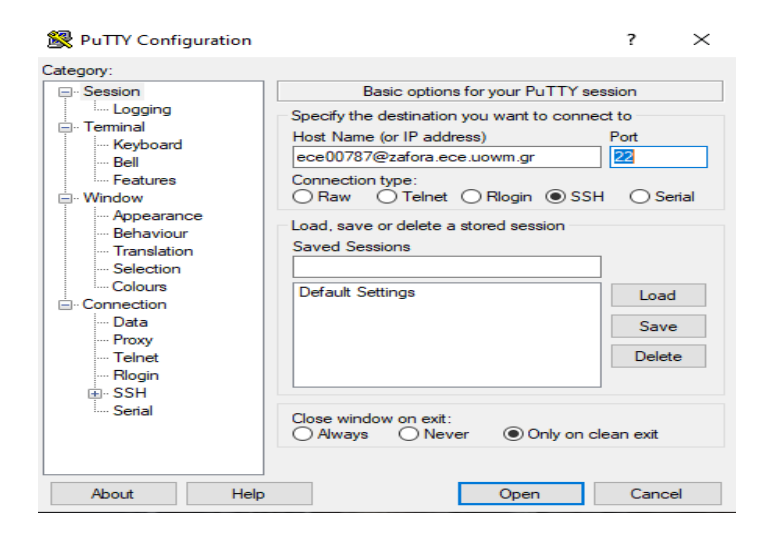

*Εικόνα 8: Σύνδεση στο PuTTY*

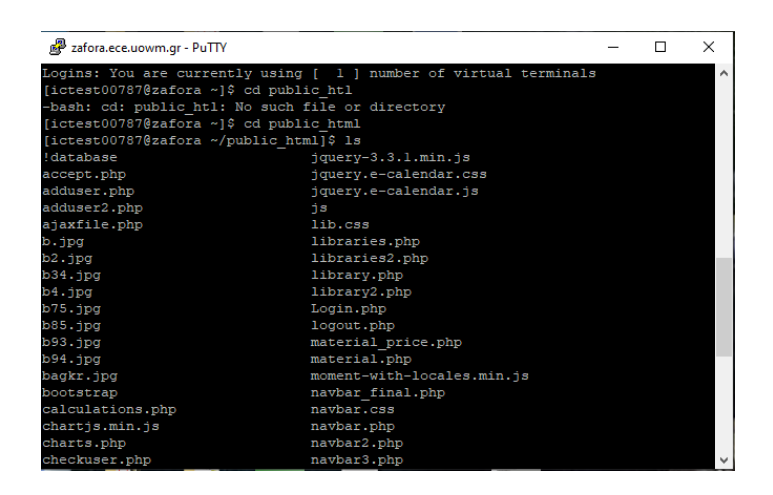

*Εικόνα 9: Περιβάλλον PuTTY*

## **2.4.4 WinSCP**

Το WinSCP (Windows Secure CoPy) είναι ένα δωρεάν πρόγραμμα για Windows, το οποίο διασφαλίζει την μεταφορά αρχείων με το πρωτόκολλο Secure Shell (SSH) από έναν τοπικό υπολογιστή σε ένα απομακρυσμένο σύστημα [14].

Παρακάτω παρουσιάζονται κάποιες από τις σημαντικότερες ιδιότητές του WinSCP:

- ➢ Φιλικό γραφικό περιβάλλον χρήστη.
- ➢ Εύκολη και γρήγορη μεταφορά αρχείων (drag & drop, URL, εικονίδια συντόμευσης).
- ➢ Ενσωματωμένος επεξεργαστής κειμένου.
- ➢ Κοινή χρήση των ρυθμίσεων ιστότοπου με το πρόγραμμα PuTTY.
- ➢ Ενσωμάτωση με το Pageant (παράγοντας ελέγχου ταυτότητας PuTTY) για πλήρη υποστήριξη του ελέγχου ταυτότητας δημόσιου κλειδιού με SSH.

Στις παρακάτω εικόνες παρουσιάζονται η σύνδεση του χρήστη στο WinSCP (Εικόνα 10) και το γραφικό περιβάλλον του WinSCP με τα αρχεία που έχει ανεβάσει ο χρήστης (Εικόνα 11).

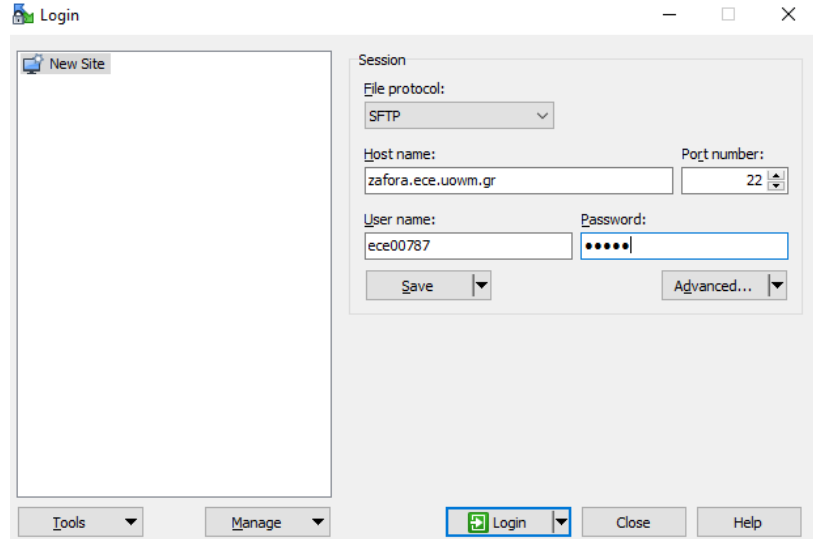

*Εικόνα 10: Σύνδεση στο πρόγραμμα WinSCP*

| My public html - ece00787@zafora.ece.uowm.gr - WinSCP |             |                       |                                  |                   |                                                              |               |                                             |                  |                     |                    | σ | $\times$  |
|-------------------------------------------------------|-------------|-----------------------|----------------------------------|-------------------|--------------------------------------------------------------|---------------|---------------------------------------------|------------------|---------------------|--------------------|---|-----------|
| Local Mark Files Commands Session Options Remote Help |             |                       |                                  |                   |                                                              |               |                                             |                  |                     |                    |   |           |
| 田 B De Synchronize 国 G 国 @ @ @ Queue -                |             |                       | <b>Transfer Settings Default</b> | $\cdot$ $\bullet$ |                                                              |               |                                             |                  |                     |                    |   |           |
| ece00787@zafora.ece.uowm.gr F New Session             |             |                       |                                  |                   |                                                              |               |                                             |                  |                     |                    |   |           |
| My documents                                          |             |                       |                                  |                   |                                                              |               | public_html · 名団 + → - 白白合記 良 Find Files Be |                  |                     |                    |   |           |
| 国 Upload - 7 Edit - X m By Properties 合 B I H I D     |             |                       |                                  |                   | in Download ▼   2 Edit ▼ ※ m By Properties   普 B   H   F   ▼ |               |                                             |                  |                     |                    |   |           |
| C:\Users\theod\Documents                              |             |                       |                                  |                   | /zstorage/home/ece00787/public_html                          |               |                                             |                  |                     |                    |   |           |
| Name                                                  |             | Size Type             | Changed                          |                   | Name                                                         |               | Size Changed                                | <b>Rights</b>    | Owner               |                    |   |           |
| <b>t.</b>                                             |             | Parent directory      | 18-Jan-2020 5:40:09 PM           |                   | €∭                                                           |               | 25-Jan-20 7:44:34 PM                        | $TMX + - - -x$   | ictest0             |                    |   |           |
| Adobe                                                 |             | <b>File folder</b>    | 14-Feb-2019 4:09:02 PM           |                   | <b>Idatabase</b>                                             |               | 20-Jan-20 6:05:47 PM                        | DWXT-XT-X        | ictest0             |                    |   |           |
| <b>ArcGIS</b>                                         |             | <b>File folder</b>    | 09-Jun-2019 12:41:31 PM          |                   | bootstrap                                                    |               | 20-Jan-20 6:04:21 PM                        | DAXT-XT-X        | ictest0             |                    |   |           |
| ArcGIS 10.5                                           |             | <b>File folder</b>    | 09-Jun-2019 11:17:14 AM          |                   | css                                                          |               | 20-Jan-20 6:04:23 PM                        | <b>IWXF-XF-X</b> | ictest0             |                    |   |           |
| -Getintopc.com-Micr                                   |             | <b>File folder</b>    | 27-Sep-2017 3:27:45 PM           |                   | icons                                                        |               | 26-Jan-20 9:53:22 PM                        | rwxr-xr-x        | ictest0             |                    |   |           |
| <b>MATLAB</b>                                         |             | <b>File folder</b>    | 16-Nov-2017 12:44:42 A           |                   | inc                                                          |               | 20-Jan-20 6:04:37 PM                        | <b>DWXT-XT-X</b> | ictest0             |                    |   |           |
| My Web Sites                                          |             | <b>File folder</b>    | 18-Mar-2019 8:11:23 PM           |                   | js                                                           |               | 20-Jan-20 6:04:31 PM                        | DAXT-XT-X        | ictest0             |                    |   |           |
| <b>NetBeansProjects</b>                               |             | <b>File folder</b>    | 16-Dec-2017 2:41:55 PM           |                   | phpMM1                                                       |               | 20-Jan-20 10:08:39 PM                       | rwxr-xr-x        | ictest0             |                    |   |           |
| Reflect                                               |             | <b>File folder</b>    | 18-Jan-2020 5:40:09 PM           |                   | vendor                                                       |               | 20-Jan-20 6:04:41 PM                        | <b>IWXF-XF-X</b> | ictest0             |                    |   |           |
| Database1.accdb                                       | 368 KB      | Microsoft Access      | 28-May-2019 7:43:37 PM           |                   | accept.php                                                   | 1 KB          | 08-Feb-20 9:15:22 PM                        | <b>DWXT-XT-X</b> | ictest0             |                    |   |           |
| Getintopc.com-Micr 670,289 KB                         |             | <b>WinRAR</b> archive | 26-Sep-2017 4:37:51 PM           |                   | adduser.php                                                  | 2 KB          | 13-Feb-20 5:55:21 PM                        | DWXF-XF-X        | ictest0             |                    |   |           |
| Project1.dev                                          | <b>1 KB</b> | Dev-C++ Project       | 06-Oct-2017 3:22:48 PM           |                   | adduser2.php                                                 | <b>7 KB</b>   | 13-Feb-20 5:56:17 PM                        | DWXF-XF-X        | ictest0             |                    |   |           |
| Project1.layout                                       | <b>1 KB</b> | <b>LAYOUT File</b>    | 06-Oct-2017 3:23:50 PM           |                   | ajaxfile.php                                                 | 3 KB          | 10-Feb-20 8:28:17 PM                        | <b>DAXT-XT-X</b> | ictest0             |                    |   |           |
| A Students.accdb                                      | 3.712 KB    | Microsoft Access      | 28-May-2019 7:40:41 PM           |                   | $b$ .jpg                                                     | 264 KB        | 11-Jan-20 6:38:17 PM                        | DWXT-XT-X        | ictest0             |                    |   |           |
|                                                       |             |                       |                                  |                   | b2.jpg                                                       | 161 KB        | 11-Jan-20 8:57:34 PM                        | <b>DWXF-XF-X</b> | ictest0             |                    |   |           |
|                                                       |             |                       |                                  |                   | b4.jpg                                                       | 1,285 KB      | 26-Jan-20 5:53:19 PM                        | <b>DWXT-XT-X</b> | ictest0             |                    |   |           |
|                                                       |             |                       |                                  |                   | b <sub>34.jpg</sub>                                          | <b>10 KB</b>  | 06-Feb-20 10:36:33 PM                       | <b>DWXT-XT-X</b> | ictest <sub>0</sub> |                    |   |           |
|                                                       |             |                       |                                  |                   | b75.jpg                                                      | <b>62 KB</b>  | 06-Feb-20 10:31:51 PM                       | <b>DWXT-XT-X</b> | ictest0             |                    |   |           |
|                                                       |             |                       |                                  |                   | b85.jpg                                                      | <b>7 KB</b>   | 06-Feb-20 10:22:37 PM                       | <b>DWXT-XT-X</b> | ictest0             |                    |   |           |
|                                                       |             |                       |                                  |                   | b93.jpg                                                      | 784 KB        | 06-Feb-20 10:15:50 PM                       | <b>DWXT-XT-X</b> | ictest0             |                    |   |           |
|                                                       |             |                       |                                  |                   | $\Box$ b94.jpg                                               | <b>90 KB</b>  | 06-Feb-20 10:20:18 PM                       | <b>DWXT-XT-X</b> | ictest0             |                    |   |           |
|                                                       |             |                       |                                  |                   | bagkr.jpg                                                    | 35 KB         | 10-Jan-20 9:12:10 PM                        | DWXT-XT-X        | ictest0             |                    |   |           |
|                                                       |             |                       |                                  |                   | calculations.php                                             | 9 KB          | 12-Dec-19 12:13:05 AM                       | <b>DWXT-XT-X</b> | ictest0             |                    |   |           |
|                                                       |             |                       |                                  |                   | Chartis.min.js                                               | <b>154 KB</b> | 28-Mar-19 5:17:34 PM                        | <b>DWXT-XT-X</b> | ictest0             |                    |   |           |
|                                                       |             |                       |                                  |                   | charts.php                                                   | 3 KB          | 12-Feb-20 11:00:47 PM                       | <b>DWXT-XT-X</b> | ictest0             |                    |   |           |
|                                                       |             |                       |                                  |                   | <b>B</b> ehadousansha                                        |               | 1 KD 21 1-6 20 10-06-20 DM                  | <b>MANY MEN</b>  | $3 + 1 - 40$        |                    |   |           |
| 0 B of 659 MB in 0 of 13                              |             |                       |                                  |                   | 4 hidden 0 B of 4.497 KB in 0 of 82                          |               |                                             |                  | $\triangleright$    | SETD <sub>-3</sub> |   | $0.00-14$ |

*Εικόνα 11: Περιβάλλον WinSCP*

## **2.5 Σύνοψη 2ου Κεφαλαίου**

Εν κατακλείδι, στο δεύτερο κεφάλαιο, αναφέρθηκαν λεπτομερώς οι γλώσσες προγραμματισμού, οι οποίες χρησιμοποιήθηκαν για την επεξεργασία και την δημιουργία της διαδικτυακής εφαρμογής. Επιπροσθέτως, εκτός από τα προγραμματιστικά εργαλεία, αναλύονται διεξοδικά τα λογισμικά εργαλεία, τα οποία χρησίμευσαν στην οργάνωση και σύνθεση του πληροφοριακού συστήματος, που πραγματεύεται η διπλωματική εργασία. Η περιγραφή αυτών των εργαλείων απλοποιήθηκε με την χρήση αντίστοιχων εικόνων και πινάκων με στόχο την καλύτερη δυνατή κατανόηση τους. Στο επόμενο κεφάλαιο περιγράφεται η δομή και η οργάνωση του συστήματος, καθώς και η δημιουργία της βάσης δεδομένων.

# **Κεφάλαιο 3 ο – Δομή & Οργάνωση Συστήματος**

Σε αυτό το κεφάλαιο επεξηγούνται λεπτομερώς οι λειτουργικές προδιαγραφές του συστήματος αξιολόγησης, αποδοτικότητας και κατασκευής χημικών διεργασιών. Επίσης αναλύονται τα δύο είδη χρηστών, που έχουν πρόσβαση στο σύστημα και οι λειτουργίες που μπορούν να εκτελεστούν κατά την διαδικασία αξιολόγησης αποδοτικότητας και κατασκευής χημικών διεργασιών. Επιπλέον γίνεται αναφορά στον τρόπο δημιουργίας της βάσης δεδομένων, καθώς και επεξήγηση αρχείων κώδικα που συντέλεσε στην δημιουργία του πληροφοριακού συστήματος.

## **3.1 Ανάλυση Συστήματος**

Πολύ σημαντικό για την ανάλυση και την σχεδίαση του συστήματος είναι η κατανόηση των λειτουργιών, που εκτελούνται από τους χρήστες. Το σύστημα αξιολόγησης αποδοτικότητας και κατασκευής χημικών διεργασιών, χρησιμοποιείται από δύο συνολικά κατηγορίες χρηστών, από τον διαχειριστή, ο οποίος είναι ο υπεύθυνος του εργαστηρίου και τους απλούς χρήστες, οι οποίοι θα αποτελούν τους χημικούς του εργαστηρίου, έχοντας ο καθένας τον δικό του μοναδικό λογαριασμό.

Ο διαχειριστής εισέρχεται στο σύστημα με τον μοναδικό του λογαριασμό και αποδέχεται ποιοι χρήστες θα έχουν πρόσβαση στο σύστημα. Επιπλέον έχει την δυνατότητα να προσθέτει νέους χρήστες στο σύστημα αλλά και να διαγράφει παλιούς χρήστες. Τέλος, ο διαχειριστής μπορεί να διαχειρίζεται την πλατφόρμα όπως και οι απλοί χρήστες.

Ο απλός χρήστης εισέρχεται στο σύστημα με τον λογαριασμό του, εφόσον τον αποδεχτεί ο διαχειριστής και εισάγει διάφορα χημικά στοιχεία για να δημιουργηθεί ένα φάρμακο, τα οποία είτε θα υπάρχουν έτοιμα, είτε θα πρέπει να δημιουργηθούν μέσω της πλατφόρμας.

## **3.2 Ανάλυση απαιτήσεων – Λειτουργικών προδιαγραφών**

Στην παρούσα διαδικτυακή πλατφόρμα που υλοποιήθηκε μπορούν να εισέλθουν στο σύστημα δύο τύποι χρηστών, ο διαχειριστής και ο απλός χρήστης οι οποίοι, έχουν την δυνατότητα να πραγματοποιούν χημικές διεργασίες. Για την δημιουργία ενός τελικού προϊόντος (φαρμάκου) εισάγονται διάφορα χημικά στοιχεία στην πλατφόρμα, τα οποία είτε υπάρχουν έτοιμα, είτε θα πρέπει να δημιουργηθούν μέσω της πλατφόρμας στο κεντρικό στάδιο της σελίδας. Σε κάθε στάδιο εισάγονται τα χημικά στοιχεία με το κόστος σε ευρώ ανά κιλό, τον κωδικό αριθμό τους, την πυκνότητά και το μοριακό βάρος τους. Σαν αποτέλεσμα εμφανίζεται το συνολικό κόστος του φαρμάκου, η ποσότητα των ουσιών ανά μοριακό βάρος σε μονάδα μέτρησης Mol, το Mol ratio όπου είναι ο καθαρός αριθμός σε ποσοστό και το Mol Yield, το οποίο αποτελεί το συνολικό Mol/μοριακό βάρος του φαρμάκου.

Σύμφωνα με το αποτέλεσμα μίας χημικής διεργασίας, ο χρήστης γνωρίζει την ποσότητα σε κιλά από το κάθε στοιχείο, το οποίο προστίθεται στην διεργασία. Με αυτόν τον τρόπο ο χρήστης γνωρίζει ακριβώς τις ποσότητες κάθε στοιχείου που χρησιμοποιήθηκαν για την παραγωγή του τελικού προϊόντος. Αυτό το σύστημα είναι αρκετά εύχρηστο και αποδοτικό, όσον αφορά την βέλτιστη κατανομή των ουσιών για την παραγωγή κάθε τελικού προϊόντος. Η παρασκευή του φαρμάκου συντελείται με ακρίβεια, χωρίς λάθη και με ακριβές κόστος παραγωγής.

Οι ήδη υπάρχουσες χημικές ουσίες του εργαστηρίου με τα βασικά τους στοιχεία αποθηκεύονται μέσω της πλατφόρμας στη βάση δεδομένων. Επιπλέον το τελικό προϊόν αποθηκεύεται στη βάση δεδομένων μαζί με τα χαρακτηριστικά των χημικών στοιχείων από τα οποία δημιουργήθηκε. Τέλος στη βάση δεδομένων υπάρχουν, ο λογαριασμός του διαχειριστή με τον κωδικό του αλλά και οι λογαριασμοί των απλών χρηστών.

Στη πλατφόρμα τοποθετούνται οι αρχικές τιμές, των αυτούσιων χημικών στοιχείων, των χημικών ενώσεων που δημιουργήθηκαν και του τελικού φαρμάκου. Αυτό επιτυγχάνεται με ένα json post, το οποίο ενημερώνει τον αντίστοιχο πίνακα στη σελίδα. Στο σύστημα υπάρχει ιστορικό, το οποίο αποθηκεύει τις τιμές των χημικών στοιχείων και του φαρμάκου. Επίσης υπάρχει δυνατότητα δημιουργίας γραφήματος, που απεικονίζει την διακύμανση των τιμών ενός χημικού στοιχείου, ανά χρονικά διαστήματα. Για την έγκυρη τιμή των χημικών στοιχείων, θα υπάρχει client side, καθώς και server side έλεγχος. Το σύστημα που υλοποιήθηκε μπορεί να χρησιμοποιηθεί και σε κινητές συσκευές (mobile, tablet κ.ά.) σαν Web Application.

Το πρόγραμμα MySQL χρησιμοποιείται για τη δημιουργία της βάσης δεδομένων, η οποία είναι σχεδιασμένη με κανονικοποίηση 3NF, για την αποφυγή περίπλοκων ερωτημάτων.

# **3.2.1 Περιπτώσεις χρήσης (Use Cases)**

➢ Εισαγωγή στο σύστημα

Περιγραφή: Ο τρόπος που συνδέεται ο χρήστης στο σύστημα.

Χειριστές: Διαχειριστής, χρήστης.

Προϋποθέσεις: Ο χρήστης πρέπει να έχει προστεθεί στο σύστημα από τον διαχειριστή.

Βασική ροή:

- i. Ο χρήστης επιθυμεί να εισέλθει στο σύστημα.
- ii. Ο χρήστης εισάγει το username και το password.
- iii. Επιβεβαιώνεται η επιτυχής εισαγωγή του χρήστη και εισέρχεται στο σύστημα.
- iv. Ο χρήστης αποσυνδέεται από το σύστημα.

Εναλλακτικό σενάριο: Στο δεύτερο βήμα, εάν ο χρήστης εισάγει λανθασμένα στοιχεία, εμφανίζεται ένα μήνυμα σφάλματος, για να πληκτρολογήσει ξανά το σωστό username, password ή και τα δύο αντίστοιχα.

## ➢ Προσθήκη χρήστη

Περιγραφή: Ο τρόπος, με τον οποίο προστίθενται χρήστες στο σύστημα.

Χειριστές: Διαχειριστής.

Προϋποθέσεις: Ο διαχειριστής μπορεί να προσθέσει στο σύστημα, τους χρήστες. Επίσης ο χρήστης για να εισέλθει στο σύστημα, θα πρέπει να συμπληρώσει τα διαπιστευτήρια του.

### Βασική ροή:

- i. Ο διαχειριστής επιθυμεί να προσθέσει έναν νέο χρήστη.
- ii. Ο διαχειριστής επιλέγει την προσθήκη χρήστη από το μενού επιλογών.
- iii. Εμφανίζεται στο σύστημα η φόρμα συμπλήρωσης των στοιχείων του νέου χρήστη.
- iv. Ο διαχειριστής συμπληρώνει τα στοιχεία του νέου χρήστη.
- v. Επιβεβαιώνεται η επιτυχής εισαγωγή του χρήστη από το σύστημα, αποθηκεύονται τα στοιχεία του στη βάση δεδομένων και επιστρέφει τον διαχειριστή στο αρχικό μενού.
- vi. Ο διαχειριστής αποσυνδέεται από το σύστημα.

Εναλλακτικό σενάριο: Στο τέταρτο βήμα, εάν ο διαχειριστής δεν συμπληρώσει όλα τα υποχρεωτικά πεδία, το σύστημα εμφανίζει κατάλληλο μήνυμα για να συμπληρώσει όλα τα στοιχεία.

➢ Διαγραφή χρήστη

Περιγραφή: Ο διαχειριστής επιθυμεί να διαγράψει κάποιον χρήστη από το σύστημα.

### Χειριστές: Διαχειριστής.

Προϋποθέσεις: Ο διαχειριστής πρέπει να έχει εισέλθει στο σύστημα συμπληρώνοντας τα διαπιστευτήρια του.

### Βασική ροή:

- i. Ο διαχειριστής επιθυμεί να διαγράψει κάποιον χρήστη από το σύστημα.
- ii. Ο διαχειριστής επιλέγει την επεξεργασία χρηστών από το μενού επιλογών.
- iii. Το σύστημα εμφανίζει μία λίστα με όλους τους χρήστες, που μπορεί να επεξεργαστεί.
- iv. Ο διαχειριστής επιλέγει τον χρήστη που θέλει να διαγράψει.
- v. Εμφανίζεται στο σύστημα η φόρμα του χρήστη με τα προσωπικά του στοιχεία και το κουμπί διαγραφής.
- vi. Ο διαχειριστής πατάει το κουμπί διαγραφή.
- vii. Το σύστημα επιβεβαιώνει την επιτυχή διαγραφή του χρήστη και επιστρέφει στο αρχικό μενού.
- viii. Ο διαχειριστής αποσυνδέεται από το σύστημα.
- ➢ Εισαγωγή αυτούσιων χημικών στοιχείων

Περιγραφή: Ο χρήστης εισάγει τα έτοιμα χημικά στοιχεία στο σύστημα.

Χειριστές: Διαχειριστής, χρήστης.

### Βασική ροή:

- i. Ο χρήστης επιθυμεί να εισάγει ένα χημικό στοιχείο.
- ii. Ο χρήστης επιλέγει την εισαγωγή χημικού στοιχείου από το μενού επιλογών.
- iii. Το σύστημα εμφανίζει μία φόρμα για να εισάγει ο χρήστης το χημικό στοιχείο με τα χαρακτηριστικά του (τον αριθμό κωδικό του, το όνομα του, την πυκνότητά του και το μοριακό βάρος του).
- iv. Ο χρήστης συμπληρώνει την φόρμα και καταχωρεί το χημικό στοιχείο στο σύστημα.

v. Το σύστημα επιβεβαιώνει την επιτυχή εισαγωγή του στοιχείου.

Εναλλακτικό σενάριο: Στο τέταρτο βήμα, εάν ο χρήστης δεν συμπληρώσει όλα τα χαρακτηριστικά του χημικού στοιχείου, εμφανίζεται κατάλληλο μήνυμα για να τα συμπληρώσει.

➢ Δημιουργία και εμφάνιση συνολικών χαρακτηριστικών τελικού προϊόντος

Περιγραφή: Διαδικασία παρασκευής τελικών προϊόντων μέσω των χημικών ουσιών, που υπάρχουν ή έχουν δημιουργηθεί στο σύστημα.

Χειριστές: Διαχειριστής, χρήστης.

Προϋποθέσεις: Για την δημιουργία του τελικού προϊόντος πρέπει τα χημικά στοιχεία που θα χρησιμοποιηθούν να υπάρχουν στο σύστημα.

### Βασική ροή:

- i. Ο χρήστης επιθυμεί να δημιουργήσει ένα χημικό στοιχείο.
- ii. Ο χρήστης επιλέγει από τη λίστα χημικών στοιχείων τα στοιχεία που θα εισάγει στο στάδιο.
- iii. Ο χρήστης εισέρχεται στη σελίδα για την δημιουργία του τελικού προϊόντος.
- iv. Ο χρήστης πληκτρολογεί το είδος του στοιχείου σε κιλά (Kg) ή λίτρα (L) και την ποσότητα του.
- v. Ο χρήστης συμπληρώνει τα απαραίτητα στοιχεία που χρειάζονται για το νέο στοιχείο που θα δημιουργήσει.
- vi. Εάν η χημική διεργασία τελειώσει, ο χρήστης πληκτρολογεί το κουμπί υπολογισμός και στη συνέχεια το κουμπί ολοκλήρωσης σταδίων.
- vii. Το σύστημα επιβεβαιώνει την επιτυχή δημιουργία του τελικού προϊόντος και εμφανίζει τα συνολικά χαρακτηριστικά του (το συνολικό κόστος του φαρμάκου, την ποσότητα των ουσιών ανά μοριακό βάρος σε μονάδα

μέτρησης Mol, το Mol ratio όπου θα είναι καθαρός αριθμός σε ποσοστό και το Mol Yield που θα είναι το συνολικό Μol/μοριακό βάρος του φαρμάκου).

- viii. Ο χρήστης καταχωρεί το τελικό προϊόν στο σύστημα με το κουμπί αποθήκευσης τελικού προϊόντος.
- ix. Ο χρήστης αποθηκεύει την χημική διεργασία που δημιούργησε για τυχόν αλλαγές.
- x. Ο χρήστης εξάγει την χημική διεργασία σαν αναφορά εργαστηρίου σε αρχείο pdf.
- xi. Ο χρήστης αποσυνδέεται από το σύστημα.
- ➢ Γράφημα ιστορικού διακύμανσης τιμών χημικών στοιχείων

Περιγραφή: Ο χρήστης τοποθετεί τις αρχικές τιμές σε ευρώ, καθώς και τις τιμές ανά διαστήματα όλων των χημικών στοιχείων σε ένα πίνακα. Το σύστημα διατηρεί ιστορικό των τιμών και δημιουργεί ένα γράφημα για τη διακύμανσή τους.

## Χειριστές: Διαχειριστής, χρήστης.

Προϋποθέσεις: Για τη δημιουργία του γραφήματος διακύμανσης τιμών, πρέπει να έχουν τοποθετηθεί οι τιμές όλων των στοιχείων και να έχουν αποθηκευτεί στο ιστορικό.

## Βασική ροή:

- i. Ο χρήστης επιθυμεί να τοποθετήσει τιμή ενός στοιχείου.
- ii. Ο χρήστης επιλέγει από το μενού επιλογών την τοποθέτηση τιμής χημικού στοιχείου.
- iii. Ο χρήστης βάζει το χημικό στοιχείο και την τιμή του, καθώς και την ημερομηνία που έχει την συγκεκριμένη τιμή.
- iv. Ο χρήστης πατάει το κουμπί αποθήκευση τιμής.
- v. Το σύστημα επιβεβαιώνει την επιτυχή εισαγωγή τιμής, κρατάει ιστορικό τιμών και δημιουργεί το γράφημα διακύμανσης των τιμών.

### vi. Ο χρήστης αποσυνδέεται από το σύστημα.

Εναλλακτικό σενάριο: Στο τρίτο βήμα, εάν ο χρήστης δεν συμπληρώσει όλα τα

υποχρεωτικά πεδία, το σύστημα εμφανίζει κατάλληλο μήνυμα για να συμπληρώσει όλα τα στοιχεία.

# **3.3 Σχεσιακό Διάγραμμα Βάσης Δεδομένων**

To βασικό δομικό στοιχείο ενός σχεσιακού μοντέλου είναι η σχέση (relation) και οι πίνακες (tables) της βάσης δεδομένων. Οι πληροφορίες που αποθηκεύονται στη βάση δεδομένων δομούνται σε μια συλλογή πινάκων. Το σχήμα μιας σχέσης προσδιορίζεται από το όνομα της σχέσης και από μια λίστα από γνωρίσματα. Κάθε γραμμή του πίνακα καλείται πλειάδα (tuple) ή εγγραφή (record) του πίνακα (σχέσης) και συνήθως αντιστοιχεί σε μια οντότητα. Ένα στιγμιότυπο μιας σχέσης ή απλά σχέση είναι ένα σύνολο από πλειάδες, δηλαδή είναι το σύνολο των γραμμών του πίνακα.

Στην εικόνα (Εικόνα 12) που ακολουθεί, αναπαριστάται η δομή της βάσης δεδομένων με τους πίνακες, τα πεδία τους, τους τύπους δεδομένων και η συσχέτιση μεταξύ τους.

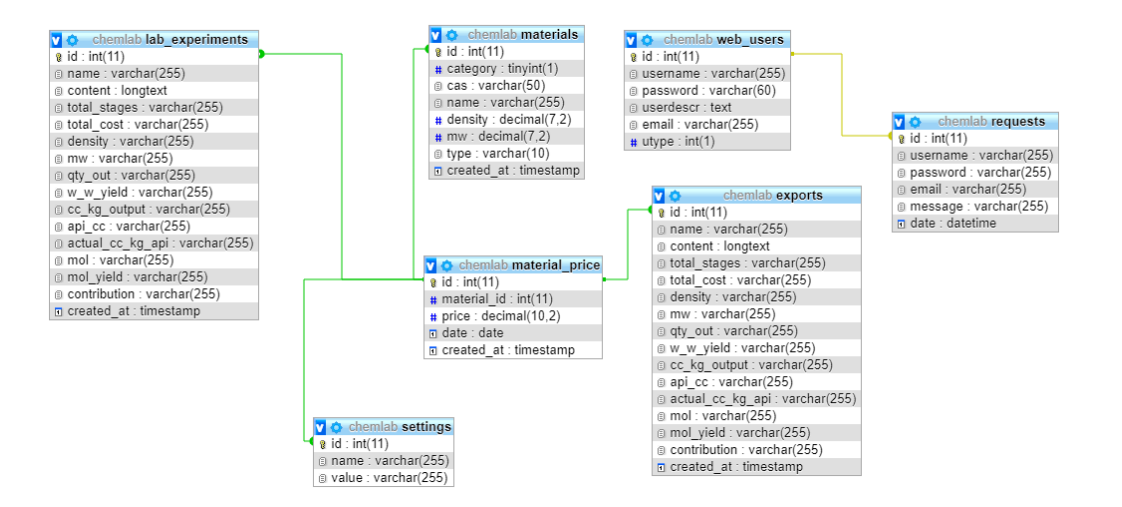

*Εικόνα 12: Σχεσιακό Διάγραμμα Βάσης Δεδομένων*

## **3.4 Σχεδιασμός και Δημιουργία Βάσης Δεδομένων**

Μετά την καταγραφή των λειτουργικών προδιαγραφών και απαιτήσεων του συστήματος, σχεδιάστηκε η βάση δεδομένων για την σωστή και αποδοτική λειτουργία της πλατφόρμας που υλοποιήθηκε. Η βάση δεδομένων είναι σχεδιασμένη με κανονικοποίηση 3NF, προκειμένου να αποφευχθούν περίπλοκα ερωτήματα για την ομαλή διαχείριση της. Η χρήση αυτής της μεθόδου εξυπηρετεί την ευκολότερη τροποποίηση και συντήρηση της βάσης δεδομένων, για τυχόν μελλοντική αναβάθμιση της πλατφόρμας.

Η διπλωματική εργασία αποτελείται από τη βάση δεδομένων, η οποία συμπεριλαμβάνει εφτά (7) πίνακες, στους οποίους αποθηκεύονται οι χρήστες που προσθέτει ο διαχειριστής, τα χημικά στοιχεία τα οποία είναι αυτούσια, τα παραχθέντα στοιχεία, καθώς και το ιστορικό του κάθε στοιχείου. Στις παρακάτω ενότητες αυτού του κεφαλαίου γίνεται αναλυτική περιγραφή των πινάκων της βάσης αλλά και των πεδίων τους. Έπειτα αναλύεται ο κάθε πίνακας ξεχωριστά και γίνεται λεπτομερής περιγραφή στα πεδία από κάθε εγγραφή, όπως και στις ιδιότητες τους, έτσι ώστε η βάση δεδομένων να είναι πλήρως κατανοητή προς τους χρήστες του συστήματος. Οι πίνακες που υπάρχουν στη βάση δεδομένων, των οποίων εκτενέστερη ανάλυση θα γίνει μετέπειτα, είναι οι εξής:

- $\triangleright$  web users
- $\triangleright$  materials
- $\triangleright$  material price
- $\triangleright$  lab\_experiments
- ➢ exports
- ➢ requests
- ➢ settings

Στην παρακάτω εικόνα (Εικόνα 13) απεικονίζονται όλοι οι πίνακες της βάσης δεδομένων.

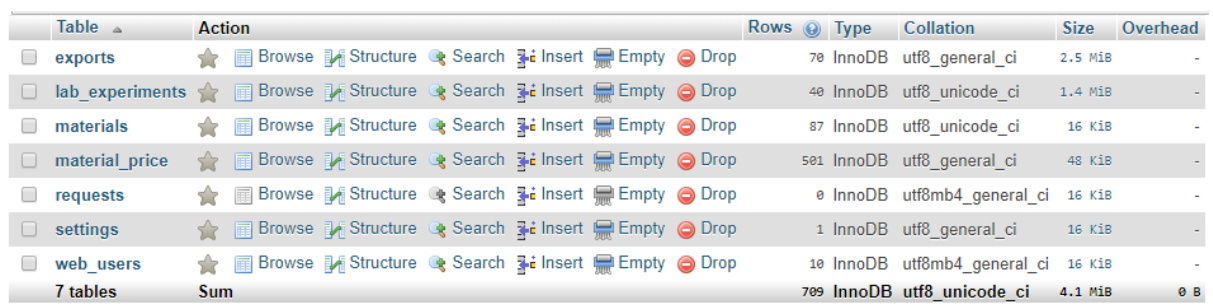

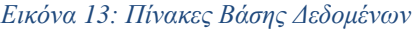

### **3.4.1 Πίνακας web\_users**

Στον πίνακα web\_users αποθηκεύονται οι πληροφορίες για κάθε χρήστη του συστήματος. Τα είδη χρηστών που συμπεριλαμβάνονται είναι ο διαχειριστής και οι απλοί χρήστες. Οι πληροφορίες που αποθηκεύονται στον πίνακα είναι τα προσωπικά στοιχεία σύνδεσης του κάθε χρήστη και τα προσωπικά τους δεδομένα.

Στην εικόνα (Εικόνα 14) που ακολουθεί παρουσιάζεται η δομή του πίνακα web users.

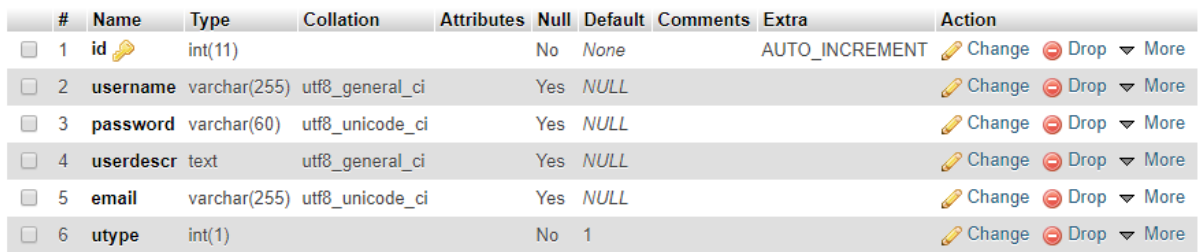

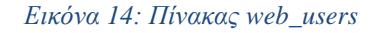

#### **Ανάλυση πεδίων του πίνακα**

**id:** Το πεδίο id αποτελεί το πρωτεύον κλειδί του πίνακα, το οποίο χαρακτηρίζει μοναδικά τον κάθε χρήστη του συστήματος και κάθε φορά που γίνεται εγγραφή ενός νέου χρήστη αυτό έχει την ιδιότητα να αυξάνεται αυτόματα.

**username:** Χρησιμοποιείται για την αποθήκευση του ονόματος που εισάγει ο χρήστης κατά την είσοδο του στο σύστημα, έχοντας μέγιστη χωρητικότητα πενήντα (50) χαρακτήρων.

**password:** Το πεδίο αυτό αποτελεί τον κρυπτογραφημένο κωδικό πρόσβασης (hash password) που χρησιμοποιεί ο χρήστης για να εισέλθει στο σύστημα. Έχει μέγιστη χωρητικότητα πενήντα (60) χαρακτήρων.

**userdescr:** Το πεδίο αυτό είναι μία περιγραφή για τον χρήστη.

**email:** Στο πεδίο αυτό καταχωρείται το email κάθε χρήστη με εύρος πενήντα (50) χαρακτήρων.

**utype:** Το πεδίο αυτό είναι τύπου integer και καταχωρούνται σε αυτό οι τιμές 0 και 1. Εάν ο τύπος του χρήστη είναι 0 τότε είναι διαχειριστής και 1 απλός χρήστης.

## **3.4.2 Πίνακας materials**

Στον πίνακα materials αποθηκεύονται τα χαρακτηριστικά των αυτούσιων χημικών στοιχείων, που εισάγει ο χρήστης ή ο διαχειριστής στο σύστημα. Τα χαρακτηριστικά ενός χημικού στοιχείου είναι, ο αύξων κωδικός του στο σύστημα, η κατηγορία του κάθε στοιχείου (στερεό ή υγρό), το όνομα του κάθε στοιχείου, ο κωδικός του, η πυκνότητα, το μοριακό βάρος, το κόστος, το είδος σε κιλά (kg) ή λίτρα (L) και η ημερομηνία δημιουργίας του, τα οποία είναι απαραίτητα για να καταχωρηθεί το στοιχείο στο σύστημα.

Στην παρακάτω εικόνα (Εικόνα 15) παρουσιάζεται η δομή του πίνακα materials.

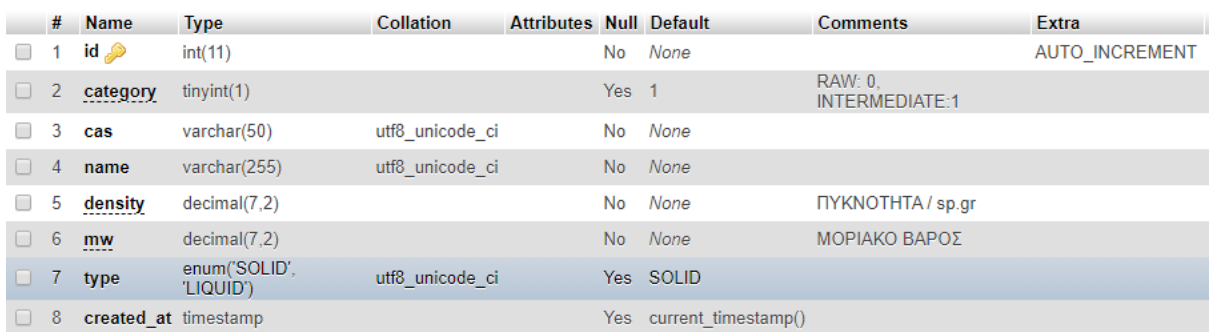

*Εικόνα 15: Πίνακας materials*

### **Ανάλυση πεδίων του πίνακα materials:**

**id:** Το πεδίο αυτό είναι ο αύξων αριθμός καταχώρησης ενός στοιχείου στο σύστημα, όπου είναι και το πρωτεύον κλειδί, καθώς ο αριθμός είναι μοναδικός για το κάθε στοιχείο, έχοντας χωρητικότητα 11 αριθμών.

**category:** Το πεδίο αυτό χαρακτηρίζει το στοιχείο εάν είναι αυτούσιο ή στοιχείο που δημιουργήσαμε εμείς. Εάν είναι 1 χαρακτηρίζεται αυτούσιο αλλιώς αν είναι 2 χαρακτηρίζεται ως στοιχείο που δημιουργήθηκε κατά την διεργασία.

**cas:** Το πεδίο αυτό είναι ο κωδικός αριθμός ενός αυτούσιου χημικού στοιχείου, ο οποίος δεν αποτελεί υποχρεωτικό και μοναδικό αριθμό για το κάθε στοιχείο. Έχει μέγιστη χωρητικότητα 50 χαρακτήρων.

**name:** Το πεδίο αυτό είναι το όνομα ενός στοιχείου και έχει μέγιστη χωρητικότητα 255 χαρακτήρων.

**density:** Το πεδίο αυτό χαρακτηρίζει την πυκνότητα του κάθε στοιχείου. Ο τύπος του πεδίου είναι double, δηλαδή περιέχει δεκαδικά ψηφία.

**mw:** Το πεδίο αυτό είναι το μοριακό βάρος κάθε στοιχείου. Ο τύπος του πεδίου είναι float δηλαδή περιέχει δεκαδικά ψηφία.

**type:** Το πεδίο αυτό χαρακτηρίζει το είδος του στοιχείου, δηλαδή αν είναι υγρό ή στερεό.

**created\_at:** Στο πεδίο αυτό δηλώνεται η ημερομηνία που καταχωρήθηκε το στοιχείο. Ο τύπος του πεδίου είναι Timestamp και παίρνει αυτόματα την ημερομηνία και την ώρα που καταχωρήθηκε το στοιχείο.

## **3.4.3 Πίνακας material\_price**

Στον πίνακα material\_price αποθηκεύεται το id καταχώρησης τιμής του κάθε στοιχείου, το material\_id το οποίο παίρνει τον μοναδικό κωδικό αριθμό που έχει καταχωρηθεί στον πίνακα materials, το κόστος του ανά κιλό, η ημερομηνία που καταχωρήθηκε η συγκεκριμένη τιμή του στοιχείου, καθώς και η ημερομηνία που

καταχωρήθηκε το συγκεκριμένο στοιχείο. Ο χρήστης εισάγει την τιμή για το χημικό στοιχείο, καθώς και την ημερομηνία που έχει τη συγκεκριμένη τιμή.

Στην παρακάτω εικόνα (Εικόνα 16) παρουσιάζεται η δομή του πίνακα material\_price.

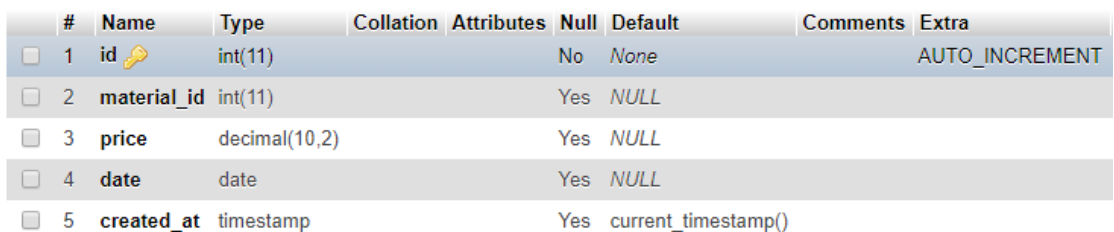

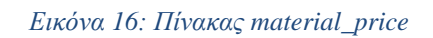

### **Ανάλυση πεδίων του πίνακα material\_price:**

**id:** Το πεδίο αυτό είναι ο αύξων αριθμός καταχώρησης τιμής ενός στοιχείου στο σύστημα, όπου είναι και το πρωτεύον κλειδί, καθώς ο αριθμός είναι μοναδικός για την κάθε τιμή, έχοντας χωρητικότητα 11 αριθμών.

**material\_id:** Το πεδίο αυτό, αποτελεί τον μοναδικό αριθμό του στοιχείου, του οποίου η τιμή καταχωρείται την συγκεκριμένη στιγμή. Στο πεδίο αυτό η μέγιστη χωρητικότητα είναι 11 ακέραιοι αριθμοί.

**price:** Το πεδίο αυτό, αποτελεί το κόστος του στοιχείου ανά κιλό το οποίο προσθέτει ο διαχειριστής/χρήστης. Ο τύπος του πεδίου είναι decimal, δηλαδή μετατρέπει σε δεκαδικό έναν αριθμό που αναπαριστάται με κείμενο.

**date:** Σε αυτό το πεδίο καταχωρείται η ημερομηνία της τρέχουσας τιμής κόστους/κιλό του στοιχείου. Ο τύπος του πεδίου είναι Timestamp και παίρνει αυτόματα την ημερομηνία και την ώρα που καταχωρήθηκε το κόστος του στοιχείου.

**created\_at:** Στο πεδίο αυτό δηλώνεται η ημερομηνία που καταχωρήθηκε το στοιχείο. Ο τύπος του πεδίου είναι Timestamp και παίρνει αυτόματα την ημερομηνία και την ώρα που καταχωρήθηκε το στοιχείο.

## **3.4.4 Πίνακας lab\_experiments**

Στον πίνακα lab\_experiments αποθηκεύονται οι τελικές χημικές διεργασίες με το τελικό επιθυμητό στοιχείο, το οποίο έχει παραχθεί μαζί με τα χαρακτηριστικά του. Στον συγκεκριμένο πίνακα, φαίνεται όλη η διαδικασία με όλα τα στάδια διεργασιών, για την παραγωγή του τελικού στοιχείου, καθώς και όλα τα χημικά στοιχεία που χρησιμοποιήθηκαν για την παραγωγή του.

Στην παρακάτω εικόνα (Εικόνα 17) παρουσιάζεται η δομή του πίνακα lab experiments.

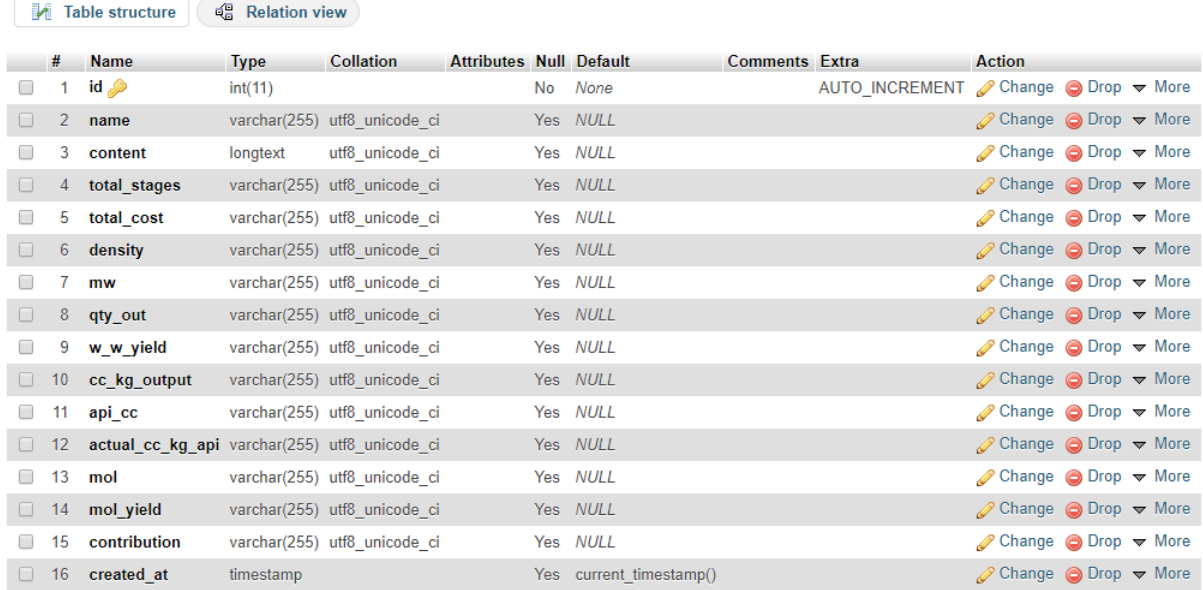

#### *Εικόνα 17: Πίνακας lab\_experiments*

#### **Ανάλυση πεδίων του πίνακα lab\_experiments:**

**id:** Το πεδίο αυτό είναι ο αύξων αριθμός καταχώρησης ενός στοιχείου στο σύστημα, όπου είναι και το πρωτεύον κλειδί, καθώς ο αριθμός είναι μοναδικός για το κάθε στοιχείο, έχοντας χωρητικότητα 11 αριθμών.

**name:** Το πεδίο αυτό περιέχει, το όνομα του τελικού στοιχείου, που δημιουργήθηκε στο συγκεκριμένο πείραμα με μέγιστη χωρητικότητα 255 χαρακτήρων.

**content:** Το πεδίο αυτό περιέχει τον κώδικα HTML του πίνακα, στον οποίο παρουσιάζεται σταδιακά η παραγωγή του τελικού στοιχείου.

**total\_stages:** Το πεδίο αυτό περιέχει τον αριθμό των σταδίων, που χρειάστηκαν για να δημιουργηθεί το τελικό στοιχείο.

**total\_cost:** Το πεδίο αυτό περιέχει το τελικό κόστος του επιθυμητού στοιχείου.

**density:** Το πεδίο αυτό χαρακτηρίζει την πυκνότητα του κάθε στοιχείου. Ο τύπος του πεδίου είναι double, δηλαδή περιέχει δεκαδικά ψηφία.

**mw:** Το πεδίο αυτό είναι το μοριακό βάρος του τελικού στοιχείου. Ο τύπος του πεδίου είναι float δηλαδή περιέχει δεκαδικά ψηφία.

**qty\_out:** Το πεδίο αυτό περιέχει την συνολική ποσότητα του τελικού στοιχείου, που έχει παραχθεί σε kg ή L.

**w\_w\_yield:** Το πεδίο αυτό περιέχει την ποσοστιαία απόδοση, που χρησιμεύει στην μέτρηση της αποτελεσματικότητας μιας διεργασίας-σύνθεσης.

**cc\_kg\_output:** Το πεδίο αυτό περιέχει τα κυβικά εκατοστόμετρα ενός υγρού στοιχείου ή τα κιλά ενός στερεού κατά την έξοδο από μία χημική διεργασία.

**api\_cc:** Το πεδίο αυτό εμφανίζει τα κυβικά εκατοστά ή κιλά του τελικού ενεργού φαρμακευτικού συστατικού (τελικό προϊόν).

**actual\_cc\_kg\_api:** Το πεδίο αυτό εμφανίζει τα κυβικά εκατοστά ανά κιλό του τελικού ενεργού φαρμακευτικού συστατικού (τελικό προϊόν).

**mol:** Το πεδίο αυτό περιέχει την ποσότητα της ουσίας σε κιλά ανά το μοριακό του βάρος. Το mol αποτελεί μονάδα μέτρησης.

**mol\_yield:** Το πεδίο αυτό περιέχει, την απόδοση του μοριακού στοιχείου σε ποσοστό.

**contribution:** Το πεδίο αυτό δείχνει την ποσότητα του στοιχείου σε ποσοστό (%), η οποία χρησιμοποιήθηκε για την παραγωγή του τελικού στοιχείου.

**created\_at:** Στο πεδίο αυτό δηλώνεται η ημερομηνία που παρασκευάστηκε το τελικό στοιχείο. Ο τύπος του πεδίου είναι Timestamp και παίρνει αυτόματα την ημερομηνία και την ώρα που καταχωρήθηκε το στοιχείο.

## **3.4.5 Πίνακας exports**

Στον πίνακα exports αποθηκεύονται οι τελικές χημικές διεργασίες με το τελικό επιθυμητό στοιχείο που χρειάστηκαν για την δημιουργία του pdf. Στον συγκεκριμένο πίνακα, φαίνεται όλη η διαδικασία με όλα τα στάδια διεργασιών, για την παραγωγή του τελικού στοιχείου, καθώς και όλα τα χημικά στοιχεία που χρησιμοποιήθηκαν για την παραγωγή του.

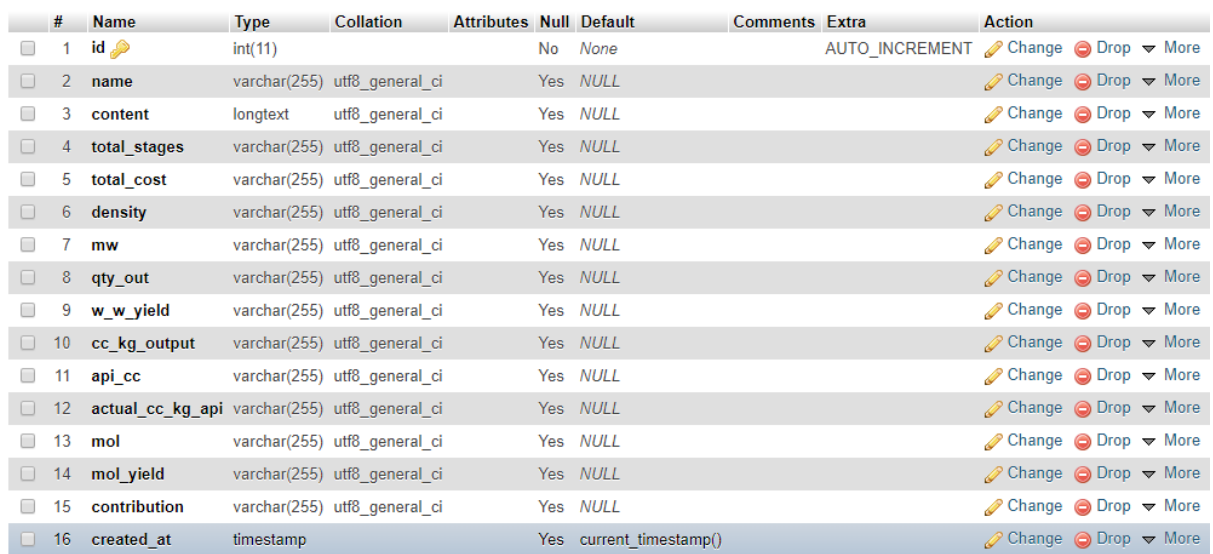

Στην παρακάτω εικόνα (Εικόνα 18) παρουσιάζεται η δομή του πίνακα exports.

#### *Εικόνα 18: Πίνακας exports*

#### **Ανάλυση πεδίων του πίνακα exports:**

**id:** Το πεδίο αυτό είναι ο αύξων αριθμός καταχώρησης ενός στοιχείου στο σύστημα, όπου είναι και το πρωτεύον κλειδί, καθώς ο αριθμός είναι μοναδικός για το κάθε στοιχείο, έχοντας χωρητικότητα 11 αριθμών.

**name:** Το πεδίο αυτό περιέχει, το όνομα του τελικού στοιχείου, που δημιουργήθηκε στο συγκεκριμένο πείραμα με μέγιστη χωρητικότητα 255 χαρακτήρων.

**content:** Το πεδίο αυτό περιέχει τον κώδικα HTML του πίνακα, στον οποίο παρουσιάζεται σταδιακά η παραγωγή του τελικού στοιχείου.

**total\_stages:** Το πεδίο αυτό περιέχει τον αριθμό των σταδίων, που χρειάστηκαν για να δημιουργηθεί το τελικό στοιχείο.

**total\_cost:** Το πεδίο αυτό περιέχει το τελικό κόστος του επιθυμητού στοιχείου.

**density:** Το πεδίο αυτό χαρακτηρίζει την πυκνότητα του κάθε στοιχείου. Ο τύπος του πεδίου είναι double, δηλαδή περιέχει δεκαδικά ψηφία.

**mw:** Το πεδίο αυτό είναι το μοριακό βάρος του τελικού στοιχείου. Ο τύπος του πεδίου είναι float δηλαδή περιέχει δεκαδικά ψηφία.

**qty\_out:** Το πεδίο αυτό περιέχει την συνολική ποσότητα του τελικού στοιχείου, που έχει παραχθεί σε kg ή L.

**w\_w\_yield:** Το πεδίο αυτό περιέχει την ποσοστιαία απόδοση, που χρησιμεύει στην μέτρηση της αποτελεσματικότητας μιας διεργασίας, σύνθεσης.

**cc\_kg\_output:** Το πεδίο αυτό περιέχει τα κυβικά εκατοστόμετρα ενός υγρού στοιχείου ή τα κιλά ενός στερεού στοιχείου κατά την έξοδο από μία χημική διεργασία.

**api\_cc:** Το πεδίο αυτό εμφανίζει τα κυβικά εκατοστά ή κιλά του τελικού ενεργού φαρμακευτικού συστατικού (τελικό προϊόν).

**actual\_cc\_kg\_api:** Το πεδίο αυτό εμφανίζει τα κυβικά εκατοστά ή κιλά του τελικού ενεργού φαρμακευτικού συστατικού (τελικό προϊόν).

**mol:** Το πεδίο αυτό περιέχει την ποσότητα της ουσίας σε κιλά ανά το μοριακό του βάρος. Το mol αποτελεί μονάδα μέτρησης.

**mol\_yield:** Το πεδίο αυτό περιέχει, την απόδοση του μοριακού στοιχείου σε ποσοστό.

**contribution:** Το πεδίο αυτό δείχνει την ποσότητα του στοιχείου σε ποσοστό (%) που χρησιμοποιήθηκε για την παραγωγή του τελικού στοιχείου.

**created\_at:** Στο πεδίο αυτό δηλώνεται η ημερομηνία που παρασκευάστηκε το τελικό στοιχείο. Ο τύπος του πεδίου είναι Timestamp και παίρνει αυτόματα την ημερομηνία και την ώρα που καταχωρήθηκε το στοιχείο.

## **3.4.6 Πίνακας requests**

Στον πίνακα requests αποθηκεύονται τα αιτήματα χρηστών εγγραφή τους στο σύστημα. Η αποθήκευση είναι προσωρινή μέχρι ο διαχειριστής να τα εγκρίνει ή να τα απορρίψει. Εάν γίνει αποδεκτό το αίτημα του χρήστη διαγράφεται από τον πίνακα requests και προστίθεται σαν χρήστης στον πίνακα web\_users. Εάν το απορρίψει πάλι διαγράφεται η αίτηση του χρήστη από τον πίνακα requests με την διαφορά ότι δεν πραγματοποιείται αποθήκευση του χρήστη στο σύστημα. Ο πίνακας requests αποτελείται από τα πεδία id, το username, το password, το email, τα οποία αντιστοιχούνται στα πεδία του πίνακα web users εφόσον εγκριθεί η αίτηση, το message και το date.

Στην παρακάτω εικόνα (Εικόνα 19) παρουσιάζεται η δομή του πίνακα requests.

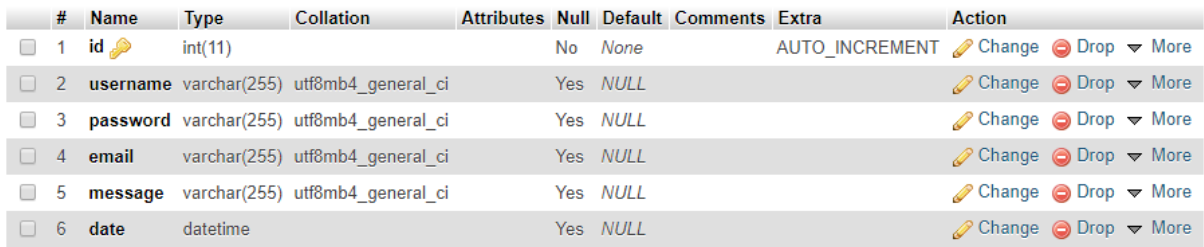

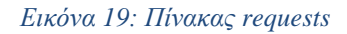

#### **Ανάλυση πεδίων του πίνακα requests:**

**id:** Το πεδίο id αποτελεί το πρωτεύον κλειδί του πίνακα, το οποίο χαρακτηρίζει μοναδικά τον κάθε χρήστη του συστήματος και κάθε φορά που γίνεται εγγραφή ενός νέου χρήστη αυτό έχει την ιδιότητα να αυξάνεται αυτόματα.

**username:** Χρησιμοποιείται για την αποθήκευση του ονόματος, το οποίο εισάγει ο χρήστης κατά την εγγραφή του στο σύστημα, έχοντας μέγιστη χωρητικότητα διακοσίων πενήντα πέντε (255) χαρακτήρων.

**password:** Το πεδίο αυτό αποτελεί τον κρυπτογραφημένο κωδικό πρόσβασης (hash password) που χρησιμοποιεί ο χρήστης για να εισέλθει στο σύστημα. Έχει μέγιστη χωρητικότητα διακοσίων πενήντα πέντε (255) χαρακτήρων.

**message:** Το πεδίο αυτό αποτελεί ένα αυτοματοποιημένο κείμενο, το οποίο δηλώνει ότι κάποιος επιθυμεί να εγγραφεί στο σύστημα έχοντας στην αρχή το username του χρήστη που έκανε την εγγραφή. Εμφανίζεται σαν μήνυμα στη φόρμα αιτήσεων χρηστών, όταν ένας χρήστης κάνει την εγγραφή του και περιμένει έγκριση από τον διαχειριστή του συστήματος. Ο τύπος του είναι varchar και έχει μέγιστη χωρητικότητα διακοσίων πενήντα πέντε (255) χαρακτήρων.

**date:** Το πεδίο αυτό αποτελεί την ημερομηνία και την ώρα που έκανε ο χρήστης εγγραφή στο σύστημα. Ο τύπος του είναι datetime.

## **3.4.7 Πίνακας settings**

Στον πίνακα settings πραγματοποιούνται και έπειτα αποθηκεύονται, οι μετατροπές των νομισμάτων. Στον υπάρχων πίνακα πραγματοποιείται η μετατροπή ανάμεσα στο δολάριο και το ευρώ. Ο πίνακας αποτελείται από τα πεδία id, name και value.

Στην παρακάτω εικόνα (Εικόνα 20) παρουσιάζεται η δομή του πίνακα settings.

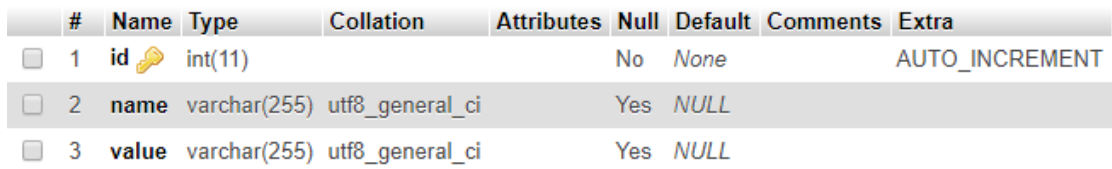

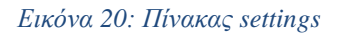

### **Ανάλυση πεδίων του πίνακα settings:**

**id:** Το πεδίο id αποτελεί το πρωτεύον κλειδί του πίνακα, το οποίο χαρακτηρίζει μοναδικά το κάθε είδος μετατροπής νομίσματος και έχει την ιδιότητα να αυξάνεται αυτόματα.

**name:** Στο πεδίο name αποθηκεύονται σαν κείμενο τα είδη νομίσματος και έχει εύρος χαρακτήρων 255.

**value:** Το πεδίο value αποτελεί την συναλλαγματική ισοτιμία μεταξύ των δύο νομισμάτων και έχει μέγιστη χωρητικότητα διακοσίων πενήντα πέντε (255) χαρακτήρων.

# **3.5 Επεξήγηση Αρχείων**

Σε αυτή την ενότητα πραγματοποιείται μία εκτενής επεξήγηση των σημαντικότερων αρχείων που δημιουργήθηκαν, με σκοπό την ορθή λειτουργικότητα της παρούσας διαδικτυακής πλατφόρμας. Τα αρχεία που θα αναλυθούν είναι αρχεία κώδικα στις γλώσσες προγραμματισμού που αναλύθηκαν σε προηγούμενο κεφάλαιο.

Τα αρχεία που δημιουργήθηκαν χωρίζονται με βάση την λειτουργικότητα του συστήματος με γλώσσες προγραμματισμού PHP, JavaScript και AJAX, και με την εμφάνιση της σελίδας, στην οποία χρησιμοποιήθηκαν οι γλώσσες HTML και CSS.

Η διαδικτυακή πλατφόρμα που δημιουργήθηκε περιέχει αρχεία με κοινά δικαιώματα χρήσης σε κάθε χρήστη, εντούτοις κάποια από τα αρχεία της διαδικτυακής πλατφόρμας διαχωρίζουν ως προς την χρήση, τον διαχειριστή από έναν απλό χρήστη.

Παρακάτω παρουσιάζονται οι κατάλογοι στους οποίους κατανεμήθηκαν τα αρχεία:

**database:** Ο φάκελος αυτός περιέχει το αρχείο sql της βάσης δεδομένων, το οποίο για να λειτουργήσει η διαδικτυακή πλατφόρμα θα πρέπει ο χρήστης να το εγκαταστήσει στο server του σε μία βάση δεδομένων. Η βάση δεδομένων αποτελεί ένα από τα πιο σημαντικά αρχεία για την ορθή λειτουργικότητα του συστήματος.

**css:** Σε αυτόν τον φάκελο περιέχονται όλα τα αρχεία css, τα οποία είναι υπεύθυνα για το front-end κομμάτι του συστήματος, δηλαδή την καλή αισθητική της ιστοσελίδας.

**js:** Σε αυτόν το φάκελο βρίσκονται όλα τα αρχεία που υλοποιήθηκαν σε γλώσσα προγραμματισμού JavaScript, στα οποία περιέχονται συναρτήσεις κώδικα για την ορθή λειτουργία πολλών διεργασιών του συστήματος.

**mpdf:** Ο φάκελος αυτός περιέχει τα αρχεία, τα οποία πραγματοποιούν την εξαγωγή των εργαστηριακών αναφορών σε αρχείο pdf. Για την εγκατάσταση τους απαιτούνται τα δικαιώματα χρήστη με την χρήση της εντολής chmod -R 755 \$HOME/public\_html στον server.

**bootstrap:** Σε αυτόν τον φάκελο περιέχονται τα στοιχεία JavaScript και CSS Bootstrap, τα οποία πρέπει να αναφέρονται στην βιβλιοθήκη JQuery στο HTML αρχείο, έτσι ώστε να μπορούν να χρησιμοποιηθούν για την ορθή λειτουργία της σελίδας όσον αφορά την εμφάνιση της.

**icons:** Στον φάκελο αυτόν βρίσκονται όλα τα αρχεία εικόνων, τα οποία εμφανίζονται στην σελίδα.

Στην παρακάτω εικόνα (Εικόνα 21) φαίνεται η συνολική απεικόνιση των φακέλων και αρχείων που χρησιμοποιήθηκαν για την διαδικτυακή πλατφόρμα.

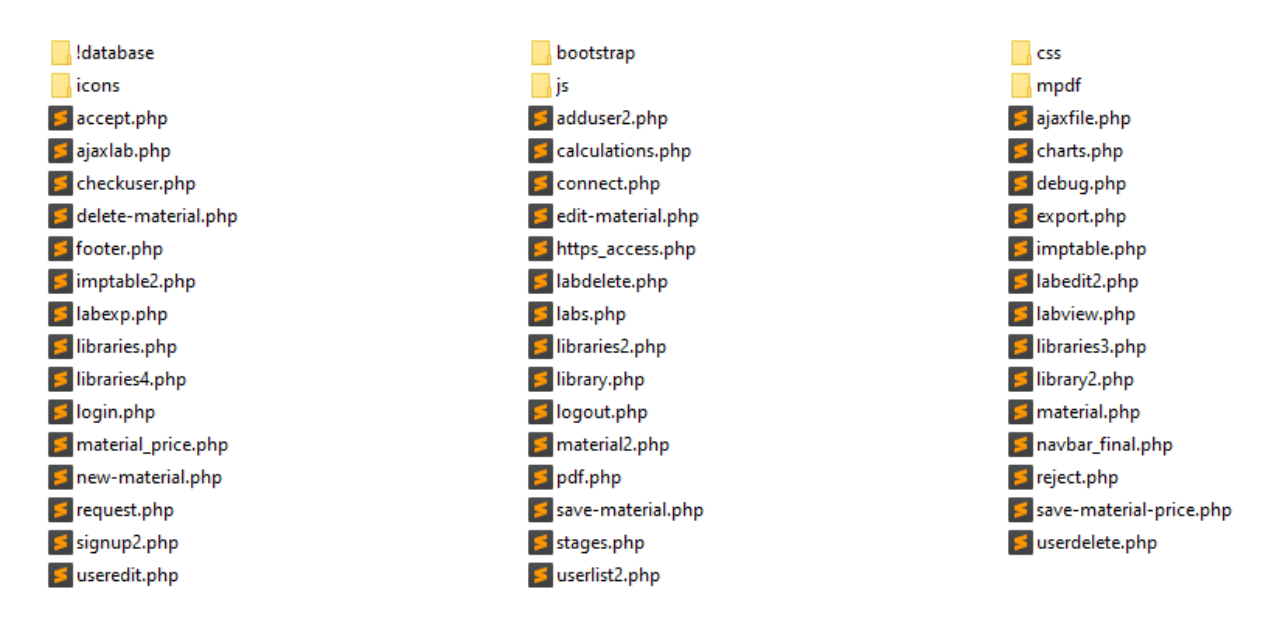

*Εικόνα 21: Συνολική απεικόνιση φακέλων και αρχείων*

Όπως φαίνεται στην παραπάνω εικόνα (Εικόνα 21), για την υλοποίηση της παρούσας διπλωματικής εργασίας δημιουργήθηκαν αρκετά αρχεία, έτσι ώστε να δουλεύει σωστά χωρίς λάθη. Στη συνέχεια αναλύονται τα σημαντικότερα αρχεία από τα παραπάνω.

## ❖ **connect.php**

Ένα από τα πιο σημαντικά αρχεία είναι το connect.php, διότι έχει την ικανότητα να συνδέει την σελίδα με την βάση δεδομένων. Το αρχείο αυτό περιέχει το Host, στο οποίο είναι συνδεδεμένη η βάση δεδομένων, το όνομα της βάσης δεδομένων, το όνομα του user, καθώς και τον κωδικό πρόσβασης. Η σύνδεση της βάσης δεδομένων πραγματοποιείται με PDO php. Παρακάτω φαίνεται η εικόνα (Εικόνα 22) του αρχείου connect.php.

```
connect.php
      \langle?php
      // connection information<br>$db_host = 'localhost';<br>$db_name= 'chemlab';
      -8
       、<br>$pdo = new PDO("mysql:unix_socket=$db_host;dbname=$db_name;charset=utf8", $db_user, <mark>$db_pass);</mark>
       $pdo ->setAttribute(PDO::ATTR_EMULATE_PREPARES, false);
       $pdo ->query('set character_set_client=utf8');<br>$pdo ->query('set character_set_connection=utf8');<br>$pdo ->query('set character_set_results=utf8');
       $pdo ->query('set character_set_server=utf8');
      catch(PDOException $e)
      die('Connection error:' . $pe->getmessage());
      \mathcal{Y}return <mark>$pdo ;</mark>
24PS.
```
*Εικόνα 22: Κώδικας αρχείου connect.php*

# ❖ **checkuser.php**

Το αρχείο checkuser.php υπάρχει σε όλα τα αρχεία, όπως και σε όλες τις σελίδες της διαδικτυακής πλατφόρμας. Η λειτουργία του είναι διπλή, καθώς ελέγχει σε κάθε σελίδα, που περιηγείται ο χρήστης στο σύστημα, αν έχει πραγματοποιήσει επιτυχώς την είσοδο του. Έπειτα αναγνωρίζει εάν ο χρήστης που εισήλθε στο σύστημα, είναι τύπου 0 δηλαδή διαχειριστής ή 1 απλός χρήστης. Στην παρακάτω εικόνα (Εικόνα 23) παρουσιάζεται ο κώδικας PHP του αρχείου checkuser.php.

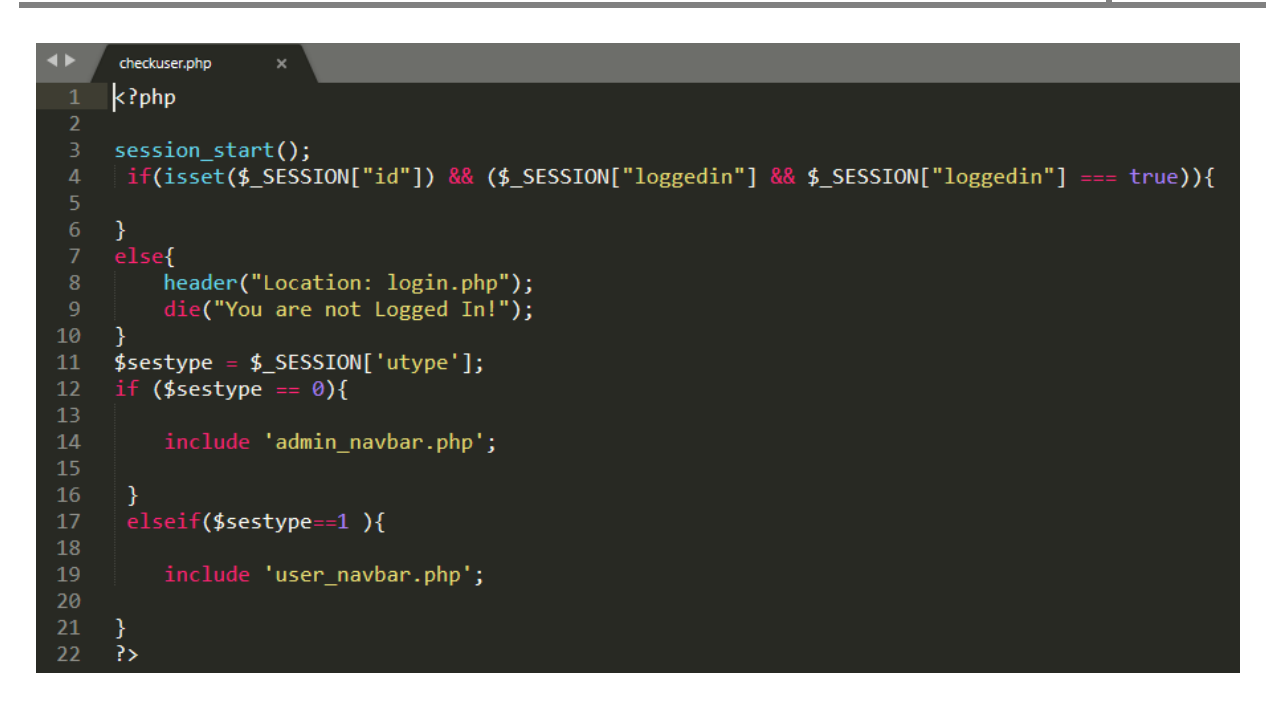

*Εικόνα 23: Κώδικας αρχείου checkuser.php*

## ❖ **https\_access.php**

Το αρχείο https\_access.php είναι υπεύθυνο για να ανακατευθύνει την κάθε σελίδα της διαδικτυακής πλατφόρμας από http:// κατεύθυνση σε https://, δηλαδή να διατηρεί την πλατφόρμα σε ασφαλή σύνδεση (Hypertext Transfer Protocol Secure). Πλέον στη σημερινή εποχή είναι απαραίτητο όλες οι σελίδες που είναι ανεβασμένες στο παγκόσμιο δίκτυο να έχουν κατεύθυνση https//:, για να αποφευχθεί οποιαδήποτε προσπάθεια κλοπής δεδομένων, στοιχεία τραπεζικών καρτών κτλ. Παρακάτω παρουσιάζεται εικόνα (Εικόνα 24) με τον σχετικό κώδικα.

```
\blacktrianglelefthttps access.php
      k?php
 \overline{2}// Require https
      if ($_SERVER['HTTPS'] != "on") {
           $url = "https://". $_SERVER['SERVER_NAME'] . $_SERVER['REQUEST_URI'];
           header("Location: $url");
           exit;
      }
      ĨУ
```
*Εικόνα 24: Κώδικας αρχείου https\_access.php*

## ❖ **login.php**

Το αρχείο αυτό έχει τον πιο σημαντικό ρόλο, διότι εάν ο χρήστης επιθυμεί να έχει πρόσβαση στο σύστημα θα πρέπει να συνδεθεί πρώτα με τον προσωπικό του λογαριασμό. Ο χρήστης πληκτρολογεί το username και το password του και πατώντας το κουμπί sign in, το σύστημα ψάχνει αυτόματα στην βάση δεδομένων αν υπάρχει χρήστης με το συγκεκριμένο username και password. Εφόσον γίνει ταυτοποίηση των στοιχείων του λογαριασμού, ο χρήστης εισέρχεται στο σύστημα είτε σαν διαχειριστής είτε σαν απλός χρήστης. Εάν δεν ταυτοποιηθούν τα στοιχεία του χρήστη, εμφανίζονται στην οθόνη του αντίστοιχα μηνύματα λανθασμένης εισαγωγής στοιχείων. Στην παρακάτω εικόνα (Εικόνα 25) παρουσιάζεται ένα μέρος από το αρχείο login.php.

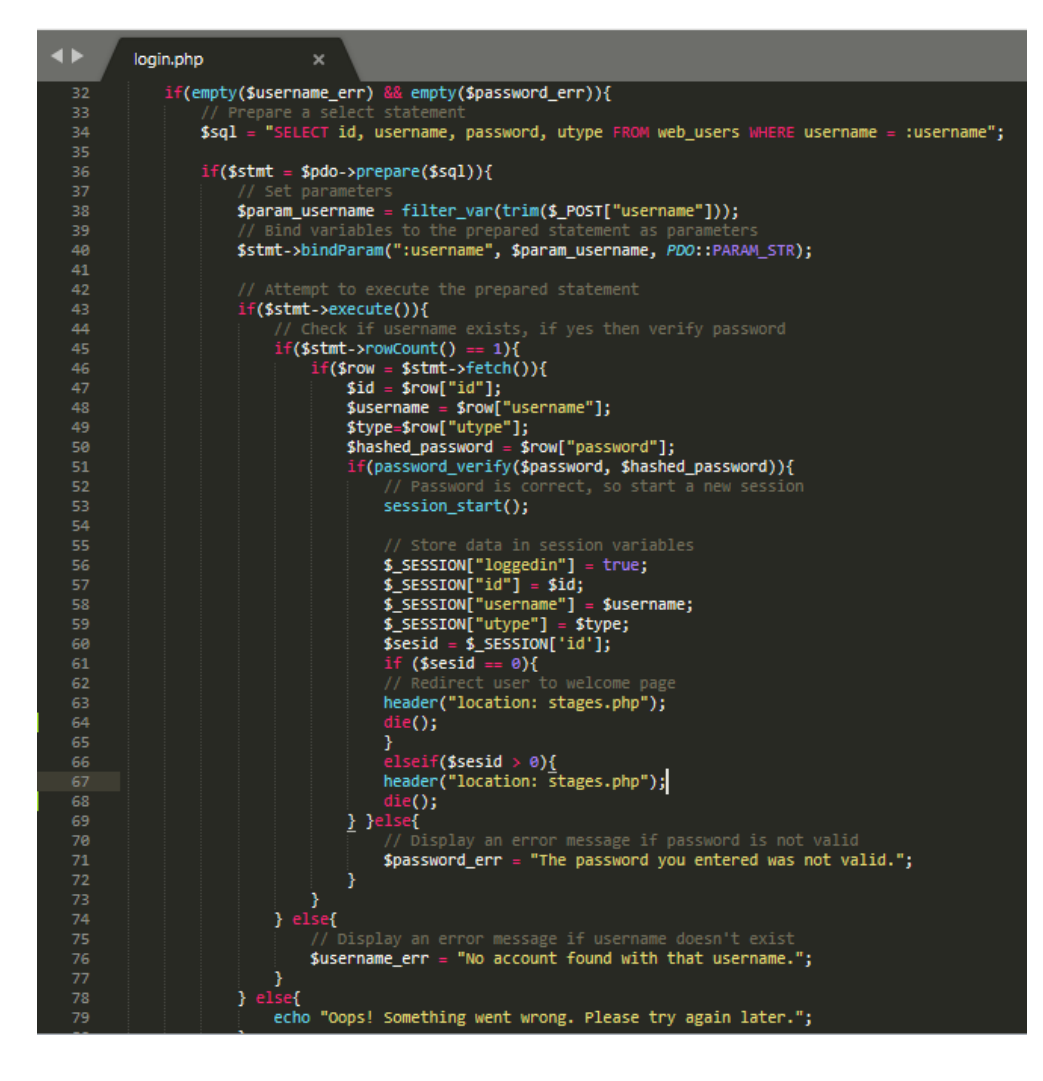

*Εικόνα 25: Κώδικας αρχείου login.php*

# ❖ **logout.php**

Το αρχείο αυτό επιτρέπει στον χρήστη να αποσυνδεθεί από την διαδικτυακή πλατφόρμα, πατώντας το αντίστοιχο κουμπί logout, που είναι τοποθετημένο στην μπάρα πλοήγησης σε κάθε σελίδα που βρίσκεται ο χρήστης. Το στοιχείο SESSION είναι το μόνο στοιχείο, που χρειάζεται ο browser για να πραγματοποιηθεί ασφαλής αποσύνδεση με την διαγραφή του. Παρακάτω παρουσιάζεται η εικόνα (Εικόνα 26) με τον κώδικα του αρχείου logout.php.

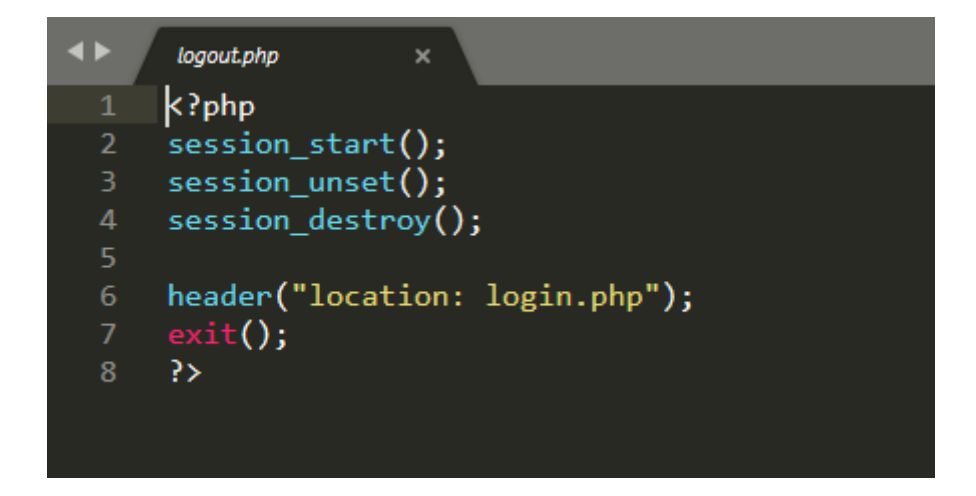

*Εικόνα 26: Κώδικας αρχείου logout.php*

# **3.6 Ασφάλεια Συστήματος**

Εκτός από το κομμάτι της λειτουργικότητας ενός συστήματος, ένα από τα πιο βασικά στοιχεία για την δομή μίας διαδικτυακής πλατφόρμας είναι η ασφάλεια της από οποιαδήποτε τυχαία ή σκόπιμη απειλή.

Μία από τις δημοφιλέστερες και βασικότερες τεχνικές για ασφαλή σύνδεση σε μία ιστοσελίδα ή διαδικτυακή πλατφόρμα είναι το πρωτόκολλο HTTPS (HyperText Transfer Protocol Secure), το οποίο αποτελεί μέσο κρυπτογράφησης ανάμεσα στον χρήστη και τον server. Μέσω της κρυπτογράφησης SSL (Secure Socket Layer), η μεταφορά προσωπικών δεδομένων και η επικοινωνία μεταξύ server και χρήστη γίνεται μέσα σε ασφαλές περιβάλλον. Για τον λόγο αυτό έχει συμπεριληφθεί, όπως έχει αναφερθεί παραπάνω, κατάλληλο PHP αρχείο σε όλες τις σελίδες της διαδικτυακής πλατφόρμας, έτσι ώστε να υπάρχει συνεχής ασφάλεια μέσω του πρωτοκόλλου HTTPS.

Υπάρχουν τρείς βασικές αρχές, οι οποίες καθορίζουν την ασφάλεια κάθε πληροφοριακού συστήματος. Παρακάτω περιγράφονται συνοπτικά οι τρείς αυτές βασικές αρχές:

### **1) Ακεραιότητα**

Ο ρόλος της είναι να αποτρέπει μη εξουσιοδοτημένους χρήστες από οποιαδήποτε τροποποίηση ή διαγραφή πληροφοριών του συστήματος.

### **2) Εμπιστευτικότητα**

Αποτρέπει την αποκάλυψη ευαίσθητων πληροφοριών σε μη εξουσιοδοτημένα άτομα, προστατεύοντας την πληροφορία.

### **3) Διαθεσιμότητα**

Εξασφαλίζει στους χρήστες την διαθεσιμότητα των υπολογιστών, δικτύων και δεδομένων, όταν καθίσταται απαραίτητη η χρήση τους.

## **3.6.1 Χρήση Τεχνικών Ασφάλειας Συστήματος**

Για τον σχεδιασμό και την υλοποίηση της διαδικτυακής πλατφόρμας χρησιμοποιήθηκαν κάποιες τεχνικές μέσω κώδικα PHP, για την ασφάλεια του πληροφοριακού συστήματος. Παρακάτω αναλύονται οι επιμέρους τεχνικές.

### ❖ **Επικύρωση Δεδομένων**

Σε μία εφαρμογή τα δεδομένα του χρήστη, τα οποία καταχωρούνται κατά την είσοδο του στο σύστημα, θα πρέπει να επικυρώνονται, έτσι ώστε να προστατεύονται από κακόβουλες επιθέσεις όπως SQL injection, XSS, buffer overflows, κλπ. Σε τέτοιου είδους επιθέσεις στο σύστημα, μη εξουσιοδοτημένοι χρήστες έρχονται σε επαφή με προσωπικά δεδομένα εγγεγραμμένων χρηστών, με αποτέλεσμα την κλοπή τους.

Για την αποφυγή τέτοιου είδους επιθέσεων στην παρούσα διπλωματική εργασία, εφαρμόστηκε η συνάρτηση filter\_var(), η οποία φιλτράρει τις μεταβλητές που λαμβάνονται από τα πεδία σε διάφορες φόρμες της διαδικτυακής πλατφόρμας. Σκοπός της συνάρτησης

αυτής, είναι να συγκρίνει αν η μεταβλητή είναι σύμφωνη με το φίλτρο που δόθηκε, έτσι επικυρώνεται ο τύπος της μεταβλητής.

Στην παρακάτω εικόνα (Εικόνα 27) φαίνεται η χρήση της συνάρτησης filter\_var() σε όλα τα δεδομένα, που εισάγονται για την επεξεργασία ενός χημικού στοιχείου στον πίνακα με όλα τα στοιχεία. Τα δεδομένα που εισάγονται, φιλτράρονται με σκοπό την ορθή επικύρωση τους.

|    |                | $\langle$ ?php                                                                                 |
|----|----------------|------------------------------------------------------------------------------------------------|
|    | 2 <sup>2</sup> | session $start()$ ;                                                                            |
|    |                | $\beta$ \$message = ['message' => 'Κάτι $\overline{\delta}$ εν πήγε καλά', 'type' => 'error']; |
|    |                | $4 \times$ if ( lempty(\$ POST) ){                                                             |
|    | $5 - 1$        | include('connect.php');                                                                        |
|    | 6              | \$id = filter_var(\$_POST['id'],FILTER_SANITIZE_NUMBER INT);                                   |
|    | $\mathcal{I}$  | \$cas = filter_var(\$_POST['cas'], FILTER SANITIZE STRING);                                    |
|    | 8              | \$name = filter_var(\$_POST['name'], FILTER_SANITIZE_STRING);                                  |
|    | 9              | \$density = filter_var(( <i>double</i> ) \$_POST['density'],FILTER_SANITIZE_NUMBER_INT);       |
| 10 |                | \$mw = filter_var((double) \$_POST['mw'],FILTER_SANITIZE_NUMBER_INT);                          |

*Εικόνα 27: Χρήση συνάρτησης filter\_var() για την επεξεργασία χημικών στοιχείων*

Μία άλλη μέθοδος για την επικύρωση δεδομένων εισόδου, είναι η χρήση type σε κάθε ετικέτα εισαγωγής input σε διάφορες φόρμες HTML στο σύστημα. Έτσι το σύστημα αντιλαμβάνεται το είδος εισαγωγής της πληροφορίας, που εισάγει ο χρήστης και αν αυτό δεν ταιριάζει εμφανίζεται κατάλληλο μήνυμα λανθασμένης εισαγωγής. Μία εισαγωγή <input> μπορεί να είναι τύπου text για κείμενο, password, email και button αν είναι κουμπί, κλπ. Στην παρακάτω εικόνα (Εικόνα 28) παρουσιάζεται ένα κομμάτι κώδικα με την χρήση της ετικέτας <input> και κάποια παραδείγματα τύπου εισαγωγής.

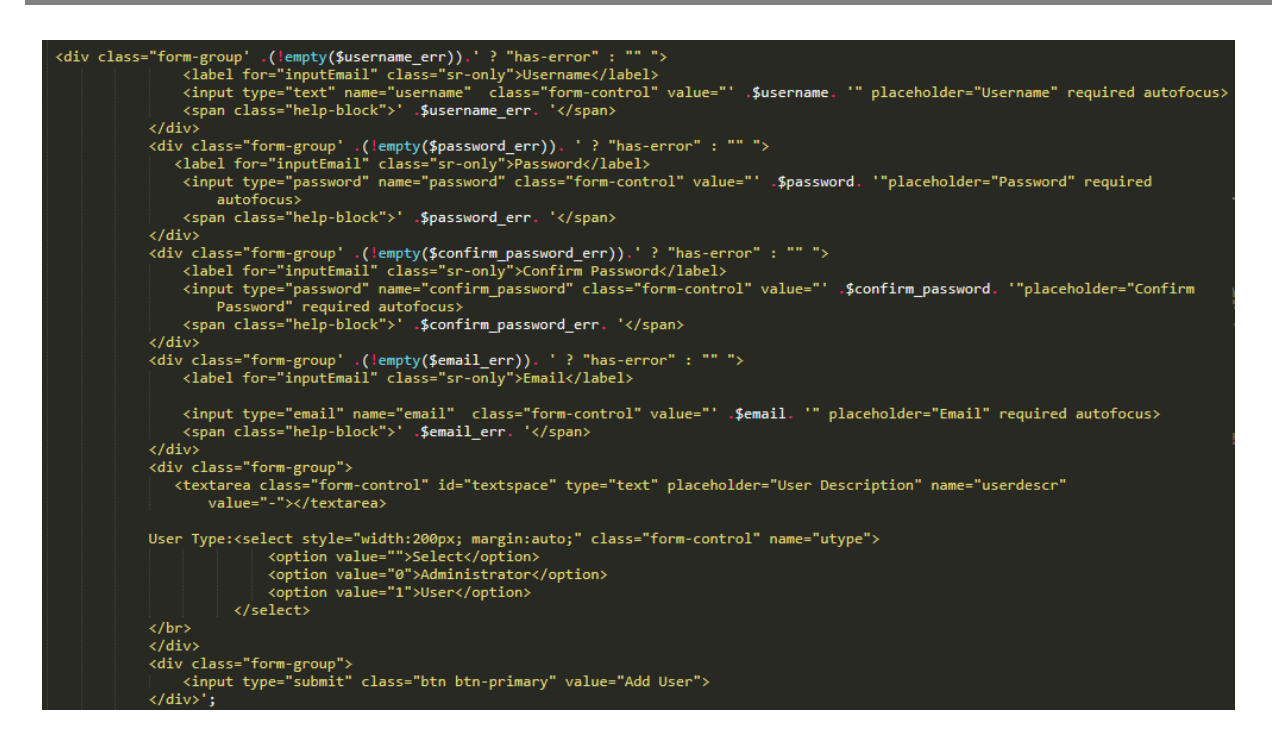

*Εικόνα 28: Επικύρωση δεδομένων εισόδου με την χρήση type σε ετικέτες <input>*

Τέλος, μία μέθοδος για την αποφυγή κακόβουλων επιθέσεων στα δεδομένα που εισάγει κάποιος χρήστης στο σύστημα, είναι η χρήση της PDO PHP. Σκοπός των εντολών PDO είναι να διαχωρίζουν τα δεδομένα από τα ερωτήματα προς την βάση δεδομένων, παρέχοντας μεγαλύτερη ασφάλεια στην διαδικτυακή πλατφόρμα. Στην παρακάτω εικόνα (Εικόνα 29) παρουσιάζεται ένα κομμάτι κώδικα PDO PHP, όπου στέλνεται ένα ερώτημα στη βάση δεδομένων για προσθήκη πληροφοριών ενός χρήστη, το φιλτράρισμα τους και η εκτέλεση τους με χρήση εντολών PDO PHP.

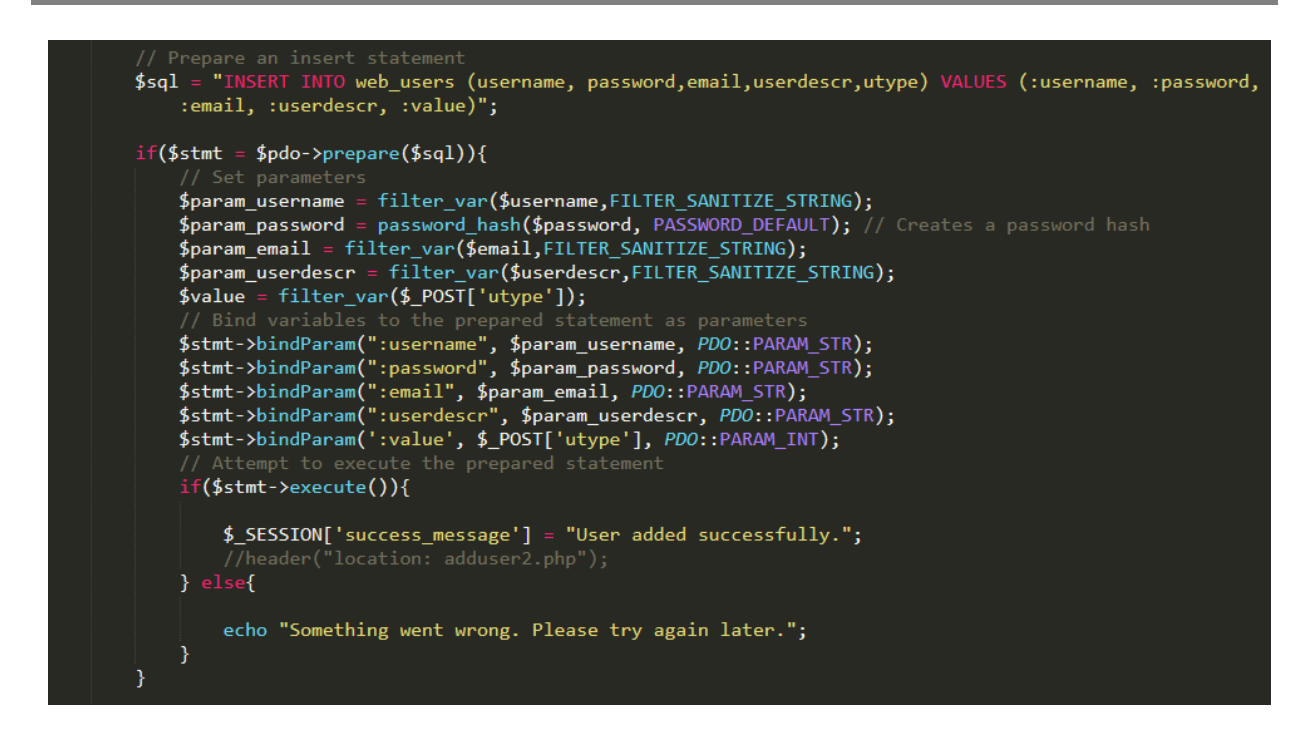

*Εικόνα 29: Χρήση κώδικα PDO PHP για την εισαγωγή χρήστη στο σύστημα*

# ❖ **Αυθεντικοποίηση**

Με την διαδικασία αυθεντικοποίησης επιβεβαιώνεται η ταυτότητα ενός χρήστη ή κάποιου μηνύματος στο σύστημα. Αυτό επιτυγχάνεται με την χρήση SESSION και την επιβεβαίωση των δικαιωμάτων κάθε χρήστη στο σύστημα. Η πιο γνωστή μέθοδος αυθεντικοποίησης για κάθε εφαρμογή/πλατφόρμα/ιστοσελίδα, είναι η χρήση του συστήματος login, έτσι ώστε να επιβεβαιώνονται τα στοιχεία που εισάγει κάποιος χρήστης κατά την είσοδο του στο σύστημα.

Στην παρακάτω εικόνα (Εικόνα 30) απεικονίζεται ένα παράδειγμα με τη χρήση SESSION έτσι ώστε κάποιος χρήστης να εισέλθει στην πλατφόρμα.

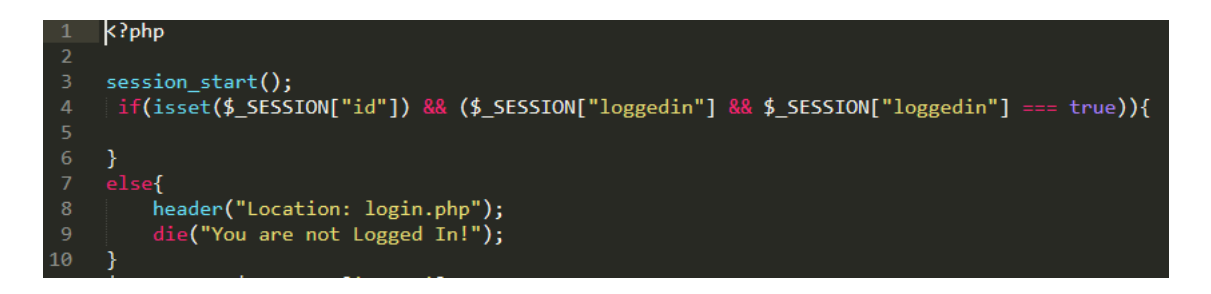

*Εικόνα 30: Χρήση SESSION για την εισαγωγή χρήστη στο σύστημα*

# ❖ **Εξουσιοδότηση**

Ο όρος εξουσιοδότηση αναφέρεται στα δικαιώματα ενός χρήστη στην ιστοσελίδα, δηλαδή οι ενέργειες που μπορεί να εκτελέσει ένας συνδεδεμένος χρήστης στο σύστημα.

Για παράδειγμα, στην παρούσα διπλωματική εργασία, μετά την είσοδο ενός χρήστη στην πλατφόρμα το σύστημα αντιλαμβάνεται, εάν ο χρήστης είναι διαχειριστής ή απλός χρήστης, εφόσον ο τύπος του στη βάση δεδομένων είναι 0 ή 1 αντίστοιχα. Κάθε είδος χρήστη έχει διαφορετικές ενέργειες στην πλατφόρμα, οι οποίες έχουν αναλυθεί σε προηγούμενα κεφάλαια. Παρακάτω (Εικόνα 31) φαίνεται το κομμάτι κώδικα που αντιστοιχεί για την παραπάνω εξουσιοδότηση χρηστών.

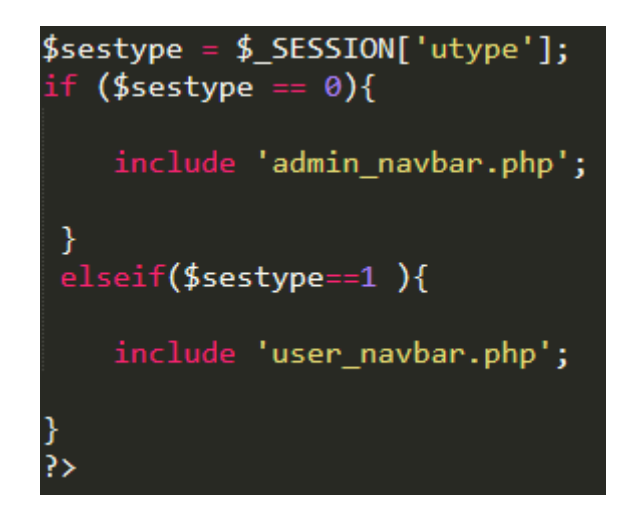

*Εικόνα 31: Εξουσιοδότηση χρήστη στο σύστημα*

# ❖ **Κρυπτογράφηση**

Μία πολύ σημαντική τεχνική για την ασφάλεια του συστήματος είναι η κρυπτογράφηση. Η κρυπτογράφηση προστατεύει και αυθεντικοποιεί τα δεδομένα από διάφορες μορφές επιθέσεων, καθώς και την περιήγηση σε επισφαλή δίκτυα όπως και την αποθήκευση τους σε επισφαλή μέρη.

Στην παρούσα διπλωματική εργασία χρησιμοποιήθηκαν κατάλληλοι αλγόριθμοι και κλειδιά έτσι ώστε να εξασφαλιστεί το απαραίτητο επίπεδο ασφάλειας. Ένα παράδειγμα, για την εισαγωγή κωδικών χρηστών, αποτελεί η τεχνική hash password, η οποία κρυπτογραφεί έναν κωδικό με μεγάλο πλήθος bits. Αυτό καθιστά έναν κωδικό χρήστη αρκετά ασφαλή,
όπως επίσης συντελεί και στην αποκρυπτογράφηση του. Παρακάτω φαίνεται στην εικόνα (Εικόνα 32) ένα παράδειγμα κρυπτογράφησης κωδικού χρήστη.

\$param\_password = password\_hash(\$password, PASSWORD\_DEFAULT); // Creates a password hash

*Εικόνα 32: Κρυπτογράφηση κωδικού χρήστη*

# ❖ **Έλεγχος και καταγραφή συμβάντων**

Κατά την υλοποίηση της διαδικτυακής πλατφόρμας, πραγματοποιήθηκε συνεχής έλεγχος και καταγραφή δραστηριοτήτων της, μέσω της κονσόλας (console) που συνήθως εμφανίζεται με το πάτημα του κουμπιού f12. Με αυτό τον τρόπο εντοπίστηκαν όλα τα λάθη (errors) και οι προειδοποιήσεις (warnings), μηνύματα που αφορούν την εφαρμογή και διορθώθηκαν επιτυχώς. Έτσι επιβεβαιώθηκε η ορθή λειτουργία της παρούσας διπλωματικής εργασίας. Παρακάτω στην εικόνα (Εικόνα 33) παρουσιάζεται η επιτυχής εισαγωγή στο σύστημα χωρίς errors ή warnings.

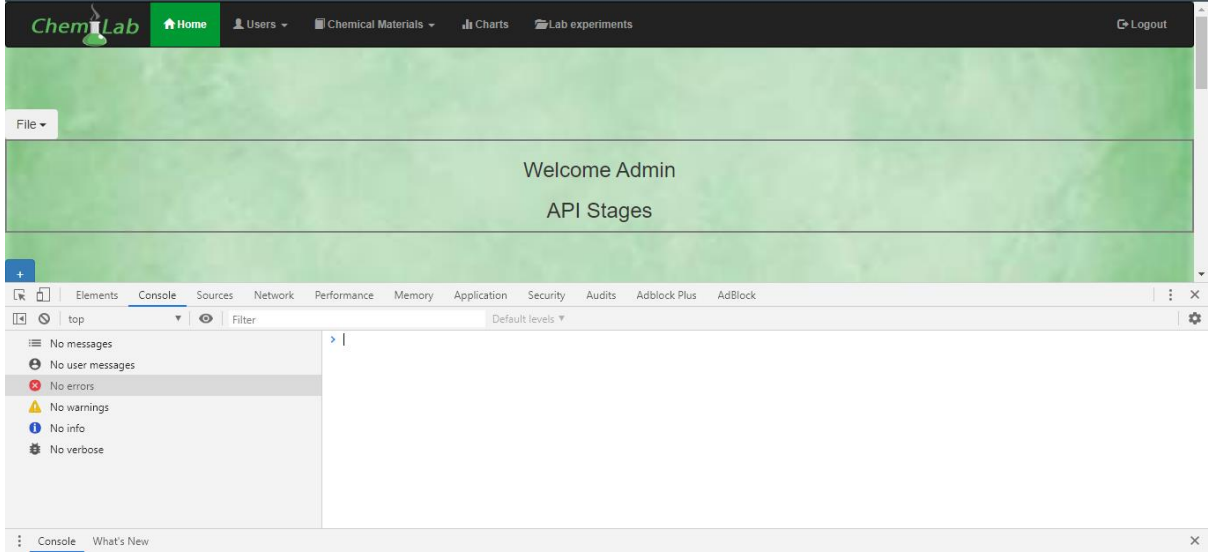

*Εικόνα 33: Κονσόλα με έλεγχο και καταγραφή συμβάντων*

## **3.7 Σύνοψη 3ου Κεφαλαίου**

Στο 3<sup>ο</sup> κεφάλαιο περιγράφεται αναλυτικά η δομή και η οργάνωση του πληροφοριακού συστήματος που υλοποιήθηκε. Αναλύθηκαν λεπτομερώς οι απαιτήσεις και οι λειτουργικές προδιαγραφές του, καθώς επίσης και οι περιπτώσεις χρήσης (Use Cases).

Επιπλέον έγινε εκτενής αναφορά στον σχεδιασμό και την δημιουργία της βάσης δεδομένων, παρουσιάστηκε το σχεσιακό διάγραμμα και αναλύθηκαν όλοι οι πίνακες της βάσης δεδομένων με τα αντίστοιχα πεδία τους.

Επιπροσθέτως, πραγματοποιήθηκε επεξήγηση των βασικών αρχείων κώδικα που συνετέλεσαν στην δημιουργία της παρούσας διπλωματικής. Τέλος, αναφέρθηκε λεπτομερώς η ασφάλεια ενός πληροφοριακού συστήματος και οι τεχνικές, οι οποίες χρησιμοποιήθηκαν για την ασφάλεια της διαδικτυακής πλατφόρμας.

## **Κεφάλαιο 4 ο – Διεπαφή Χρήστη (Website User Interface)**

Στο τέταρτο κεφάλαιο παρουσιάζονται και αναλύονται όλες οι λειτουργίες της διαδικτυακής πλατφόρμας μέσω User Interface (διεπαφής χρήστη). Οι λειτουργίες αυτές διαφοροποιούνται ελάχιστα ανάλογα με το είδος του χρήστη, όπου στην προκειμένη περίπτωση αποτελείται από τον διαχειριστή και τον απλό χρήστη.

H χρήση του Website User Interface αποτελεί το σημαντικότερο σχεδιαστικό κομμάτι της διαδικτυακής πλατφόρμας, διότι δίνει την δυνατότητα ευέλικτης χρήσης σε οποιονδήποτε μη εξειδικευμένο χρήστη στον τομέα της πληροφορικής. Στην παρούσα διπλωματική εργασία παρουσιάζεται το πληροφοριακό σύστημα που υλοποιήθηκε με φιλικό γραφικό περιβάλλον προς τον χρήστη.

### **4.1 Εγγραφή και σύνδεση στο σύστημα (Sign up & Login)**

Η είσοδος στην συγκεκριμένη διαδικτυακή πλατφόρμα υποστηρίζεται μόνο από εξουσιοδοτημένους χρήστες αυτό συνεπάγεται, πως για την εγγραφή και την είσοδο κάποιου χρήστη στο σύστημα, είναι απαραίτητη η αποδοχή επιμέρους αιτήματος, το οποίο αποστέλλεται απευθείας στον διαχειριστή της πλατφόρμας.

Στην φόρμα sign up ο χρήστης υποχρεούται να εισάγει το επιθυμητό username, το οποίο θα χρησιμοποιείται από τον χρήστη κατά την είσοδο του στην πλατφόρμα. Έπειτα ο χρήστης καλείται να πληκτρολογήσει τον κωδικό που επιθυμεί για την εισαγωγή του στο σύστημα, καθώς και το προσωπικό του e-mail, το οποίο χρησιμεύει ως επικοινωνιακό μέσο μεταξύ του χρήστη και του διαχειριστή. Στην παρακάτω εικόνα (Εικόνα 34) απεικονίζεται η φόρμα εγγραφής στην πλατφόρμα.

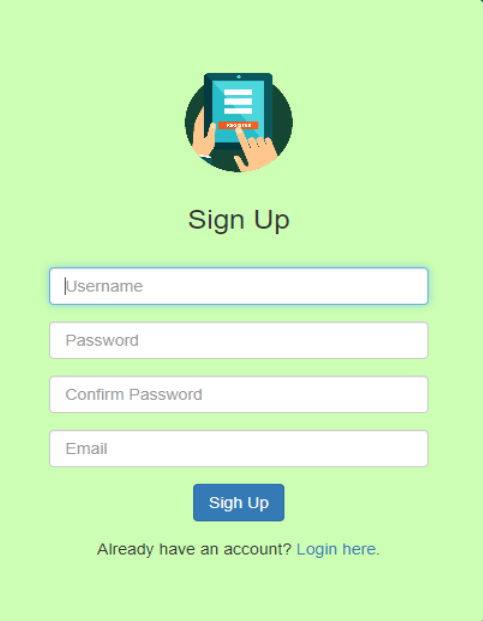

*Εικόνα 34: Εγγραφή χρήστη στο σύστημα*

Στη συνέχεια και εφόσον ο διαχειριστής έχει αποδεχτεί το αίτημα εγγραφής του χρήστη (το οποίο θα αναλυθεί παρακάτω), αποθηκεύονται τα προσωπικά στοιχεία του και μπορεί να εισέλθει στο σύστημα με την φόρμα σύνδεσης (Login). Σε αυτή την φόρμα ο χρήστης καλείται να εισάγει το username και το password, που καταχώρησε κατά την εγγραφή του. Στην παρακάτω εικόνα (Εικόνα 35) παρουσιάζεται η φόρμα σύνδεσης χρήστη στο σύστημα.

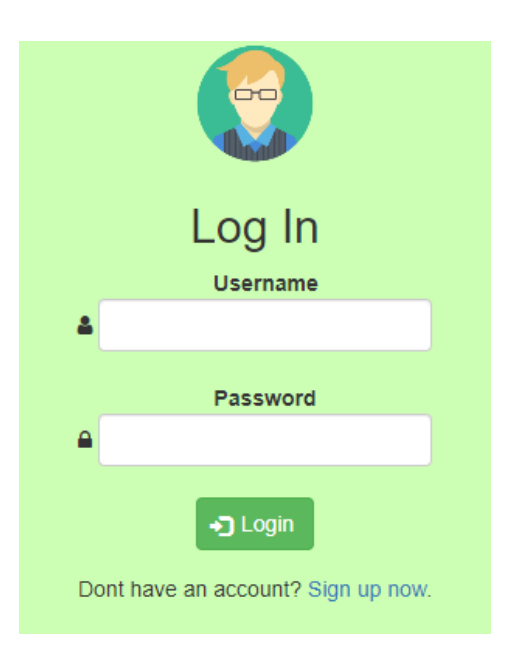

*Εικόνα 35: Είσοδος χρήστη στο σύστημα*

### **4.2 Αποσύνδεση από το σύστημα (Logout)**

Μετά την είσοδο και την ολοκλήρωση των διεργασιών του χρήστη στη διαδικτυακή πλατφόρμα ο χρήστης έχει την δυνατότητα να αποσυνδεθεί από το σύστημα με μία πολύ απλή διαδικασία, πατώντας δηλαδή το κουμπί Logout. Μετά την αποσύνδεση του, ο χρήστης μεταφέρεται στην σελίδα εισόδου χρήστη, όπου για να εισέλθει ξανά απαιτείται η διαδικασία που προαναφέρθηκε. Στην παρακάτω εικόνα (Εικόνα 36) απεικονίζεται το κουμπί αποσύνδεσης από την διαδικτυακή πλατφόρμα.

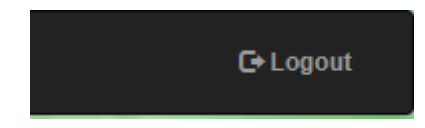

*Εικόνα 36: Αποσύνδεση χρήστη από το σύστημα*

#### **4.3 Αρχική Σελίδα Συστήματος**

Μετά την επιτυχή εγγραφή και σύνδεση στο σύστημα, ο χρήστης μεταφέρεται στην αρχική του σελίδα, όπου μπορεί να προσθέσει, να επεξεργαστεί και να αφαιρέσει χημικά στοιχεία σε ένα πίνακα διεργασιών. Έπειτα πραγματοποιώντας τους κατάλληλους υπολογισμούς ο χρήστης δημιουργεί νέα χημικά στοιχεία. Επίσης η αρχική σελίδα του διαχειριστή διαφέρει ελάχιστα με αυτή του απλού χρήστη καθώς στη μπάρα πλοήγησης ο διαχειριστής εκτός των άλλων διαθέτει και την επιλογή των users, όπου μπορεί να προσθέσει, να επεξεργαστεί/διαγράψει χρήστες και να εγκρίνει αιτήματα νέων χρηστών. Την παραπάνω επιλογή δεν την διαθέτει η μπάρα πλοήγησης του απλού χρήστη.

Επιπλέον στην αρχική σελίδα όπου εκεί πραγματοποιούνται όλα τα στάδια χημικών διεργασιών για την παραγωγή του επιθυμητού στοιχείου, ο χρήστης έχει την επιλογή με το κουμπί file πάνω αριστερά στη σελίδα να αποθηκεύσει το τελικό στοιχείο. Το στοιχείο αποθηκεύεται στη λίστα που περιέχονται όλα τα χημικά στοιχεία που είτε υπάρχουν αυτούσια είτε έχουν δημιουργηθεί σε προηγούμενες χημικές διεργασίες. Ακόμη μπορεί να αποθηκεύσει όλη τη χημική διεργασία στον πίνακα με τα πειράματα που έχουν δημιουργηθεί έτσι ώστε να μπορεί να το ελέγξει ή να το τροποποιήσει και τέλος να εξάγει την εργαστηριακή αναφορά σε αρχείο pdf.

Επιπροσθέτως, από την μπάρα πλοήγησης ο χρήστης έχει την δυνατότητα να επεξεργαστεί τον πίνακα με όλα τα χημικά στοιχεία, όπως και την λίστα τιμών τους ανά ημερομηνία. Ακόμη μπορεί να ελέγξει από την μπάρα τα διαγράμματα διακύμανσης τιμών κάθε χημικού στοιχείου ανά ημερομηνία σε επιλεγμένο χρονικό διάστημα και να επεξεργαστεί όλα τα εργαστηριακά πειράματα που πραγματοποιήθηκαν στο παρελθόν για την παραγωγή νέων χημικών στοιχείων. Τα πεδία του πίνακα επεξηγούνται με το πάτημα του κουμπιού "Click for Information". Ο χρήστης μπορεί να εξέλθει από το σύστημα πατώντας το κουμπί Logout. Στην παρακάτω εικόνα (Εικόνα 37) απεικονίζεται το περιβάλλον της αρχικής σελίδας.

|                   | ChemiLab                      | <b>合Home</b> | $L$ Users $\sim$ |           | Chemical Materials -    | <b>II</b> Charts                                                                                                    |         | <b>En</b> Lab experiments |                 |               |                                        |      |     |            |                                                          | <b>C</b> +Logout |
|-------------------|-------------------------------|--------------|------------------|-----------|-------------------------|----------------------------------------------------------------------------------------------------|---------|---------------------------|-----------------|---------------|----------------------------------------|------|-----|------------|----------------------------------------------------------|------------------|
|                   |                               |              |                  |           |                         |                                                                                                    |         |                           |                 |               |                                        |      |     |            |                                                          |                  |
| $File -$          |                               |              |                  |           |                         |                                                                                                    |         |                           |                 |               |                                        |      |     |            |                                                          |                  |
|                   |                               |              |                  |           |                         |                                                                                                    |         | <b>Welcome Admin</b>      |                 |               |                                        |      |     |            |                                                          |                  |
| <b>API Stages</b> |                               |              |                  |           |                         |                                                                                                    |         |                           |                 |               |                                        |      |     |            |                                                          |                  |
| A/A               | Raw<br>Material               | CAS          | sp.gr.           | <b>MW</b> | price/kg                | $unit$<br>(kg or L)                                                                                                    | qty     | cc/kg<br>INPUT            | CC/kg<br>OUTPUT | cc/kg API     | actual cc/kg<br>API                    | cost | mol | mol ratio  | $\begin{array}{c} \text{contribution} \\ \% \end{array}$ | Action           |
| Stage 1           |                               |              |                  |           |                         |                                                                                                    |         |                           |                 |               |                                        |      |     |            |                                                          |                  |
|                   | Output                        |              | Density          | <b>MW</b> | <b>EUR</b>              | <b>USD</b>                                                                                                    | qty out | w/w yield                 | cc/kg<br>OUTPUT | <b>API CC</b> | actual cc/kg<br>API                    | cost | mol | mol yield  | contribution                                             |                  |
|                   |                               |              |                  |           |                         |                                                                                                    |         |                           |                 |               |                                        |      |     |            |                                                          |                  |
|                   |                               |              |                  |           |                         |                                                                                                    |         |                           |                 |               |                                        |      |     |            |                                                          |                  |
|                   | <b>Chemical Elements List</b> |              |                  |           |                         |                                                                                                    |         |                           |                 | Options       |                                        |      |     | Table Info |                                                          |                  |
| <b>MATERIAL A</b> |                               |              |                  |           | $\overline{\mathbf{v}}$ |                                                                                                    |         |                           |                 |               |                                        |      |     |            |                                                          |                  |
| Add               |                               |              |                  |           |                         |                                                                                                    |         | Insert a new stage        |                 |               | <b>Click for</b><br><b>Information</b> |      |     |            |                                                          |                  |
|                   |                               |              |                  |           |                         |                                                                                                    |         |                           |                 |               | Calculate current stage                |      |     |            |                                                          |                  |
|                   |                               |              |                  |           |                         | $\frac{1}{2} \left( \frac{1}{2} \right) \left( \frac{1}{2} \right) \left( \frac{1}{2} \right) \left( \frac{1}{2} \right)$ |         |                           |                 |               | the company's company's                |      |     |            |                                                          |                  |

*Εικόνα 37: Αρχική σελίδα συστήματος*

Στην αρχική σελίδα, όπου είναι και η πιο βασική στο σύστημα για την δημιουργία χημικών διεργασιών, αναλύονται οι ενέργειες που πραγματοποιεί ο χρήστης για την παραγωγή ενός χημικού στοιχείου.

## **4.3.1 Λίστα Χημικών Στοιχείων (Chemical Elements List)**

Αρχικά ο χρήστης για να ξεκινήσει την διαδικασία πρέπει να προσθέσει τα χημικά στοιχεία που επιθυμεί. Αυτό επιτυγχάνεται με την χρήση του κουμπιού add από την dropdown chemical elements list, όπου βρίσκονται όλα τα καταχωρημένα χημικά στοιχεία. Στην παρακάτω εικόνα (Εικόνα 38) απεικονίζεται ένα παράδειγμα προσθήκης χημικού στοιχείου στον πίνακα.

| $File -$       |                                                      |       |        |           |          |                   |         |                |                 |           |                            |      |     |                    |                                                                          |                |
|----------------|------------------------------------------------------|-------|--------|-----------|----------|-------------------|---------|----------------|-----------------|-----------|----------------------------|------|-----|--------------------|--------------------------------------------------------------------------|----------------|
|                | <b>Welcome Admin</b><br><b>API Stages</b>            |       |        |           |          |                   |         |                |                 |           |                            |      |     |                    |                                                                          |                |
|                |                                                      |       |        |           |          |                   |         |                |                 |           |                            |      |     |                    |                                                                          |                |
| A/A            | Raw<br>Material                                      | CAS   | sp.gr. | <b>MW</b> | price/kg | unit<br>(kg or L) | qty     | cc/kg<br>INPUT | cc/kg<br>OUTPUT | cc/kg API | actual cc/kg<br>API        | cost | mol | mol ratio          | $\begin{array}{c} \text{contribution} \\ \text{\large $\%$} \end{array}$ | <b>Action</b>  |
| Stage 1        |                                                      |       |        |           |          |                   |         |                |                 |           |                            |      |     |                    |                                                                          |                |
| 1              | API <sub>2</sub>                                     | 12456 | 1.00   | 963.00    | 50.00    |                   |         |                |                 |           |                            |      |     |                    |                                                                          | $\mathbf{x}$   |
| $\overline{2}$ | us1                                                  | 11    | 1.00   | 123.00    | 60       |                   |         |                |                 |           |                            |      |     |                    |                                                                          | $\mathbf{x}$ . |
|                | EUR.<br><b>USD</b><br>Output<br>Density<br><b>MW</b> |       |        |           |          |                   | qty out | w/w yield      | cc/kg<br>OUTPUT | API cc    | actual cc/kg<br>API        | cost | mol | mol yield          | contribution                                                             |                |
|                |                                                      |       |        |           |          |                   |         |                |                 |           |                            |      |     |                    |                                                                          |                |
|                |                                                      |       |        |           |          |                   |         |                |                 |           |                            |      |     |                    |                                                                          |                |
|                | <b>Chemical Elements List</b>                        |       |        |           |          |                   |         |                |                 | Options   |                            |      |     | Table Info         |                                                                          |                |
| us1            |                                                      |       |        |           | $\pi$    |                   |         |                |                 |           | Insert a new stage         |      |     | <b>Click for</b>   |                                                                          |                |
| Add            |                                                      |       |        |           |          |                   |         |                |                 |           |                            |      |     | <b>Information</b> |                                                                          |                |
|                |                                                      |       |        |           |          |                   |         |                |                 |           | Calculate current stage    |      |     |                    |                                                                          |                |
|                |                                                      |       |        |           |          |                   |         |                |                 |           | <b>Stages Finalization</b> |      |     |                    |                                                                          |                |

*Εικόνα 38: Παράδειγμα προσθήκης χημικού στοιχείου*

## **4.3.2 Επιλογές Χρήστη (Options)**

Ο χρήστης στη συνέχεια της διαδικασίας για να πραγματοποιήσει τους απαραίτητους υπολογισμούς χρησιμοποιεί το κουμπί Calculate current stage για να προχωρήσει στο επόμενο στάδιο ή στον τερματισμό της διεργασίας. Εφόσον έχει πραγματοποιήσει όλους τους υπολογισμούς για το συγκεκριμένο στάδιο πατώντας το κουμπί Insert a new stage, προστίθεται ένα καινούριο στάδιο ακολουθώντας την παραπάνω διαδικασία (add, calculate).

Τέλος όταν ολοκληρωθεί η προσθήκη των επιθυμητών στοιχείων και σταδίων όπως και οι απαραίτητοι υπολογισμοί, ο χρήστης ολοκληρώνει την διαδικασία και τους τελικούς υπολογισμούς με το κουμπί Stages Finalization. Στις παρακάτω εικόνες (Εικόνα 39, Εικόνα 40, Εικόνα 41, Εικόνα 42) απεικονίζονται οι διαδικασίες βήμα – βήμα.

| $File -$       |                  |     |         |           | Οι υπολογισμοί πραγματοποιήθηκαν |                   |                |                       |                 |           |                     |      |       |           |                        |              |
|----------------|------------------|-----|---------|-----------|----------------------------------|-------------------|----------------|-----------------------|-----------------|-----------|---------------------|------|-------|-----------|------------------------|--------------|
| A/A            | Raw<br>Material  | CAS | sp.gr.  | <b>MW</b> | price/kg                         | unit<br>(kg or L) | qty            | cc/kg<br><b>INPUT</b> | cc/kg<br>OUTPUT | cc/kg API | actual cc/kg<br>API | cost | mot   | mol ratio | contribution<br>$96 -$ | Action       |
| Stage 1        |                  |     |         |           |                                  |                   |                |                       |                 |           |                     |      |       |           |                        |              |
| $\mathbf{1}$   | API <sub>2</sub> |     | 1.00    | 963.00    | 50.00                            | kg                |                |                       | 1.00            |           |                     |      | 1.04  |           |                        | $\mathbf{x}$ |
| $\overline{2}$ | us1              | 11  | 1.00    | 123.00    | 60                               | kg                | $\overline{2}$ | 2.00                  | 2.00            |           |                     |      | 16.26 | 15.63     |                        | $\mathbf{x}$ |
|                | Output           |     | Density | <b>MW</b> | EUR                              | <b>USD</b>        | aty out        | w/w yield             | cc/kg<br>OUTPUT | API cc    | actual cc/kg<br>API |      | mol   | mol yield | contribution           |              |
|                | interm           |     |         | 123       |                                  |                   | $\mathbf{1}$   | 1.00                  |                 |           |                     |      | 8.13  | 7.82      |                        |              |
|                |                  |     |         |           |                                  |                   |                |                       |                 |           |                     |      |       |           |                        |              |

*Εικόνα 39: Υπολογισμός διεργασιών χημικού στοιχείου*

|                | <b>Welcome Admin</b><br><b>API Stages</b> |      |                      |           |                 |                   |                |                       |                                    |           |                                 |      |       |              |                                                                 |               |
|----------------|-------------------------------------------|------|----------------------|-----------|-----------------|-------------------|----------------|-----------------------|------------------------------------|-----------|---------------------------------|------|-------|--------------|-----------------------------------------------------------------|---------------|
| A/A            | Raw<br><b>Material</b>                    | CAS  | sp.gr.               | MW        | price/kg        | unit<br>(kg or L) | qty            | cc/kg<br><b>INPUT</b> | cc/kg<br>OUTPUT                    | cc/kg API | actual cc/kg<br>API             | cost | mol   | mol ratio    | $\begin{array}{c} \text{contribution} \\ \text{\%} \end{array}$ | <b>Action</b> |
| Stage 1        |                                           |      |                      |           |                 |                   |                |                       |                                    |           |                                 |      |       |              |                                                                 |               |
|                | API <sub>2</sub>                          |      | 1.00                 | 963.00    | 50.00           | kg                |                | 1                     | 1,00                               |           |                                 |      | 1.04  |              |                                                                 | $\mathbf{x}$  |
| $\overline{2}$ | us <sub>1</sub>                           | 11   | 1.00.                | 123.00    | 60              | kg                | $\overline{2}$ | 2.00                  | 2.00                               |           |                                 |      | 16.26 | 15.63        |                                                                 | $\mathbf{x}$  |
|                | Output                                    |      | Density              | <b>MW</b> | <b>EUR</b>      | <b>USD</b>        | qty out        | w/w yield             | cc/kg<br>OUTPUT                    | API cc    | actual cc/kg cost<br><b>API</b> |      | mol   | mol yield    | contribution                                                    |               |
|                | interm                                    |      | 1                    | 123       |                 |                   | $\overline{1}$ | 1.00                  | $\vert$ 1                          |           |                                 |      | 8.13  | 7.82         |                                                                 |               |
| Stage 2        |                                           |      |                      |           |                 |                   |                |                       |                                    |           |                                 |      |       |              |                                                                 |               |
| 1              | interm                                    |      | $\ddot{\phantom{a}}$ | 123       | 20 <sup>°</sup> | kg                |                | 1.00                  |                                    |           |                                 |      | 8.13  |              |                                                                 | $\mathbf{x}$  |
| 2              | mat4                                      | 5454 | 1.00                 | 23.00     | 45              | kg                |                |                       |                                    |           |                                 |      |       | $\hat{\div}$ |                                                                 | $\mathbf x$   |
| 3              | mat6                                      | 6767 | 1.00                 | 88.00     | 80              | kg                |                |                       |                                    |           |                                 |      |       |              |                                                                 | $\mathbf{x}$  |
|                | Output                                    |      | Density              | <b>MW</b> | EUR.            | <b>USD</b>        | qty out        | w/w yield             | cc/kg<br>OUTPUT                    | API cc    | actual cc/kg cost<br><b>API</b> |      | mol   | mol yield    | contribution                                                    |               |
|                | teliko                                    |      | 1                    | $121$     |                 |                   | 1              |                       | $\mathbf{1}$<br>$\hat{\mathbf{z}}$ |           |                                 |      |       |              |                                                                 |               |

*Εικόνα 40: Προσθήκη νέου σταδίου στον πίνακα*

|                | interm |      |         | 123       |            | $\overline{\phantom{a}}$<br>Είστε σίγουροι για την ολοκλήρωση; |         |                          |                 |               |                                 | 7.82 | Οι υπολογισμοί πραγματοποιήθηκαν |              |              |
|----------------|--------|------|---------|-----------|------------|----------------------------------------------------------------|---------|--------------------------|-----------------|---------------|---------------------------------|------|----------------------------------|--------------|--------------|
| Stage 2        |        |      |         |           |            |                                                                |         |                          | OK              | Cancel        |                                 |      |                                  |              |              |
|                | interm |      |         | 123       | 20         | $-11$                                                          |         | $\overline{\phantom{0}}$ | $\blacksquare$  |               |                                 | 8.13 |                                  |              | $\mathsf{x}$ |
| $\overline{2}$ | mat4   | 5454 | 1.00    | 23.00     | 45         | kg                                                             |         |                          |                 |               |                                 |      |                                  |              | $\mathsf{x}$ |
| 3              | mat6   | 6767 | 1.00    | 88.00     | 80         | kg                                                             |         |                          |                 |               |                                 |      |                                  |              | $\mathbf{x}$ |
|                | Output |      | Density | <b>MW</b> | <b>EUR</b> | <b>USD</b>                                                     | qty out | w/w yield                | cc/kg<br>OUTPUT | <b>API cc</b> | actual cc/kg cost<br><b>API</b> | mol  | mol yield                        | contribution |              |
|                | teliko |      |         | 121       |            |                                                                |         | 1.00                     |                 |               |                                 | 8.26 | 1.02                             |              |              |
|                |        |      |         |           |            |                                                                |         |                          |                 |               |                                 |      |                                  |              |              |

*Εικόνα 41: Μήνυμα επιβεβαίωσης προς ολοκλήρωσης διεργασίας*

|                |                  |      |                |           |            | Η ολοκλήρωση πραγματοποιήθηκε |                |                |                 |           |                            |        |       |                 |                               |               |
|----------------|------------------|------|----------------|-----------|------------|-------------------------------|----------------|----------------|-----------------|-----------|----------------------------|--------|-------|-----------------|-------------------------------|---------------|
| A/A            | Raw<br>Material  | CAS  | sp.gr.         | <b>MW</b> | price/kg   | $unit$<br>(kg or L)           | qty            | cc/kg<br>INPUT | cc/kg<br>OUTPUT | cc/kg API | actual cc/kg<br>API        | cost   | mol   | mol ratio       | contribution<br>$\frac{9}{6}$ | <b>Action</b> |
| Stage 1        |                  |      |                |           |            |                               |                |                |                 |           |                            |        |       |                 |                               |               |
|                | API <sub>2</sub> |      | 1.00           | 963.00    | 50.00      | kg                            |                | $\overline{1}$ | 1.00            | 1.00      | 1.00                       | 50.00  | 1.04  |                 | 10.00                         | $\mathbf{x}$  |
| $\overline{2}$ | us1              | 11   | 1.00           | 123.00    | 60         | kg                            | $\overline{2}$ | 2.00           | 2.00            | 2.00      | 2.00                       | 120.00 | 16.26 | 15.63           | 24.00                         | $\mathbf{x}$  |
|                | Output           |      | Density        | <b>MW</b> | <b>EUR</b> | <b>USD</b>                    | qty out        | w/w yield      | cc/kg<br>OUTPUT | API cc    | actual cc/kg<br><b>API</b> | cost   | mol   | mol yield       | contribution                  |               |
|                | interm           |      | 1              | 123       | 170        | 187.00                        | $\mathbf{1}$   | 1.00           | $\mathbf{1}$    | 1.00      | 1.00                       | 170    | 8.13  | 7.82            | 34                            |               |
| Stage 2        |                  |      |                |           |            |                               |                |                |                 |           |                            |        |       |                 |                               |               |
| 1              | interm           |      | $\overline{1}$ | 123       | 170        | kg                            |                | 1.00           | 1.00            | 1.00      | 1.00                       | 170.00 | 8.13  |                 | 34.00                         | $\mathbf{x}$  |
| $\overline{c}$ | mat4             | 5454 | 1.00           | 23.00     | 45         | kg                            | $\overline{c}$ | 2.00           | 2.00            | 2.00      | 2.00                       | 90.00  | 86.96 | $\div$<br>10.70 | 18.00                         | $\infty$      |
| 3              | mat6             | 6767 | 1.00           | 88.00     | 80         | kg                            | $\overline{3}$ | 3.00           | 3.00            | 3.00      | 3.00                       | 240.00 | 34.09 | 4.19            | 48.00                         | $\mathbf{x}$  |
|                | Output           |      | Density        | MW        | <b>EUR</b> | <b>USD</b>                    | gty out        | w/w yield      | cc/kg<br>OUTPUT | API cc    | actual cc/kg<br>API        | cost   | mol   | mol yield       | contribution                  |               |
|                | teliko           |      | $\mathbf{1}$   | $121$     | 500        | 550.00                        | $\overline{1}$ | 1.00           | $\mathbf{1}$    | 1         | 1.00                       | 500    | 8.26  | 1.02            | 100                           |               |

*Εικόνα 42: Ολοκλήρωση υπολογισμών και χημικής διεργασίας*

#### **4.3.3 Πίνακας Πληροφοριών (Table Info)**

Επιλέγοντας το κουμπί Click for information από το Table Info εμφανίζεται μία λίστα με όλα τα πεδία του πίνακα μαζί με την επεξήγηση τους, έτσι διευκολύνεται ο χρήστης στη διαδικασία συμπλήρωσης τους. Στην παρακάτω εικόνα (Εικόνα 43) απεικονίζεται η λίστα με όλα τα Header rows και την επεξήγηση τους μετά το πάτημα του κουμπιού Click for information.

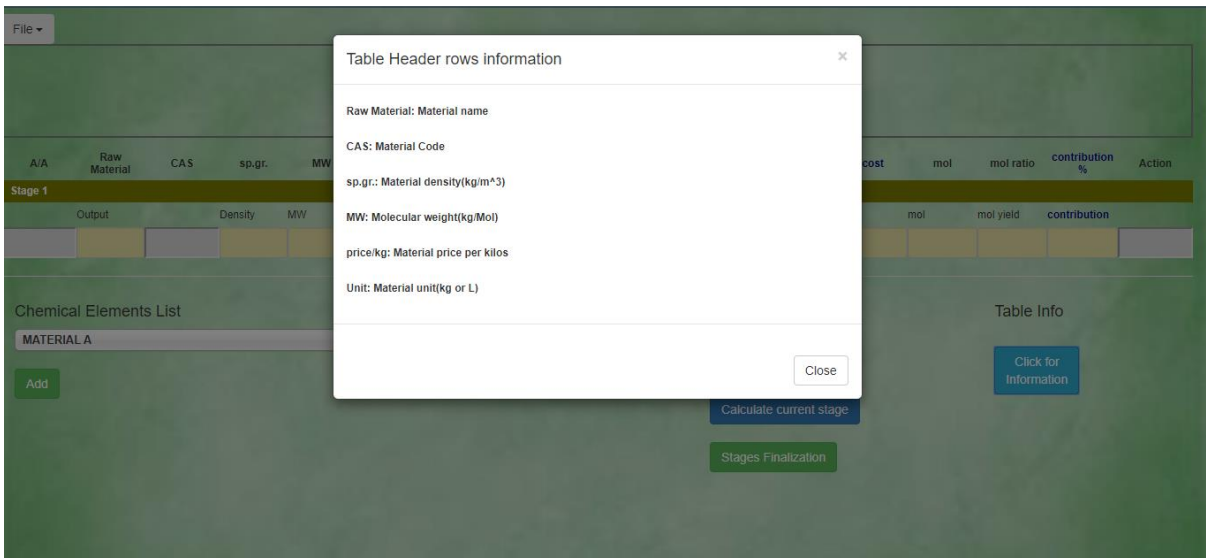

*Εικόνα 43: Πίνακας πληροφοριών πεδίων*

## **4.4 Σελίδες Διαχειριστή (Users)**

Αυτή η σελίδα είναι η μόνη που διαφοροποιεί τον διαχειριστή από τον απλό χρήστη εφόσον εμφανίζεται μόνο για τον διαχειριστή. Η επιλογή αυτή δίνει την δυνατότητα προσθήκης ενός νέου χρήστη με την μεταφορά του διαχειριστή σε μία φόρμα συμπλήρωσης. Ο διαχειριστής συμπληρώνει το username, τον κωδικό μαζί με την επιβεβαίωση του, το email, μία σύντομη περιγραφή του νέου χρήστη καθώς και τον τύπο του χρήστη, αν θα είναι διαχειριστής ή απλός χρήστης. Στην παρακάτω εικόνα (Εικόνα 44) απεικονίζεται η προσθήκη νέου χρήστη.

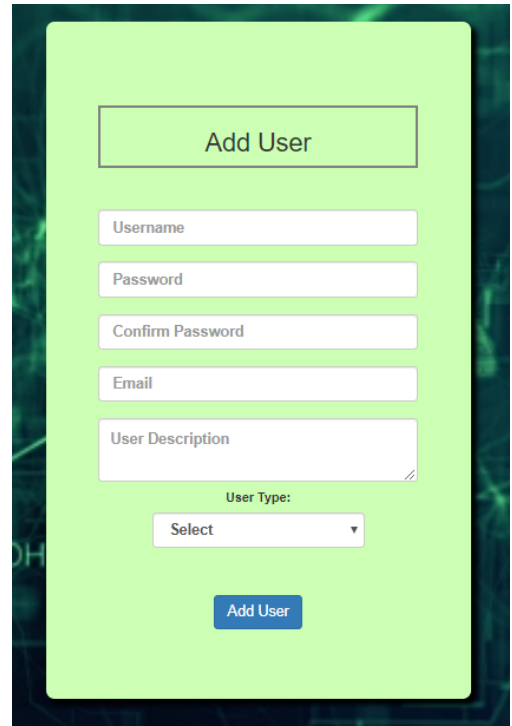

*Εικόνα 44: Προσθήκη νέου χρήστη στο σύστημα*

Από την ίδια επιλογή users ο διαχειριστής έχει την δυνατότητα να επεξεργαστεί ή και να διαγράψει κάποιον χρήστη από έναν πίνακα αποτελούμενο από όλους τους χρήστες, πατώντας αντίστοιχα τα κουμπιά edit ή delete. Επίσης με το κουμπί change password ο διαχειριστής μπορεί να αλλάξει τον κωδικό ενός χρήστη χωρίς να χρειάζεται να ξέρει τον

ήδη υπάρχοντα κωδικό του, διότι σε περίπτωση που ο χρήστης ξεχάσει τον κωδικό του μόνο ο διαχειριστής έχει την δυνατότητα επεξεργασίας χρηστών.

Στις παρακάτω εικόνες απεικονίζονται, ο πίνακας με τους χρήστες (Εικόνα 45) καθώς και ένα παράδειγμα αλλαγής κωδικού χρήστη (Εικόνα 46), επεξεργασίας χρήστη (Εικόνα 47) ή διαγραφής (Εικόνα 48).

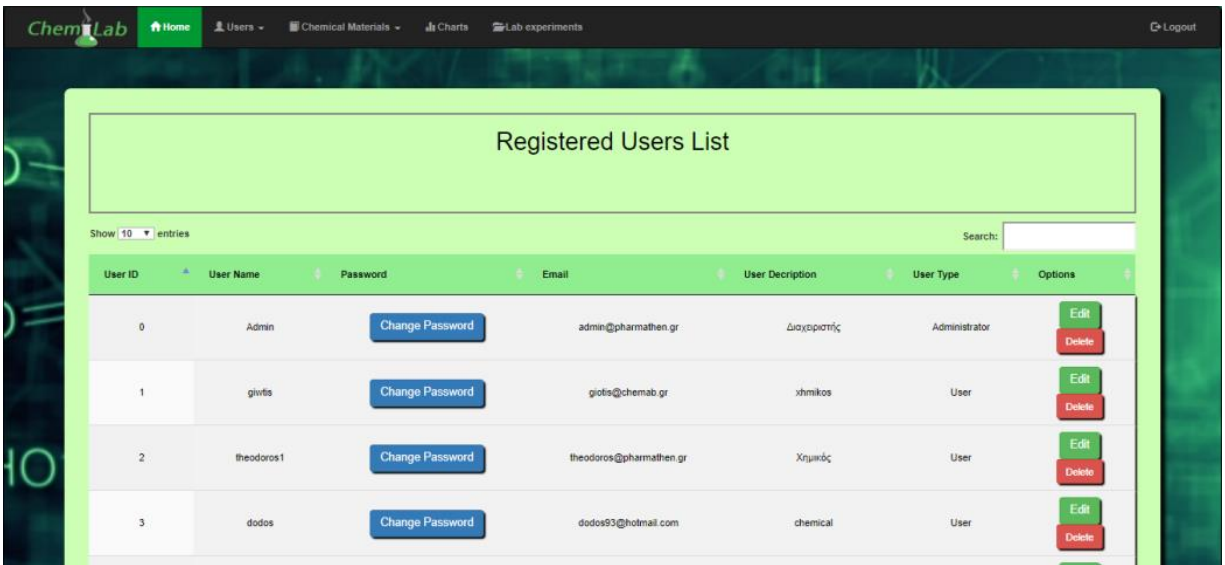

*Εικόνα 45: Πίνακας εγγεγραμμένων χρηστών*

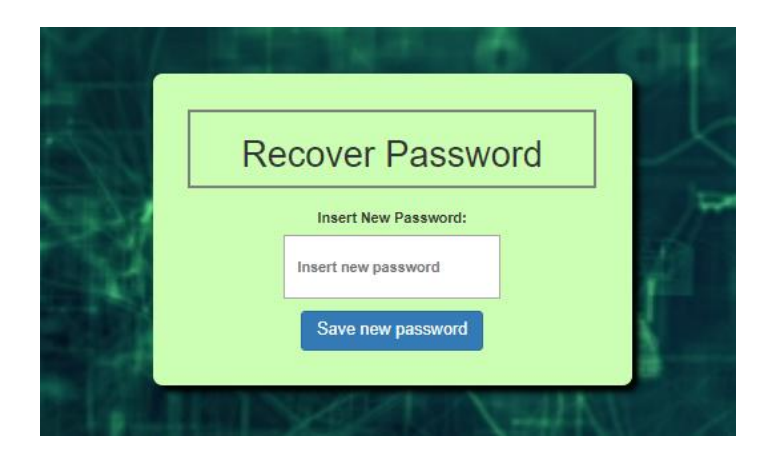

*Εικόνα 46: Προσθήκη νέου κωδικού χρήστη*

*Σχεδιασμός και υλοποίηση website πλατφόρμας για την αξιολόγηση της αποδοτικότητας και παραγωγικότητας των χημικών διεργασιών 2020*

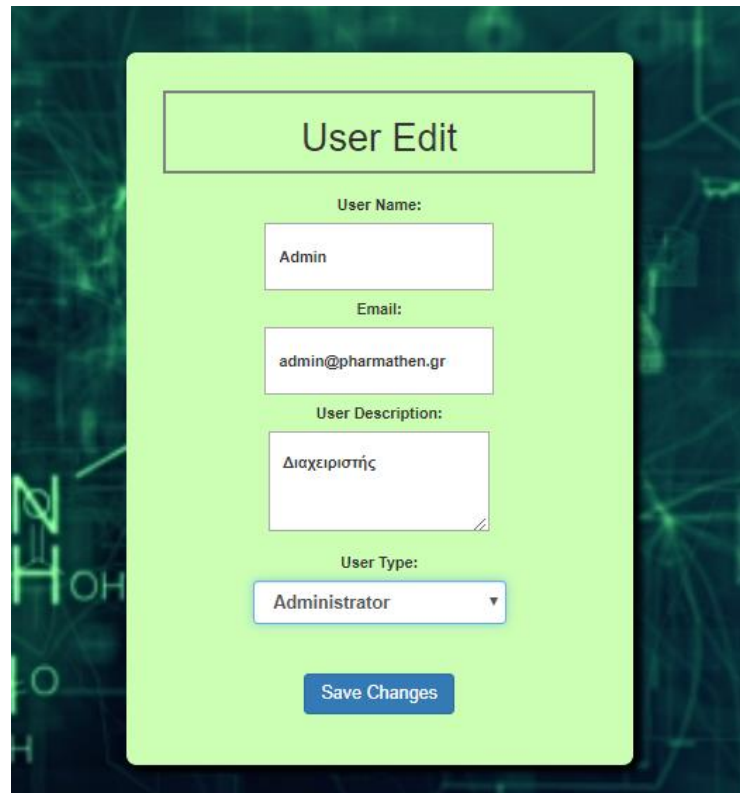

*Εικόνα 47: Επεξεργασία υπάρχων χρήστη*

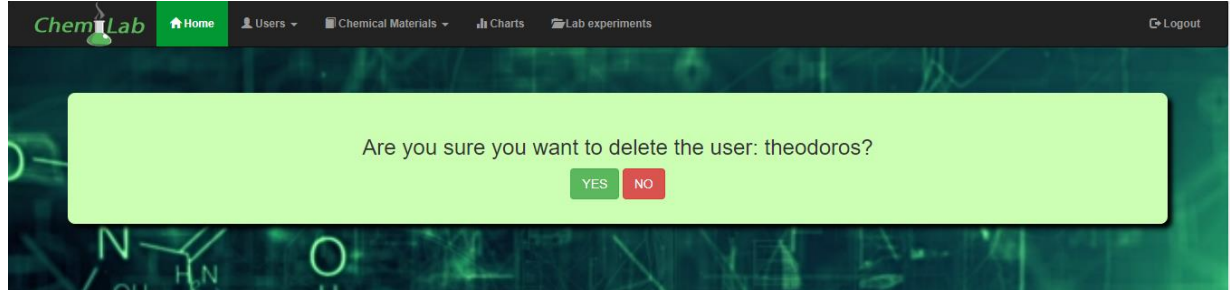

*Εικόνα 48: Διαγραφή χρήστη από το σύστημα*

Τέλος ο διαχειριστής έχει την δυνατότητα να αποδέχεται ή να απορρίπτει αιτήματα νέων χρηστών που έχουν κάνει εγγραφή για εισαγωγή στο σύστημα. Με το πάτημα του κουμπιού accept ο νέος χρήστης εισάγεται στο σύστημα, καθώς και στον πίνακα χρηστών και έτσι μπορεί να χρησιμοποιεί την πλατφόρμα. Με το πάτημα του κουμπιού reject ο νέος χρήστης απορρίπτεται και δεν του επιτρέπεται η είσοδος στο σύστημα. Στην παρακάτω εικόνα (Εικόνα 49) φαίνεται η φόρμα με τα αιτήματα των χρηστών.

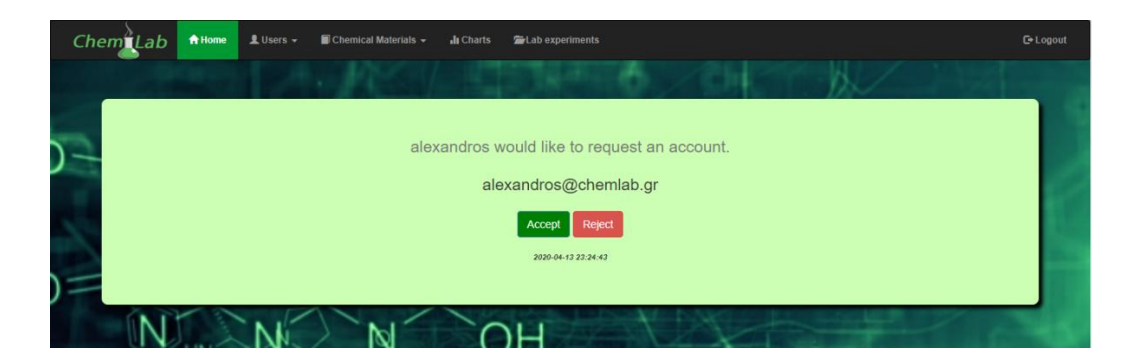

*Εικόνα 49: Αίτημα νέου χρήστη*

## **4.5 Χημικά Στοιχεία (Chemical Materials)**

Με την επιλογή από την μπάρα πλοήγησης chemical materials, η οποία είναι κοινή και για τους δύο χρήστες, ο χρήστης μεταφέρεται σε μία φόρμα στην οποία μπορεί να προσθέσει ή να επεξεργαστεί τα χημικά στοιχεία. Τα χημικά στοιχεία είτε υπάρχουν αυτούσια είτε έχουν δημιουργηθεί όπως αναφέρθηκε παραπάνω, τα οποία είναι συγκεντρωμένα σε έναν πίνακα μαζί με τα χαρακτηριστικά τους. Στην παρακάτω εικόνα (Εικόνα 50) φαίνεται ο πίνακας με όλα τα χημικά στοιχεία.

| Chemilab     | <del>n</del> Home | 皇 Users +  | Chemical Materials -           | <b>Ju</b> Charts     | <b>So</b> Lab experiments |             |                           | <b>C</b> +Logout |
|--------------|-------------------|------------|--------------------------------|----------------------|---------------------------|-------------|---------------------------|------------------|
|              |                   |            |                                |                      |                           |             |                           |                  |
| C            |                   |            |                                |                      | <b>Materials List</b>     |             |                           |                  |
|              |                   |            |                                |                      | + Add New Material        |             |                           |                  |
| OH           |                   |            | 10<br>Show<br><b>v</b> entries |                      |                           | Search:     |                           |                  |
| )            | ID                | Type<br>T. | <b>CAS Number</b>              | <b>Material Name</b> | Density (kg/m3)           | Mw (kg/mol) | <b>Actions</b>            |                  |
|              | $\mathbf{1}$      | LIQUID     | 72                             | <b>MATERIAL A</b>    | 4.00                      | 563.00      | $\mathbf{X}$              |                  |
|              | $\overline{2}$    | LIQUID     | 23                             | <b>MATERIAL B</b>    | 43.00                     | 200.00      | $x \mid x$                |                  |
| łС           | 3                 | LIQUID     | 141                            | MATERIAL C           | 546.00                    | 125.00      | $x \times$                |                  |
| $\circ$<br>x | ×                 | LIQUID     | 76                             | <b>MATERIAL D</b>    | 5465.00                   | 3.00        | $\mathbf{x}$ $\mathbf{x}$ |                  |
| CH,          | 5                 | LIQUID     | 75                             | <b>MATERIAL E</b>    | 1.00                      | 4.00        | $\mathbf{v}$ $\mathbf{x}$ |                  |

*Εικόνα 50: Πίνακας χημικών στοιχείων*

Επιπλέον, ο χρήστης στον πίνακα μπορεί να προσθέσει ένα καινούριο χημικό στοιχείο πατώντας το κουμπί add new material που βρίσκεται επάνω από τον πίνακα. Αμέσως μετά μεταφέρεται σε μία φόρμα εισαγωγής νέου στοιχείου, όπου συμπληρώνοντας τα κατάλληλα πεδία (Cas number, material name, density, mw), αποθηκεύει το στοιχείο στον πίνακα που προαναφέρθηκε, πατώντας το κουμπί save material. Στην παρακάτω εικόνα (Εικόνα 51) φαίνεται η φόρμα εισαγωγής νέου στοιχείου.

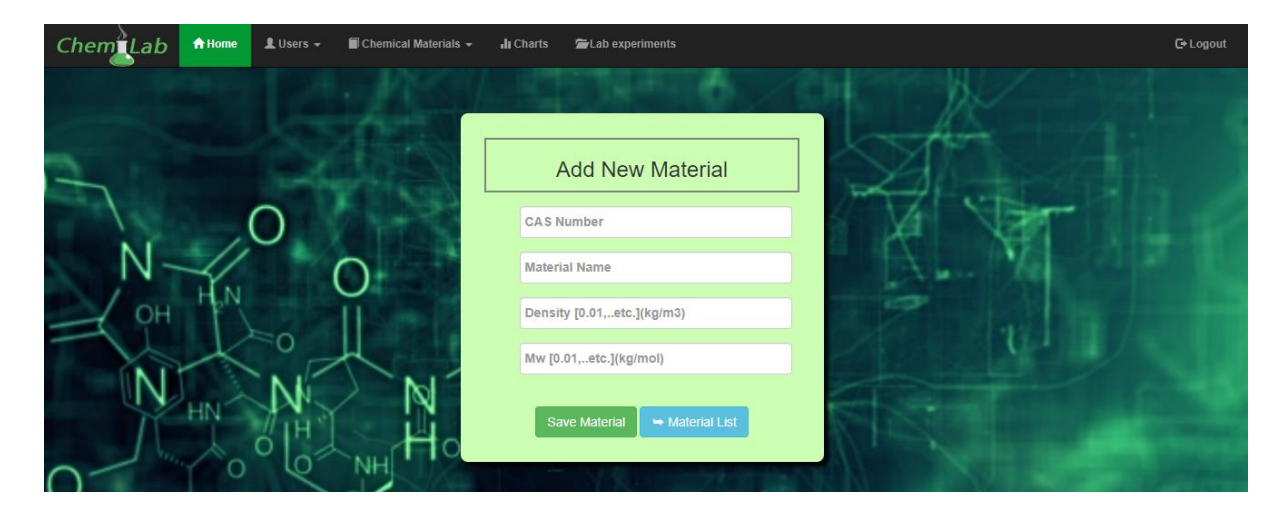

*Εικόνα 51: Φόρμα εισαγωγής νέου στοιχείου*

Από την ίδια επιλογή chemical materials, ο χρήστης μπορεί να μεταφερθεί στην σελίδα material pricing, στην οποία μπορεί να δει για οποιοδήποτε στοιχείο την τελευταία καταχώρηση τιμής και της αντίστοιχης ημερομηνίας, να αλλάξει την τιμή του στην σημερινή ημερομηνία και να καταχωρήσει τις τιμές των νέων στοιχείων. Η τιμή αυτή προσδιορίζει την τιμή του χημικού στοιχείου ανά κιλό σε ευρώ. Στην παρακάτω εικόνα (Εικόνα 52) απεικονίζεται η λίστα τιμών των χημικών στοιχείων.

| <b>Materials Price List</b> |    |                                  |                          |   |          |               |    |  |  |
|-----------------------------|----|----------------------------------|--------------------------|---|----------|---------------|----|--|--|
|                             |    | <b>Materials List</b>            |                          |   |          |               |    |  |  |
|                             |    | <b>MATERIAL A</b>                |                          |   |          |               | v. |  |  |
| $\alpha$                    |    |                                  | <b>April 2020</b>        |   |          | $\rightarrow$ |    |  |  |
|                             |    | Mo Tu We Th Fr Sa Su             |                          |   |          |               |    |  |  |
| 30                          | 31 |                                  | $\overline{\phantom{a}}$ | 3 |          | 5             |    |  |  |
| 6                           |    | 8                                | $\overline{9}$           |   | 10 11 12 |               |    |  |  |
| 13                          |    | 14 15 16 17 18 19                |                          |   |          |               |    |  |  |
| 20 <sup>°</sup>             |    | 21 22 23 24 25 26                |                          |   |          |               |    |  |  |
|                             |    | 27 28 29 30                      |                          |   | 1 2 3    |               |    |  |  |
| w.                          | 5  | 6                                | 7 8                      |   | 9 10     |               |    |  |  |
|                             |    | Last Price: 600.00 at 12/04/2020 |                          |   |          |               |    |  |  |
| Price/kg or L: 0.00         |    |                                  |                          |   |          | $\epsilon$    |    |  |  |

*Εικόνα 52: Λίστα τιμών χημικών στοιχείων*

### **4.6 Σελίδα Διαγραμμάτων Διακύμανσης Τιμών (Charts)**

Σε αυτή την σελίδα εμφανίζεται ένα dropdown list με όλα τα χημικά στοιχεία που είτε είναι αυτούσια είτε έχουν δημιουργηθεί. Ο χρήστης επιλέγει το χημικό στοιχείο που θέλει να ελέγξει και το χρονικό διάστημα στο ημερολόγιο από κάτω, για να εμφανίσει την διακύμανση της τιμής του επιλεγμένου στοιχείου στο επιλεγμένο χρονικό διάστημα. Στην παρακάτω εικόνα (Εικόνα 53) φαίνεται ένα παράδειγμα διαγράμματος διακύμανσης τιμής για ένα χημικό στοιχείο.

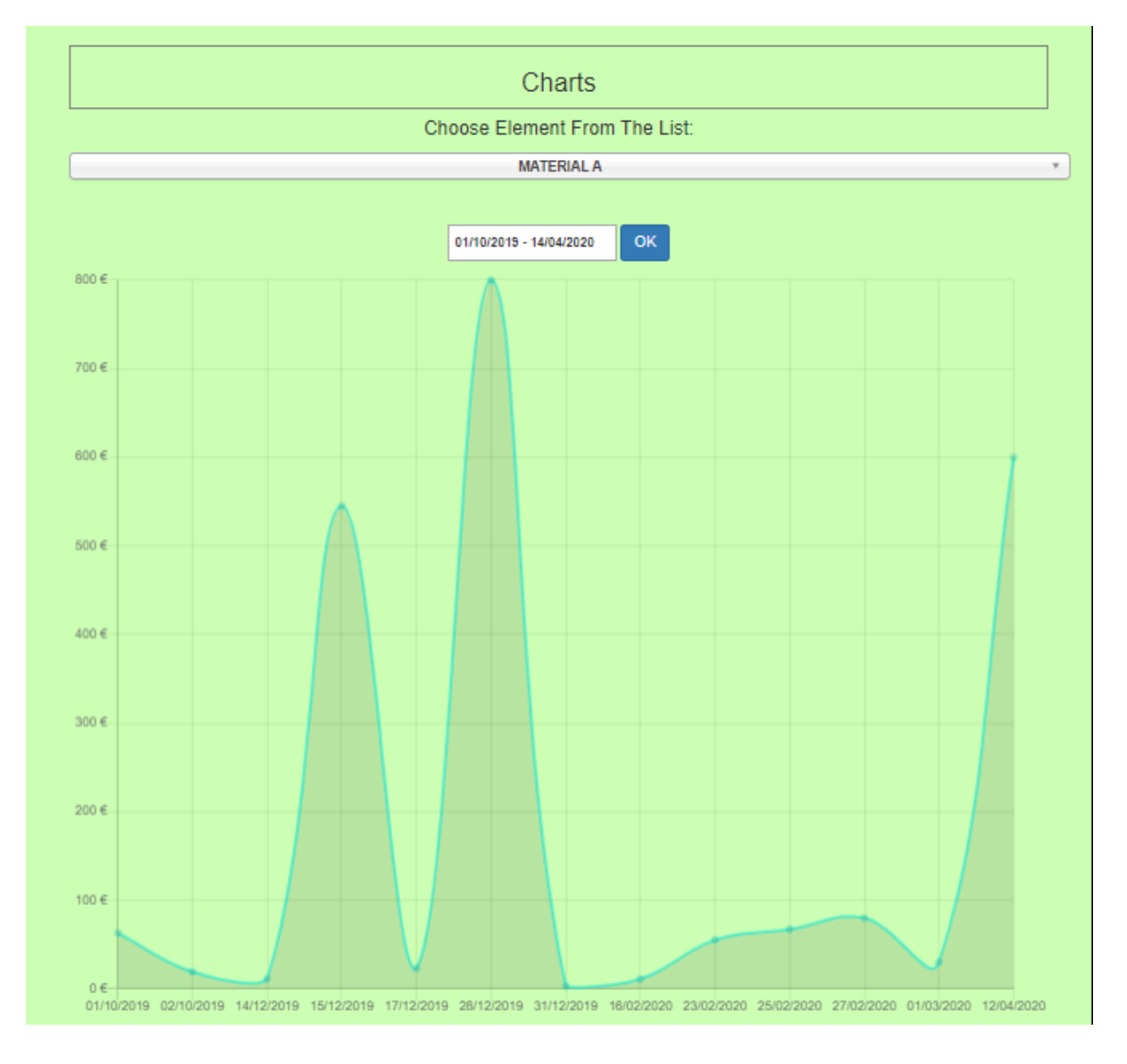

*Εικόνα 53: Διάγραμμα διακύμανσης τιμής συναρτήσει του χρόνου*

### **4.7 Σελίδα Εργαστηριακών Πειραμάτων (Lab Experiments Reports)**

Επιλέγοντας από την μπάρα πλοήγησης την επιλογή Lab Experiments, εμφανίζεται στον χρήστη μία σελίδα με όλες τις εργαστηριακές αναφορές των χημικών στοιχείων σε πίνακα. Σε κάθε εργαστηριακή αναφορά ο χρήστης διαθέτει δύο επιλογές (Edit Lab, Delete Lab). Στην παρακάτω εικόνα (Εικόνα 54) φαίνεται ο πίνακας με τις εργαστηριακές αναφορές.

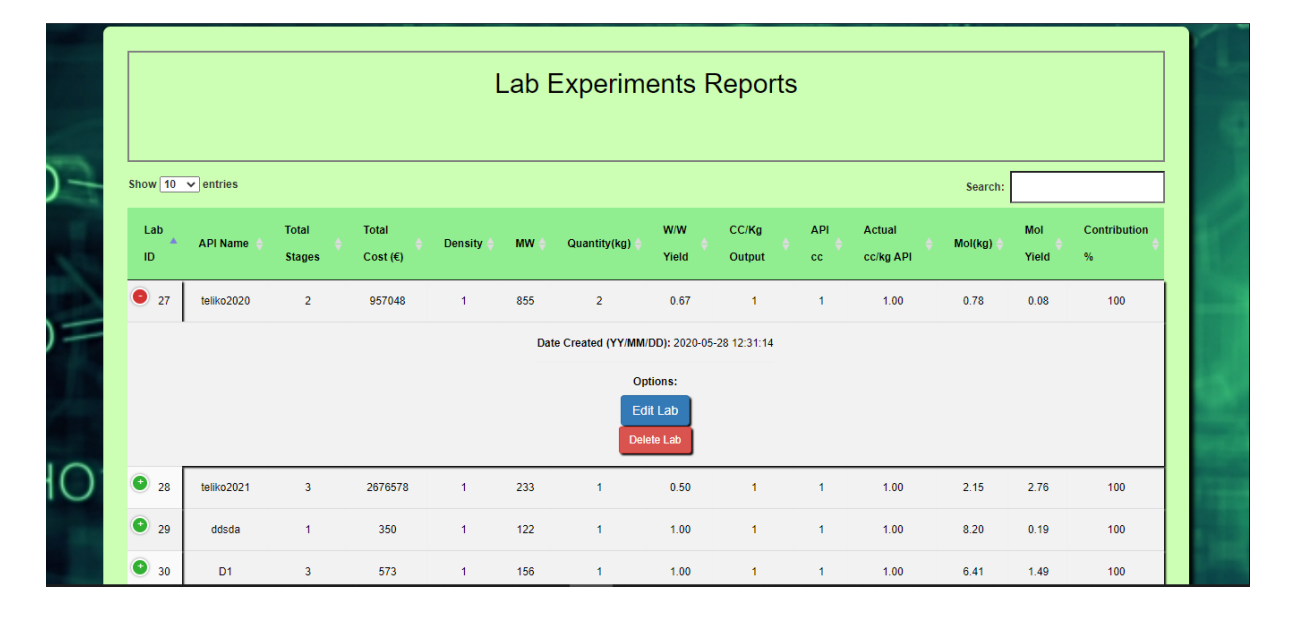

*Εικόνα 54: Πίνακας εργαστηριακών αναφορών*

Η κάθε εργαστηριακή αναφορά στον πίνακα παραπάνω έχει δύο επιλογές. Η πρώτη επιλογή (Edit Lab) μεταφέρει τον χρήστη σε μία σελίδα όπως φαίνεται στην παρακάτω εικόνα (Εικόνα 55), από την οποία μπορεί να επεξεργαστεί εκ νέου την επιλεγμένη εργαστηριακή αναφορά.

|                             | <b>A/A</b>                    | <b>Raw Material</b> | CAS | sp.gr.        | <b>MW</b>      | price/kg     | unit                   | qty                  | cc/kg INPUT   | cc/kg<br>OUTPUT     | colkg API | actual cc/kg       | cost      | mol                     | mol ratio            | contribution | Action             |
|-----------------------------|-------------------------------|---------------------|-----|---------------|----------------|--------------|------------------------|----------------------|---------------|---------------------|-----------|--------------------|-----------|-------------------------|----------------------|--------------|--------------------|
|                             | Stage 1                       |                     |     |               |                |              | (kg, g, L, ml)         |                      |               |                     |           | <b>API</b>         |           |                         |                      | <b>OL</b>    |                    |
| $\mathcal{L}$               |                               | MATERIAL C 141      |     | 546.00        | 836.00         | 100.00       | $\mathsf{k}\mathsf{g}$ | 6                    | ł.            | 5.88                | 8.76      | 8.76               | 876.00    | 1.20                    | ł.                   | 0.09         | $\mathbf x$        |
| $\overline{2}$              |                               | MATERIAL C 141      |     | 546.00        | 836.00         | 100.00       | Ł                      | 5                    | 455.00        | 2676.47             | 3987.94   | 3987.94            | 398794.00 | 544.26                  | 453.55               | 41.67        | $\mathbf{x}$       |
| $\overline{3}$              |                               | MATERIAL C 141      |     | 546.00        | 836.00         | 100.00       | kg                     | $\frac{1}{2}$        | 273.00        | 2100.00             | 3129.00   | 3129.00            | 312900.00 | 326.56                  | 272.13               | 32.69        | $\mathbf{x}$       |
|                             |                               | Output              |     | Density       | MW <sup></sup> | EUR          | <b>USD</b>             | aty out              | w/w yield     | colkg OUTPUT API co |           | actual colkg       | cost      | mol                     | mol yield            | contribution |                    |
|                             |                               | Out material 2      |     |               | $\overline{2}$ | 478234.89    | 526058.39              | $\mathcal{A}$        | 0.17          | $\Lambda$           | 1.49      | 1.49               | 712570    | 85.00                   | 70.83                | 74           |                    |
|                             | Stage 2                       |                     |     |               |                |              |                        |                      |               |                     |           |                    |           |                         |                      |              |                    |
| $\mathcal{L}$               |                               | Out material        |     | $\mathcal{L}$ | 99             | 478234.89    | L                      | 3                    | 4             | 1.49                | 1.49      | 1.49               | 712570.00 | 10.10                   | $\ddot{\phantom{a}}$ | 74.45        | $\mathbf x$        |
| $\overline{2}$              |                               | MATERIAL C   141    |     | 546.00        | 836.00         | 100.00       | Kg                     | $\mathbf{Q}$         | 1638.00       | 2444.78             | 2444.78   | 2444.78            | 244478.00 | 1959.33                 | 193.99               | 25.55        | $\bar{\mathbf{x}}$ |
|                             |                               | Output              |     | Density       | MW <sup></sup> | EUR          | <b>USD</b>             | aty out              | ww yield      | colkg OUTPUT API co |           | actual colkg       | cost      | mol                     | mol yield            | contribution |                    |
|                             |                               | teliko2020          |     | $\mathbf{1}$  | 855            | 957048       | 1052752.8              | 2                    | 0.67          | $\Lambda$           |           | 1.00               | 957048    | 0.78                    | 0.08                 | 100          |                    |
| MATERIAL C<br>Select Stage: | <b>Chemical Elements List</b> |                     |     | $\bullet$     |                | <b>DEBUG</b> | Programmer             | <b>RANDOM VALUES</b> | Recalculation |                     | Options   | Insert a new stage |           | Calculate current stage |                      |              |                    |

*Εικόνα 55: Επεξεργασία υπάρχοντος εργαστηριακού πειράματος*

Αφού γίνει η επεξεργασία, ο χρήστης μπορεί να αποθηκεύσει εκ νέου το τελικό στοιχείο, την εργαστηριακή αναφορά καθώς και να την εξάγει σε αρχείο pdf με την επιλογή (file) όπως φαίνεται στην εικόνα πιο κάτω (Εικόνα 56).

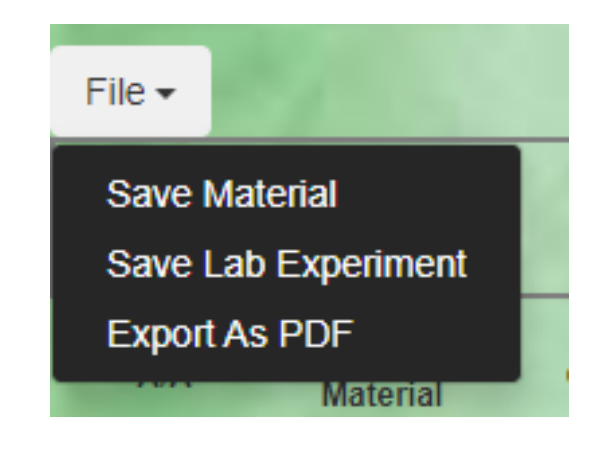

*Εικόνα 56: Επιλογές χρήστη*

Η δεύτερη επιλογή (Delete Lab Report) επιτρέπει στον χρήστη να διαγράψει την εργαστηριακή αναφορά. Στις παρακάτω εικόνα (Εικόνα 57) απεικονίζεται η φόρμα διαγραφής.

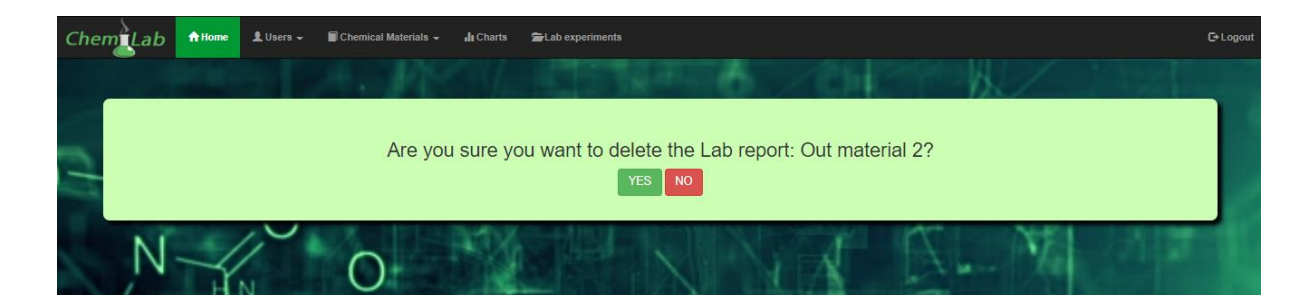

*Εικόνα 57: Διαγραφή εργαστηριακού πειράματος*

### **4.8 Εξαγωγή εργαστηριακής αναφοράς**

Εφόσον έχει ολοκληρωθεί η χημική διεργασία στην αρχική σελίδα ή στην επεξεργασία μιας εργαστηριακής αναφοράς, με την επιλογή file που υπάρχει και στα δύο, o χρήστης πατώντας το κουμπί Export as PDF, εξάγει την εργαστηριακή αναφορά σε αρχείο pdf όπως φαίνεται στην παρακάτω εικόνα (Εικόνα 58).

| export.php | 1/1                                                                                                    | $\circ$ | a                         |
|------------|----------------------------------------------------------------------------------------------------|---------|---------------------------|
|            | <b>Lab Report 09/06/2020</b><br><b>Project Summary</b>                                                                                                    |         |                           |
|            | <b>Active Pharmaceutical Ingredient Summary: teliko2020</b>                                                                                                    |         |                           |
|            | Total Cost: 957048<br><b>Total Steps: 2</b><br>Density: 1<br>$w/w$ yield: $0.67$<br>mw: 855<br>Qty Out: 2<br>cc/kg OUTPUT: 1<br>API cc: 1<br>actual cc/kg API: 1.00<br>mol: 0.78<br>contribution: 100<br>mol yield: 0.08                                                                                                    |         |                           |
|            | <b>Table Stages:</b><br>mol ratio contribution<br>cc/kg cc/kg cc/kg API<br>actual<br>Raw<br>unit<br>CAS sp.gr.<br>price/kg (kg, g, L,ml)<br>mol<br><b>MW</b><br>cost<br>A/A<br>qty<br><b>Material</b><br>cc/kg API<br>546.00<br>836.00<br>100.00<br>MATERIAL 141<br>876.00<br>1.20<br>0.09<br>5.88<br>3.76<br>8.76<br>Tra<br>398794.00<br>MATERIAL 141<br>546.00<br>2676.47<br>3987.94<br>3987.94<br>544.26<br>41.67<br>836.00<br>100.00<br>455.00<br>453.55<br>546.00<br>2100.00<br>3129.00<br>312900.00 326.56<br>32.69<br>MATERIAL 141<br>836.00<br>100.00<br>273.00<br>3129.00<br>272.13<br>ka<br>actual cc/kg <sub>cost</sub>                                                                                                    |         | $\frac{1}{2} \frac{1}{r}$ |
|            | CC/kg<br>OUTPUT<br><b>USD</b><br>API cc<br>w/w yield<br>EUR<br>qty out<br>mol<br>mol yield contribution<br>Output<br>Density<br><b>MW</b><br>478234.89 526058.39<br>1.49<br><b>BS.00</b><br>Out materia T<br>$\overline{0.17}$<br>712570<br>70.83<br>1.49<br>$\overline{174}$<br>1.49<br>1.49<br>74.45<br>Out material<br>478234.89<br>1.49<br>712570.00<br>10.10<br>2444.78<br>25.55<br>2444.78<br>244478.00 1959.33<br>MATERIAL 141<br>100.00<br>1638.00<br>2444.78<br>193.99<br>546.00<br>836.00<br>lco<br>actual cc/kq.<br><b>CC/Kg</b><br>API cc<br>cost<br>Output<br><b>EUR</b><br><b>USD</b><br>w/w yield<br>mol<br>mol yield contribution<br>MW<br>qty out<br><b>Density</b><br><b>OUTPUT</b><br><b>API</b><br>957048 1052752.8<br>0.78<br>helko2020<br>155<br>5.67<br>$\overline{100}$<br>957048<br>0.08<br>100 |         | $+$<br>$\Rightarrow$      |
|            |                                                                                                    |         |                           |

*Εικόνα 58: Εργαστηριακή αναφορά σε αρχείο PDF*

Στο αρχείο PDF αναγράφονται στην αρχή τα χαρακτηριστικά του στοιχείου που δημιουργήθηκε καθώς και πόσα στάδια χρειάστηκαν για την παραγωγή του. Επίσης από κάτω φαίνεται όλη η διαδικασία που προέκυψε για την δημιουργία του στοιχείου, τα στάδια, καθώς και όλοι οι μαθηματικοί υπολογισμοί.

## **4.9 Σύνοψη 4ου Κεφαλαίου**

Σε αυτό το κεφάλαιο αναλύθηκαν λεπτομερώς, όλες οι λειτουργίες της διαδικτυακής πλατφόρμας, καθώς και όλα τα βήματα που χρειάζεται να ακολουθήσει ένας νέος χρήστης για την διευκόλυνση του στην χρήση της. Για την καλύτερη κατανόηση της λειτουργίας της πλατφόρμας, παρουσιάστηκε οπτικό υλικό από τα αντίστοιχα διαδικτυακά περιβάλλοντα, στα οποία μεταφέρεται ο χρήστης καθ' όλη την διάρκεια της περιήγησης του στο σύστημα. Στο πέμπτο και τελευταίο κεφάλαιο θα πραγματοποιηθεί μία συνοπτική αναφορά της παρούσας διπλωματικής εργασίας, των συμπερασμάτων και των πλεονεκτημάτων της.

## **Κεφάλαιο 5<sup>ο</sup> – Επίλογος**

Στο 5<sup>ο</sup> και τελευταίο κεφάλαιο πραγματοποιείται μία συνοπτική παρουσίαση όσων αναλύθηκαν στα προηγούμενα κεφάλαια για την παρούσα διπλωματική εργασία. Στη συνέχεια παρουσιάζονται τα συμπεράσματα που διεξήχθησαν κατά την διάρκεια της δημιουργίας και σχεδίασης της διαδικτυακής πλατφόρμας, καθώς και τα μετρικά του συστήματος.

Επιπλέον, αναλύονται οι πιθανοί μελλοντικοί τρόποι βελτιστοποίησης και επέκτασης του προγράμματος, όπως και μία λεπτομερής ανάλυση SWOT (Strengths, Weaknesses, Opportunities, Threats) του πληροφοριακού συστήματος.

## **5.1 Ανακεφαλαίωση Διπλωματικής Εργασίας**

Η διαδικτυακή πλατφόρμα που υλοποιήθηκε και σχεδιάστηκε στο πλαίσιο της παρούσας διπλωματικής εργασίας, αφορά την αξιολόγηση της αποδοτικότητας και της κατασκευής χημικών διεργασιών.

Η διαδικτυακή εφαρμογή δημιουργήθηκε για να διευκολύνει την συλλογή, κατανομή, επεξεργασία και τιμολόγηση πλήθους χημικών στοιχείων. Γα μία ομαλή διεξαγωγή συμπερασμάτων απαιτείται συγκέντρωση και καταγραφή των χημικών στοιχείων, αυτός ήταν και ο σκοπός της υλοποίησης αυτής της εργασίας. Ο σωστός καταμερισμός των στοιχείων ωφελεί στην αποφυγή μίας μακράς διαρκείας και δαπανηρής διεργασίας.

Συνοπτικά, η εφαρμογή προσφέρει στον χρήστη την επεξεργασία ήδη υπαρχόντων χημικών στοιχείων ή την δημιουργία νέων. Ακόμη του δίνει την δυνατότητα να τα προσθέσει και να τα αφαιρέσει χημικά στοιχεία από μία διεργασία και τέλος να αποθηκεύσει αυτές τις διεργασίες για να προχωρήσει στην παραγωγή του στοιχείου, ελέγχοντας διαρκώς την τιμολόγηση τους σε συνάρτηση με τον χρόνο. Η δημιουργία μίας τέτοιας εφαρμογής αποτελεί ένα απαραίτητο εργαλείο για προσφορά προηγμένων υπηρεσιών. Δίνει την

Η διαδικτυακή πλατφόρμα που υλοποιήθηκε στην παρούσα διπλωματική εργασία αποτελείται από μία ιστοσελίδα με γραφικό περιβάλλον για να πραγματοποιεί ο χρήστης όλες τις απαραίτητες διεργασίες, που χρειάζονται για την παραγωγή χημικών στοιχείων. Ακόμη αποτελείται από μία βάση δεδομένων, στην οποία αποθηκεύονται όλοι χρήστες που είναι εγγεγραμμένοι στο σύστημα, όπως και όλα τα χημικά στοιχεία και πειράματα που πραγματοποιούνται.

Το πληροφοριακό σύστημα χρησιμοποιείται από δύο ειδών χρήστες, τον διαχειριστή και τον απλό χρήστη. Το γραφικό περιβάλλον της ιστοσελίδας διαφοροποιείται ελάχιστα για του δύο χρήστες με την μόνη διαφορά ο διαχειριστής να έχει την επιλογή να προσθέτει, να επεξεργάζεται και να διαγράφει χρήστες. Επιπλέον ο διαχειριστής επιβλέπει τα αιτήματα νέων χρηστών στο σύστημα και αποφασίζει εάν θα τα αποδεχτεί ή όχι. Η ιστοσελίδα είναι κοινή για όλους τους χρήστες έτσι ώστε να μπορούν να δουν και να επεξεργαστούν όλα τα χημικά στοιχεία και εργαστηριακά πειράματα που πραγματοποιήθηκαν.

Για την δημιουργία της διαδικτυακής πλατφόρμας χρησιμοποιήθηκαν οι γλώσσες προγραμματισμού HTML 5, CSS, PHP 7, JAVASCRIPT, AJAX και framework BOOTSTRAP 4. Όσον αφορά την δημιουργία της βάσης δεδομένων, χρησιμοποιήθηκε η MySQL μέσω της εφαρμογής XAMPP phpMyAdmin. Επιπλέον για μεγαλύτερη ασφάλεια της ιστοσελίδας χρησιμοποιήθηκε η PDO PHP, όπου φιλτράρονται και επικυρώνονται τα δεδομένα που εισάγουν οι χρήστες. Τέλος οι μετρικές του πληροφοριακού συστήματος αναφέρονται στον παρακάτω πίνακα (Πίνακας 3).

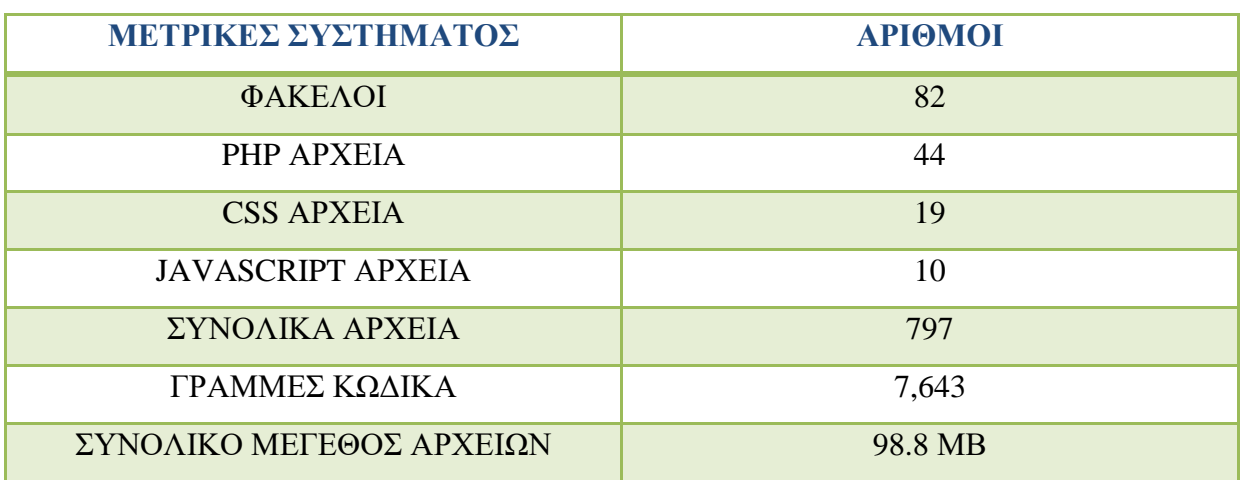

*Πίνακας 3: Πίνακας μετρικών συστήματος*

## **5.2 Μοντέλο Ανάλυσης S.W.O.T**

Η Ανάλυση SWOT είναι ένα σημαντικό εργαλείο στρατηγικού σχεδιασμού. Με αυτό το εργαλείο εξετάζονται τα **Ισχυρά (Strengths)** και **Αδύναμα σημεία (Weaknesses**) του συστήματος, όπως και οι **Ευκαιρίες (Opportunities)** και **Απειλές (Threats)** του. Στη συγκεκριμένη ενότητα παρουσιάζεται η ανάλυση S.W.O.T της διαδικτυακής πλατφόρμας που υλοποιήθηκε στην παρούσα διπλωματική.

### **5.2.1 Δυνατά σημεία – Strengths**

- ➢ Εύκολη πρόσβαση και περιήγηση στην πλατφόρμα για μη εξειδικευμένους χρήστες στον τομέα της πληροφορικής.
- ➢ Η διαδικτυακή πλατφόρμα είναι εγκατεστημένη σε τοπικό server και όχι στον παγκόσμιο ιστό, έτσι δεν μπορεί να έχει πρόσβαση στο σύστημα κάποιος εκτός εργαστηριακού δυναμικού.
- ➢ Ο διαχειριστής της πλατφόρμας έχει πλήρη έλεγχο των χρηστών που χρησιμοποιούν την πλατφόρμα.
- ➢ Αποτελεσματική και γρήγορη επίλυση χημικών διεργασιών.
- ➢ Ακριβές αποτέλεσμα στις πράξεις μίας χημικής διεργασίας.
- ➢ Επεξεργασία παλαιών εργαστηρίων σε περίπτωση λάθους από τον χρήστη.
- ➢ Υπάρχει μόνο ένα παρόμοιο πρόγραμμα στην αγορά, πράγμα που το καθιστά καλό ανταγωνιστή.

#### **5.2.2 Αδύναμα σημεία – Weaknesses**

Ένας σημαντικός παράγοντας αδυναμίας του συστήματος είναι ότι δεν έχει δοκιμαστεί ακόμη σε πραγματικές συνθήκες. Έτσι δεν ξέρουμε πως θα αντιδράσει το σύστημα σε μεγάλο φόρτο εργασίας, όπως και η βάση δεδομένων σε μεγάλο όγκο δεδομένων. Μόνο όταν δοκιμαστεί το πρόγραμμα σε πραγματικές συνθήκες μπορούν να εντοπιστούν οι αδυναμίες του συστήματος και να αναβαθμιστεί κατάλληλα.

### **5.2.3 Ευκαιρίες – Opportunities**

Η διαδικτυακή πλατφόρμα που δημιουργήθηκε λόγω του ότι δεν υπάρχει μεγάλος ανταγωνισμός στην αγορά έχει την ευκαιρία να χρησιμοποιηθεί από πολλά χημικά εργαστήρια. Αυτό διευκολύνει πολλούς χημικούς να διεξάγουν τις χημικές διεργασίες τους πιο γρήγορα, αποτελεσματικά και με ακριβής υπολογισμούς.

### **5.2.4 Απειλές – Threats**

Η πιο μεγάλη απειλή που μπορεί να έχει η πλατφόρμα είναι ο μεγάλος όγκος δεδομένων, διότι δεν έχει δοκιμαστεί ακόμη σε πραγματικές συνθήκες. Παρόλα αυτά πάντα υπάρχουν περιθώρια βελτίωσης καθώς η τεχνολογία εξελίσσεται ραγδαία. Άλλη απειλή που μπορεί να υπάρχει για την πλατφόρμα είναι το hacking, καθώς πάντα υπάρχουν επιτήδειοι που θέλουν να βλάψουν ένα σύστημα και είναι εξειδικευμένοι στον τομέα του hacking.

Παρόλο που έχουν παρθεί τα κατάλληλα μέτρα ασφάλειας για την πλατφόρμα θα πρέπει να ενημερώνεται συχνά στον τομέα της ασφάλειας καθώς ο κλάδος της πληροφορικής προχωράει με γοργούς ρυθμούς καθημερινά.

## **5.3 Μελλοντικές Επεκτάσεις**

Όπως όλες οι ιστοσελίδες/διαδικτυακές πλατφόρμες αναβαθμίζονται συνεχώς για να συμβαδίζουν με την τεχνολογία της εποχής όπως και την ασφάλεια του συστήματος. Η παρούσα διαδικτυακή πλατφόρμα που υλοποιήθηκε έχει την δυνατότητα βελτίωσης και ανάπτυξης, όσον αφορά τον σχεδιασμό αλλά και την ασφάλεια της. Παρακάτω παρατίθενται πιθανές μελλοντικές βελτιώσεις που θα μπορούσαν να πραγματοποιηθούν:

- ➢ **Μεταφόρτωση/εξαγωγή αρχείων:** Μελλοντικά θα μπορούσε να προστεθεί στην πλατφόρμα η δυνατότητα να εξάγει τα πειράματα χημικών διεργασιών σε αρχεία, τα οποία θα αναγνωρίζει μόνο το συγκεκριμένο πρόγραμμα, αλλά και να τα εισάγει ξανά στην πλατφόρμα για επεξεργασία.
- ➢ **Γραφικό περιβάλλον σχεδίασης χημικών ενώσεων:** Δυνατότητα σχεδίασης χημικών ενώσεων σε ψηφιακή μορφή ανάλογα με την χημική ένωση που θα δημιουργηθεί, κατά την υλοποίηση της διεργασίας, που θα πραγματοποιήσει ο χρήστης. Με αυτόν τον τρόπο ο χρήστης εκτός από το αριθμητικό θα διαθέτει και εικονικό υλικό.
- ➢ **Μηχανή αναζήτησης χημικών στοιχείων:** Μία σημαντική επέκταση της διαδικτυακής πλατφόρμας είναι η προσθήκη μίας μηχανής αναζήτησης του επιθυμητού χημικού στοιχείου, το οποίο επιθυμεί να αγοράσει ένα εργαστήριο. Έτσι ένα εργαστήριο μπορεί να βρίσκει στην αγορά το στοιχείο με την καλύτερη δυνατή τιμή σε κόστος.

## **5.4 Συμπεράσματα**

Τα συμπεράσματα που προκύπτουν από αυτή την διπλωματική εργασία διαφέρουν ποικιλοτρόπως. Το βασικό συμπέρασμα που προκύπτει από την δημιουργία της παρούσας διπλωματικής εργασίας βρίσκεται στην χρησιμότητα και την διευκόλυνση που προσφέρει σε χρήστες χημικών εργαστηρίων. Επίσης κάθε πειραματική διεργασία διεξάγεται με ταχύτερο και ακριβέστερο τρόπο.

Το περιβάλλον της πλατφόρμας που δημιουργήθηκε είναι φιλικό προς τους χρήστες και συνδυάζει ταυτόχρονη συγκέντρωση των χημικών στοιχείων και των πειραμάτων τους με δυνατότητα συνεχούς ελέγχου και επεξεργασίας.

Τέλος η πλατφόρμα πραγματοποιεί αυτόματα και με ακρίβεια όλους τους μαθηματικούς υπολογισμούς που χρειάζονται χωρίς να χρειαστεί η χειροκίνητη παρέμβαση του χρήστη, πράγμα που σημαίνει την αποφυγή λάθους.

## **5.5 Σύνοψη 5ου Κεφαλαίου**

Η παρούσα διπλωματική εργασία ολοκληρώνεται με το πέμπτο κεφάλαιο. Σε αυτό το κεφάλαιο γίνεται μία συνοπτική ανάλυση του περιεχομένου της διαδικτυακής πλατφόρμας, μέσω ενός μοντέλου (SWOT). Παρουσιάζονται επιγραμματικά τα πλεονεκτήματα και τα μειονεκτήματα που προσφέρει η υλοποίηση αυτής της εργασίας, μαζί με τις ευκαιρίες που προσφέρει αλλά και τις απειλές που μπορεί να δεχτεί. Επιπλέον δίνονται κάποιες πιθανές μελλοντικές επεκτάσεις που θα ωφελήσουν στην πλατφόρμα. Το κεφάλαιο ολοκληρώνεται με μία συμπερασματική αναφορά της διπλωματικής εργασίας.

## **Παράρτημα**

## **Εγκατάσταση και χρήση της διαδικτυακής πλατφόρμας**

Για να εγκατασταθεί η διαδικτυακή πλατφόρμα και να επιτευχθεί σωστά η λειτουργία της θα πρέπει να τηρηθούν κάποιες προϋποθέσεις. Αρχικά κρίνεται απαραίτητη η εγκατάσταση κατάλληλων βιβλιοθηκών λογισμικού σε περίπτωση που δεν υπάρχουν. Όπως Apache Web Server 2.4, PHP 7.2, MySQL server και την επέκταση PDO για MySQL Server. Για μεγαλύτερη ευκολία μπορεί να πραγματοποιηθεί η λήψη του τοπικού server XAMPP, το οποίο περιέχει όλα τα παραπάνω που αναφέραμε. Παρακάτω αναφέρονται οι οδηγίες βήμα – βήμα για την ορθή εγκατάσταση του συστήματος.

- ➢ Εγκατάσταση του XAMPP από την σελίδα: [https://sourceforge.net/projects/xampp/.](https://sourceforge.net/projects/xampp/) Επιλέγοντας την έκδοση που υποστηρίζει το λειτουργικό σας σύστημα, κατεβάζετε και εκτελείτε το αρχείο.exe ακολουθώντας τα βήματα που σας υποδεικνύονται από την σελίδα του XAMPP κατά την εγκατάσταση.
- ➢ Αντιγράφετε το φάκελο public\_html που περιέχεται ο κώδικας της σελίδας στον server xampp, στον φάκελο htdocs.
- ➢ Για παραχώρηση δικαιωμάτων 755 στον κατάλογο και στα περιεχόμενα του σε σύστημα Unix πληκτρολογούμε την εντολή chmod –R 755\*.
- ➢ Το host του socket πρέπει να αντικατασταθεί με αυτό που αντιστοιχεί στη βάση δεδομένων στον νέο server που θα εγκαταστήσουμε την ιστοσελίδα. Η αλλαγή αυτή θα γίνει στο αρχείο connect.php όπου βρίσκεται ο κώδικας της σύνδεσης με την ιστοσελίδα.
- ➢ Εισαγωγή του αρχείου βάσης δεδομένων chemlab.sql στην σελίδα phpMyAdmin, όπου περιέχονται όλοι οι πίνακες της βάσης για να λειτουργήσει η σελίδα.
- ➢ Εγκατάσταση του mpdf για την εξαγωγή αρχείων PDF μίας εργαστηριακής αναφοράς με την παραχώρηση δικαιωμάτων μέσω της εντολής chmod -R 755 \$HOME/public\_html.
- ➢ Εφόσον εκτελεστούν τα παραπάνω βήματα ο χρήστης συνδέεται στο σύστημα μέσω browser(π.χ. localhost/public\_html/login.php) και εισέρχεται στο σύστημα με το κατάλληλο username και password (**username:** admin / **password:** 123456789) όπου συστήνεται η αλλαγή τους μετά την εγκατάσταση του συστήματος.

# **Βιβλιογραφία**

- [1] Παγκόσμιος Ιστός, Ιστότοπος, [http://repfiles.kallipos.gr/,](http://repfiles.kallipos.gr/) Μάρτιος 2020
- [2] Προγραμματισμός Διαδικτύου, Ιστότοπος, [https://repository.kallipos.gr/,](https://repository.kallipos.gr/) Μάρτιος 2020
- [3] Γλώσσες Προγραμματισμού, Ιστότοπος, [https://library.uowm.gr/?lang=el,](https://library.uowm.gr/?lang=el) Μάρτιος 2020

[4] Laura Lemay, Rafe Colburn, Πλήρες Εγχειρίδιο HTML & CSS, Γκιούρδας Μ., σελ. 768, 2011

[5] CSS, Ιστότοπος, [https://www.e-learning-education.gr/,](https://www.e-learning-education.gr/) Μάρτιος 2020

[6] Vikram Vaswani, Οδηγός της PHP, Γκιούρδας Μ., σελ. 454, 2010

[7] Steven Holzner, Οδηγός της AJAX, Γκιούρδας Μ., σελ. 471, 2009

[8] Λιακέας Γιώργος, Η γλώσσα JavaScript, Κλειδάριθμος, σελ. 616, 2015

[9] Bootstrap 4, Ιστότοπος, [https://www.csc.com.gr,](https://www.csc.com.gr/%CE%AC%CF%81%CE%B8%CF%81%CE%B1-%CF%80%CE%BB%CE%B7%CF%81%CE%BF%CF%86%CE%BF%CF%81%CE%B9%CE%BA%CE%AE%CF%82-%CF%80%CF%81%CE%BF%CE%B3%CF%81%CE%B1%CE%BC%CE%BC%CE%B1%CF%84%CE%B9%CF%83%CE%BC%CE%BF%CF%8D/page/5/) Μάρτιος 2020

[10] MySQL, Ιστότοπος, [https://www.learncode.gr/2017/06/mysql-stin-php.html,](https://www.learncode.gr/2017/06/mysql-stin-php.html) Μάρτιος 2020

[11] PhpMyAdmin, Ιστότοπος, [https://www.phpmyadmin.net/,](https://www.phpmyadmin.net/) Μάρτιος 2020

[12] Sublime Text, Ιστότοπος, [https://www.sublimetext.com/,](https://www.sublimetext.com/) Μάρτιος 2020

[13] PuTTY, Ιστότοπος, [https://www.techopedia.com/definition/4335/putty,](https://www.techopedia.com/definition/4335/putty) Μάρτιος 2020

[14] WinSCP, Ιστότοπος, [https://winscp.net/,](https://winscp.net/) Μάρτιος 2020